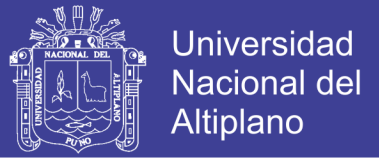

## **UNIVERSIDAD NACIONAL DEL ALTIPLANO**

## **FACULTAD DE CIENCIAS AGRARIAS**

## **ESCUELA PROFESIONAL DE INGENIERIA TOPOGRÁFICA Y AGRIMENSURA**

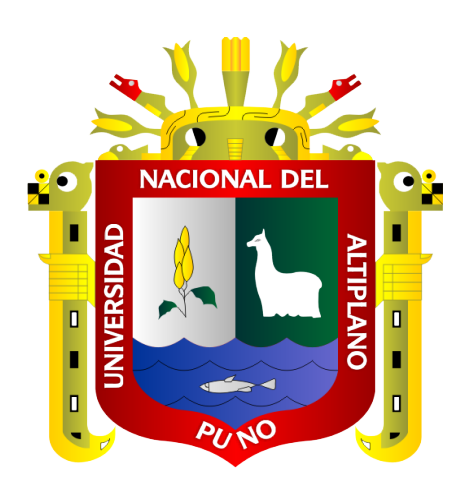

# **"DIFERENCIA DE ÁREAS DE LOS PREDIOS CATASTRALES CON ESTACIÓN TOTAL, DRONE E IMÁGENES SATELITALES DEL CENTRO POBLADO DE SALCEDO – PUNO"**

**TESIS**

### **PRESENTADA POR:**

### **HENRY FAYOL CHAMBILLA RISALAZO**

### **NILSSON MAMANI MAMANI**

## **PARA OPTAR EL TÍTULO PROFESIONAL DE:**

## **INGENIERO TOPÓGRAFO Y AGRIMENSOR**

**PUNO – PERÚ**

**2018**

Repositorio Institucional UNA-PUNO

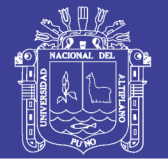

**Universidad Nacional del Altiplano** 

### UNIVERSIDAD NACIONAL DEL ALTIPLANO

**FACULTAD DE CIENCIAS AGRARIAS** 

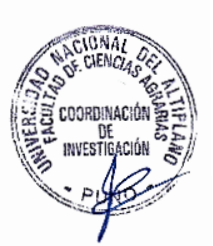

ESCUELA PROFESIONAL DE INGENIERÍA TOPOGRÁFICA Y **AGRIMENSURA** 

"DIFERENCIA DE ÁREAS DE LOS PREDIOS CATASTRALES CON **ESTACIÓN TOTAL, DRONE E IMÁGENES SATELITALES DEL CENTRO POBLADO DE SALCEDO - PUNO"** 

**TESIS PRESENTADA POR:** 

### **HENRY FAYOL CHAMBILLA RISALAZO**

### NILSSON MAMANI MAMANI

PARA OPTAR EL TÍTULO PROFESIONAL DE:

### **INGENIERO TOPÓGRAFO Y AGRIMENSOR**

APROBADO POR EL JURADO REVISOR CONFORMADO POR:

 $\cdot$ 

÷

**PRESIDENTE** 

M.Sc. VICTOR MANUEL ESPINOZA PINEDO

PRIMER MIEMBRO

Ing. ARTURO JOELS VENTURA MAMANI

**SEGUNDO MIEMBRO**  $\bullet$ 

Ing. VICTOR RAUL BANEGAS LAYME

**DIRECTOR** 

M.Sc. VALERIANO CONDORI APAZA

TEMA: Topografía, Geodesia, Cartografía y Catastro **ÁREA**: Ciencias Naturales

 $\cdot$ 

FECHA DE SUSTENTACION 20 DE JULIO DEL 2018

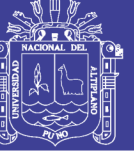

### **DEDICATORIA**

A mi padre Arnaldo Chambilla y mi madre Gladys Risalazo porque nunca dejaron de apoyarme y siempre me brindaron su confianza para seguir adelante con este sueño de llegar a culminar mi carrera profesional.

> A mis hermanos Clinton, Jhon y a ti Milagros del Rosario y Kashi Yasuri por ser unas personitas importantes en mi vida, mi motivación para seguir adelante.

**Henry Fayol**

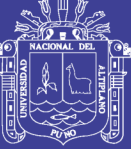

**Universidad Nacional del** Altiplano

A mi padre Juan Guillermo Mamani Chiqui y mi madre Salome Mamani Añasco porque nunca dejaron de apoyarme y siempre me brindaron su confianza para seguir adelante con este sueño de llegar a culminar mi carrera profesional.

> A mi hermano Joel Mamani y a mi familia por ser unas personas importantes en mi vida.

**Nilsson Mamani**

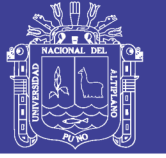

### **AGRADECIMIENTOS**

- A nuestros padres por su apoyo incondicional y plena confianza en nosotros en todos estos años.
- A nuestros queridos docentes por su apoyo a lo largo de nuestra formación profesional
- A nuestra prestigiosa Universidad Nacional del Altiplano por haberme brindado los conocimientos y enseñanzas para ser unos excelentes profesionales.

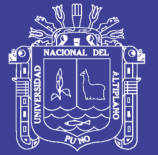

## ÍNDICE GENERAL

### Pág.

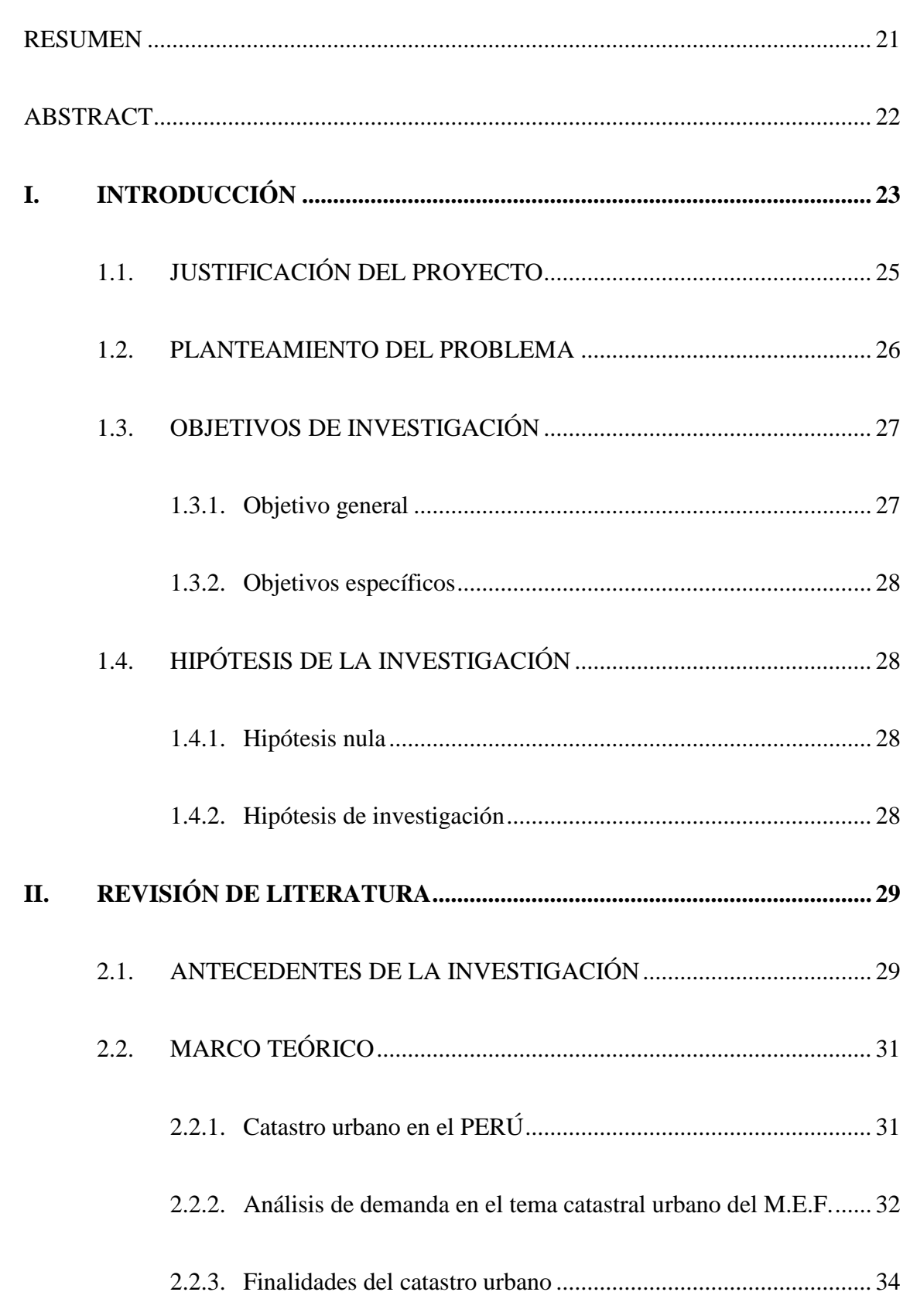

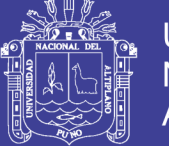

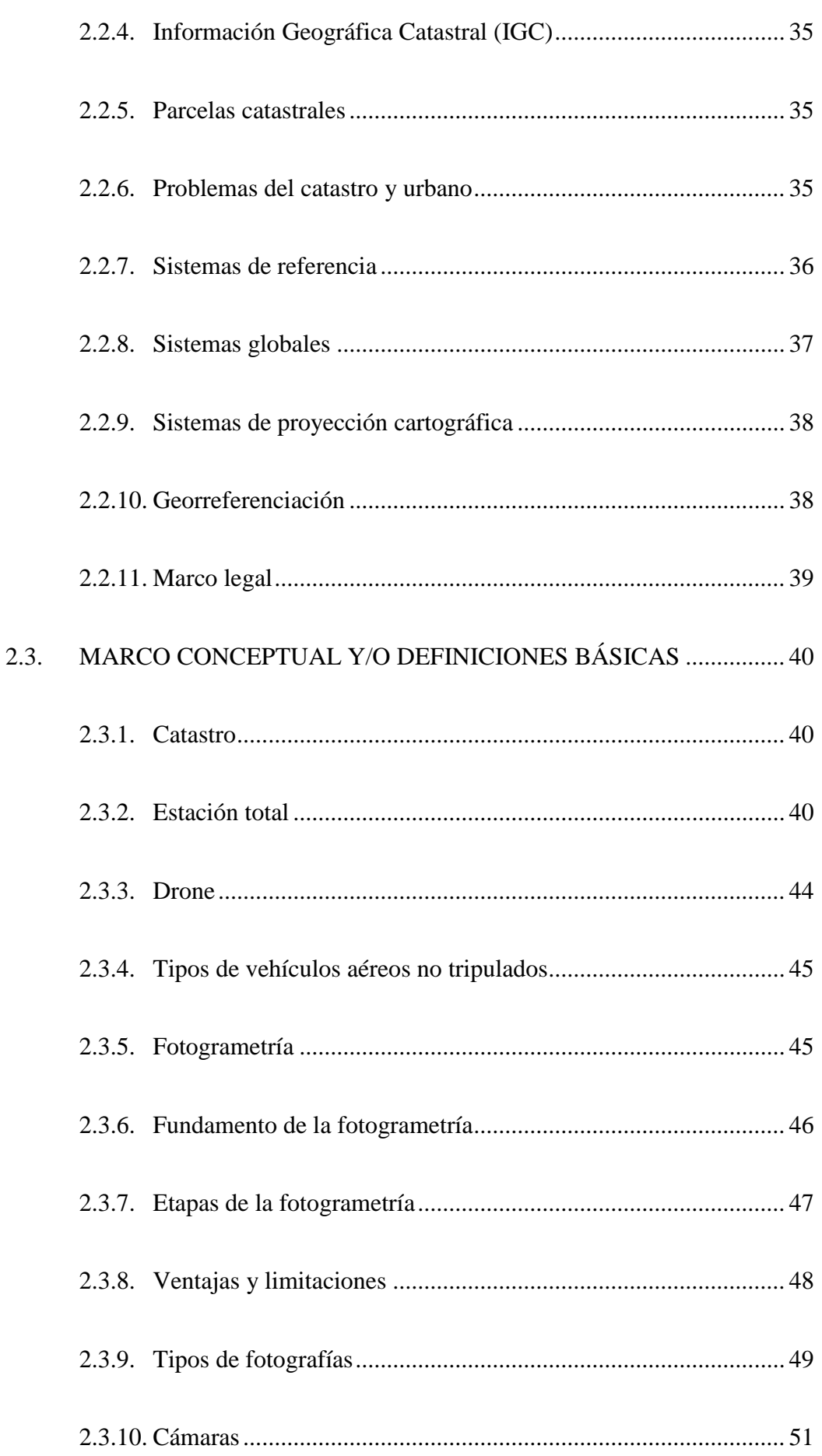

## Repositorio Institucional UNA-PUNO

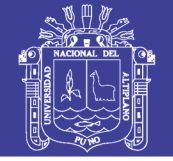

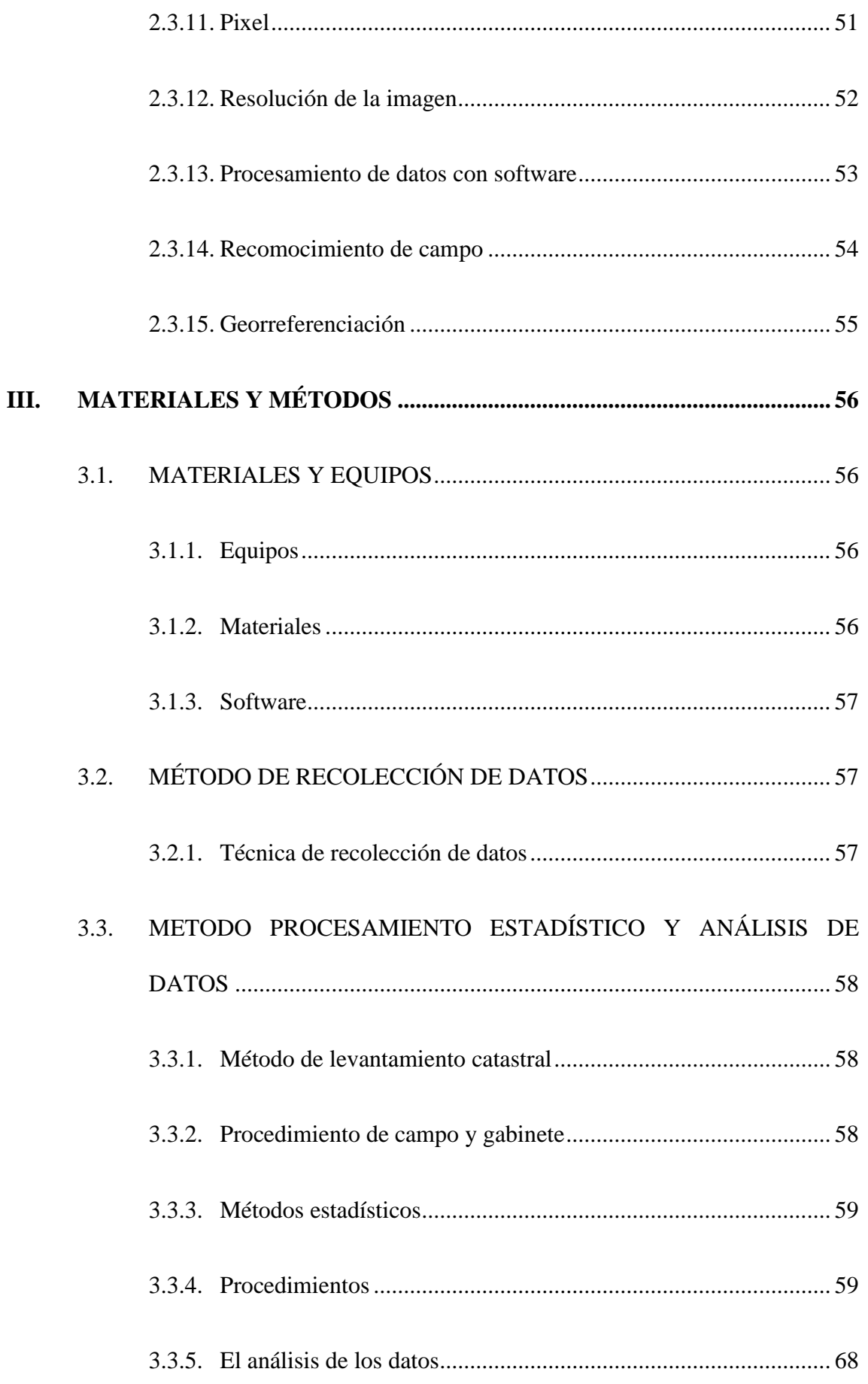

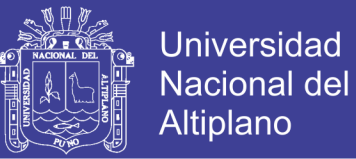

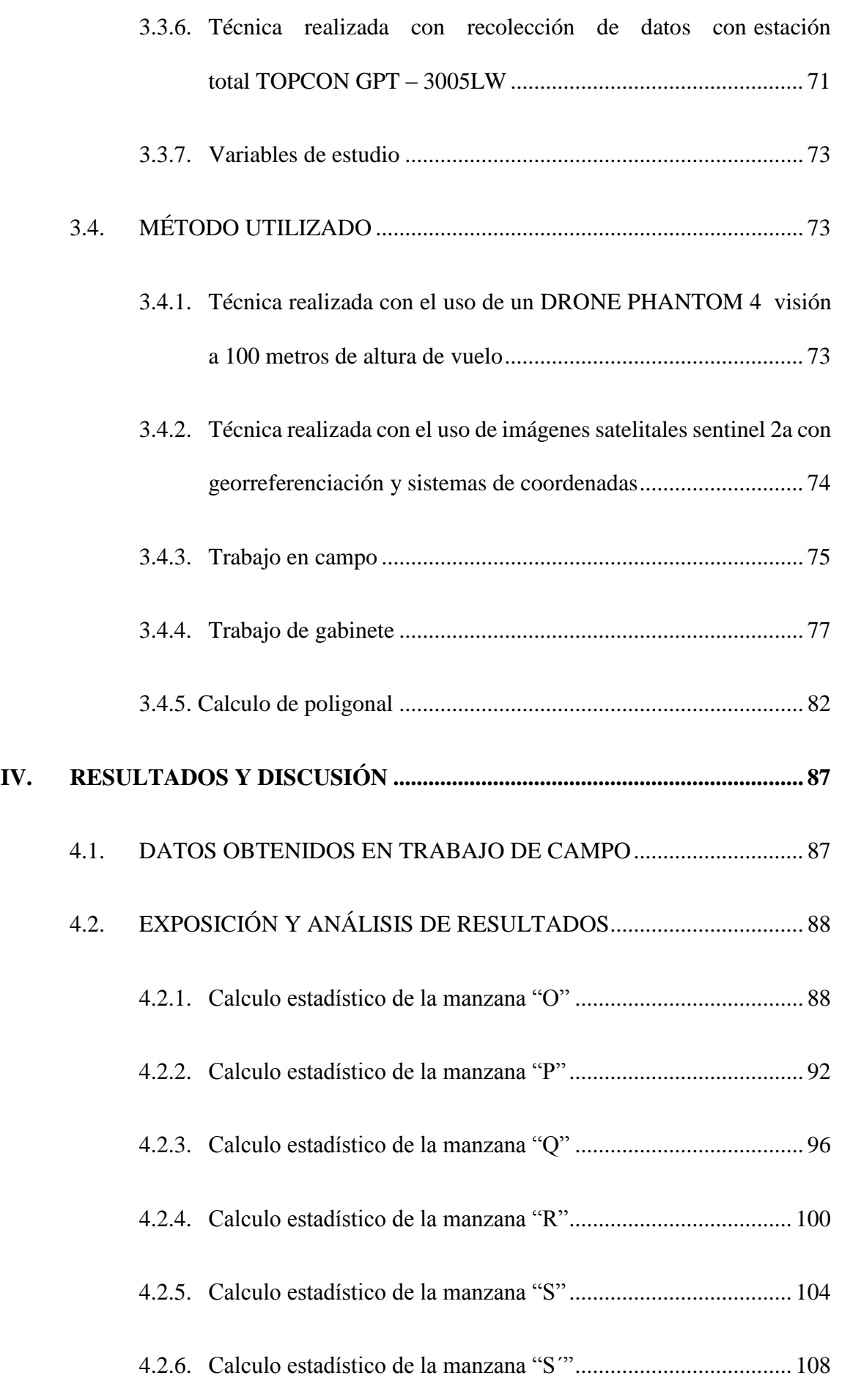

## Repositorio Institucional UNA-PUNO

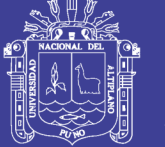

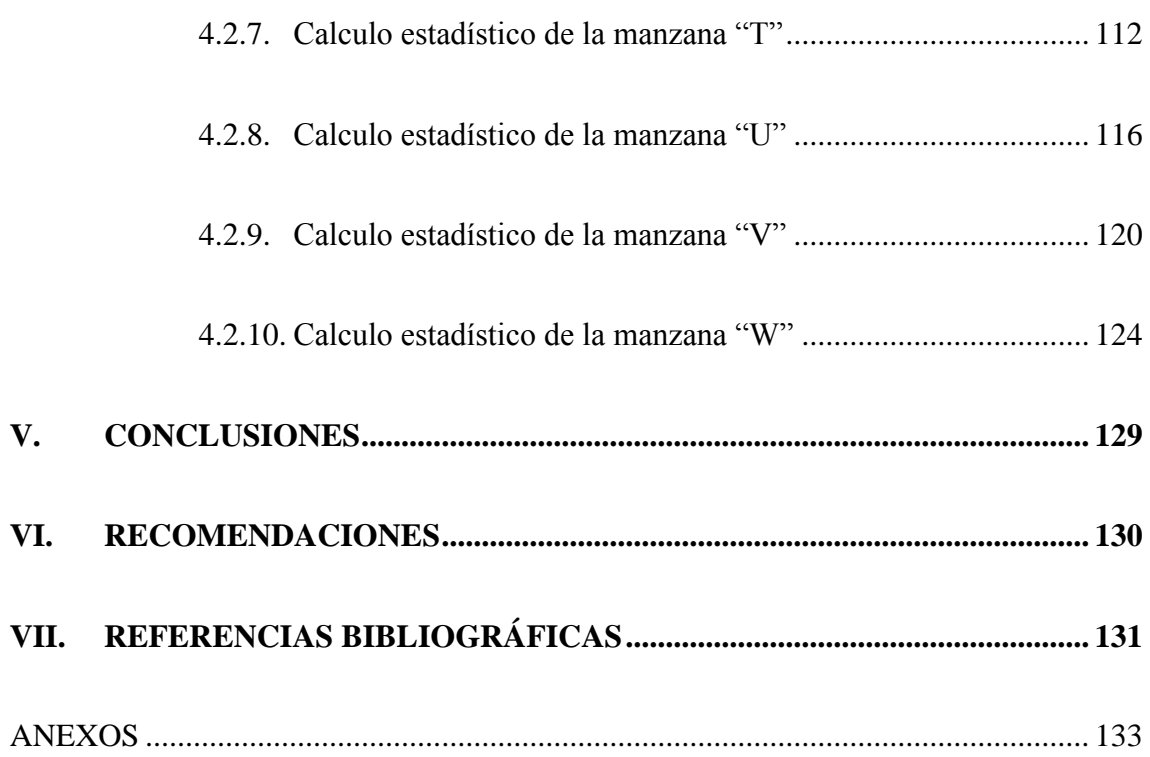

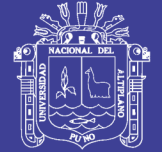

## **ÍNDICE DE FIGURAS**

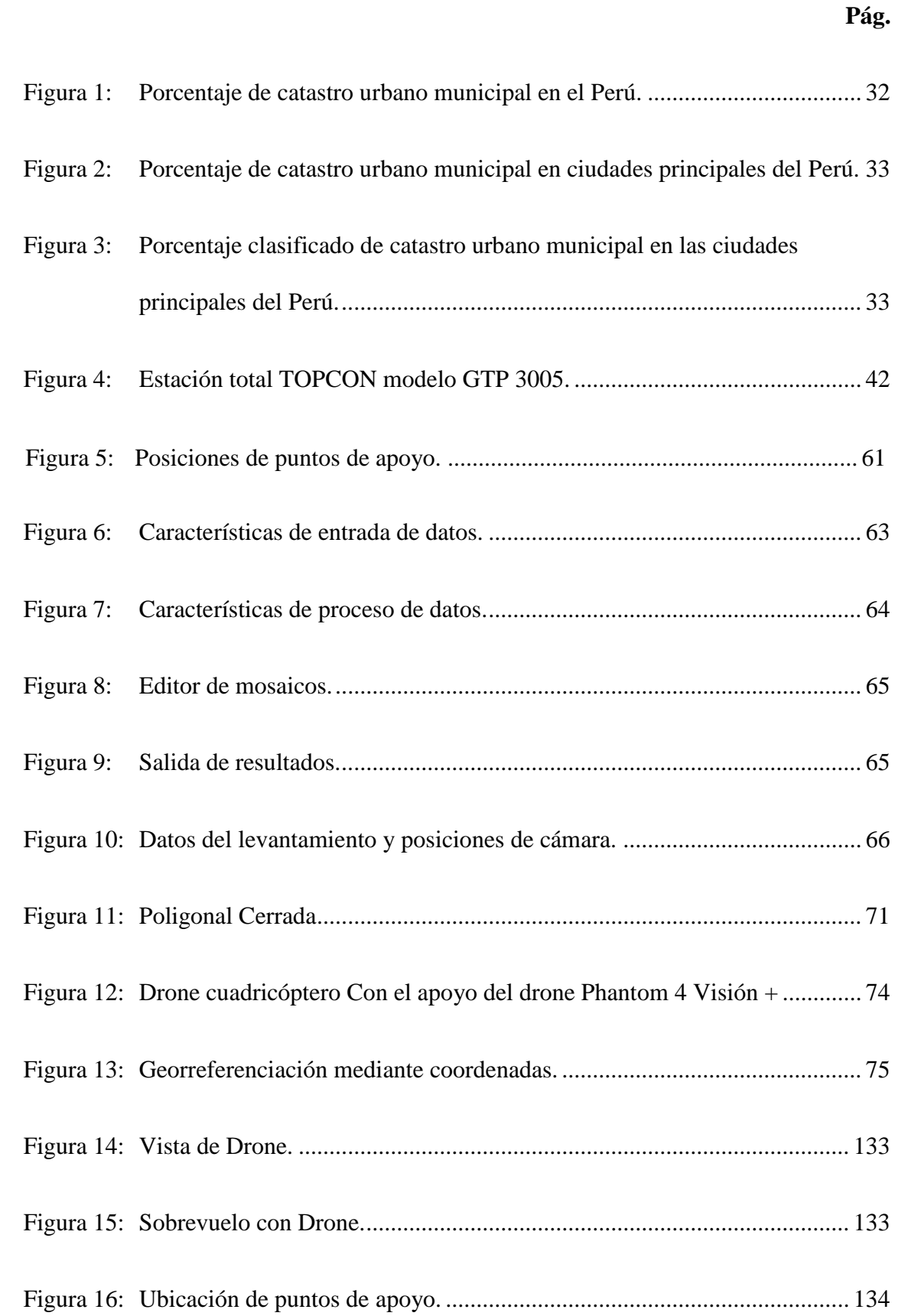

## Repositorio Institucional UNA-PUNO

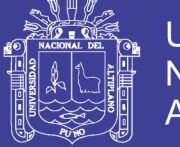

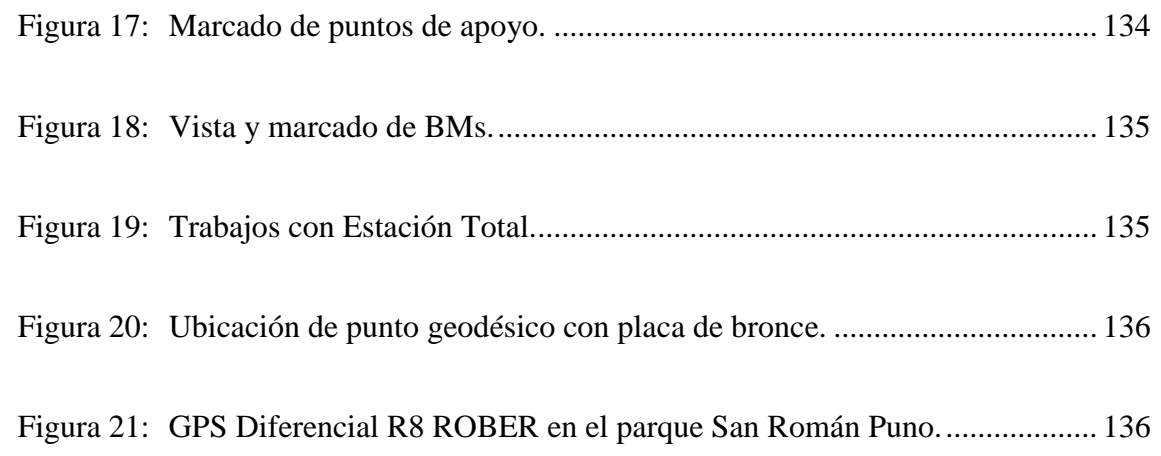

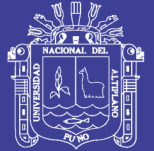

## **ÍNDICE DE TABLAS**

### **Pág.**

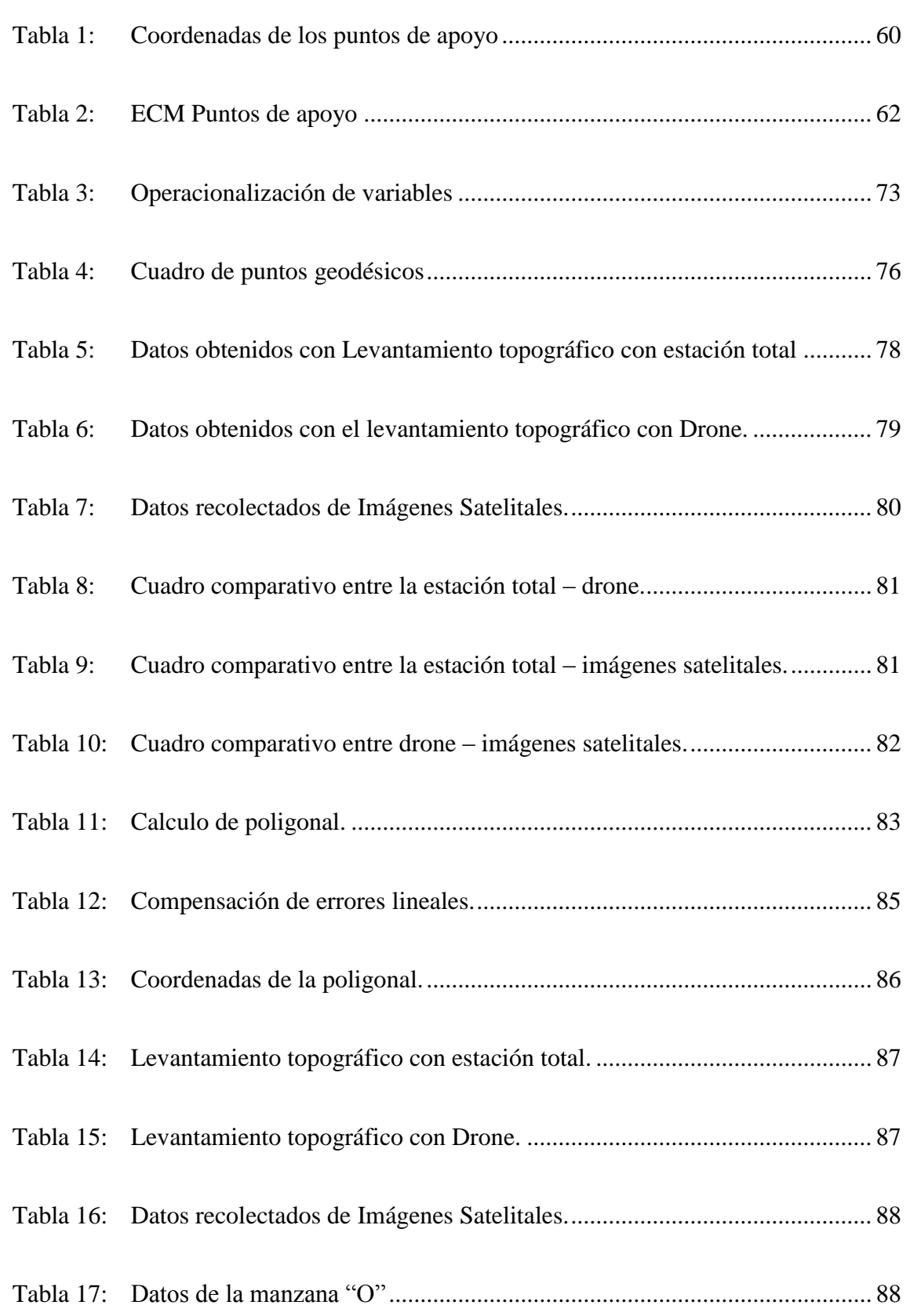

## Repositorio Institucional UNA-PUNO

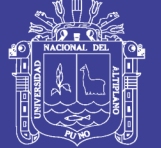

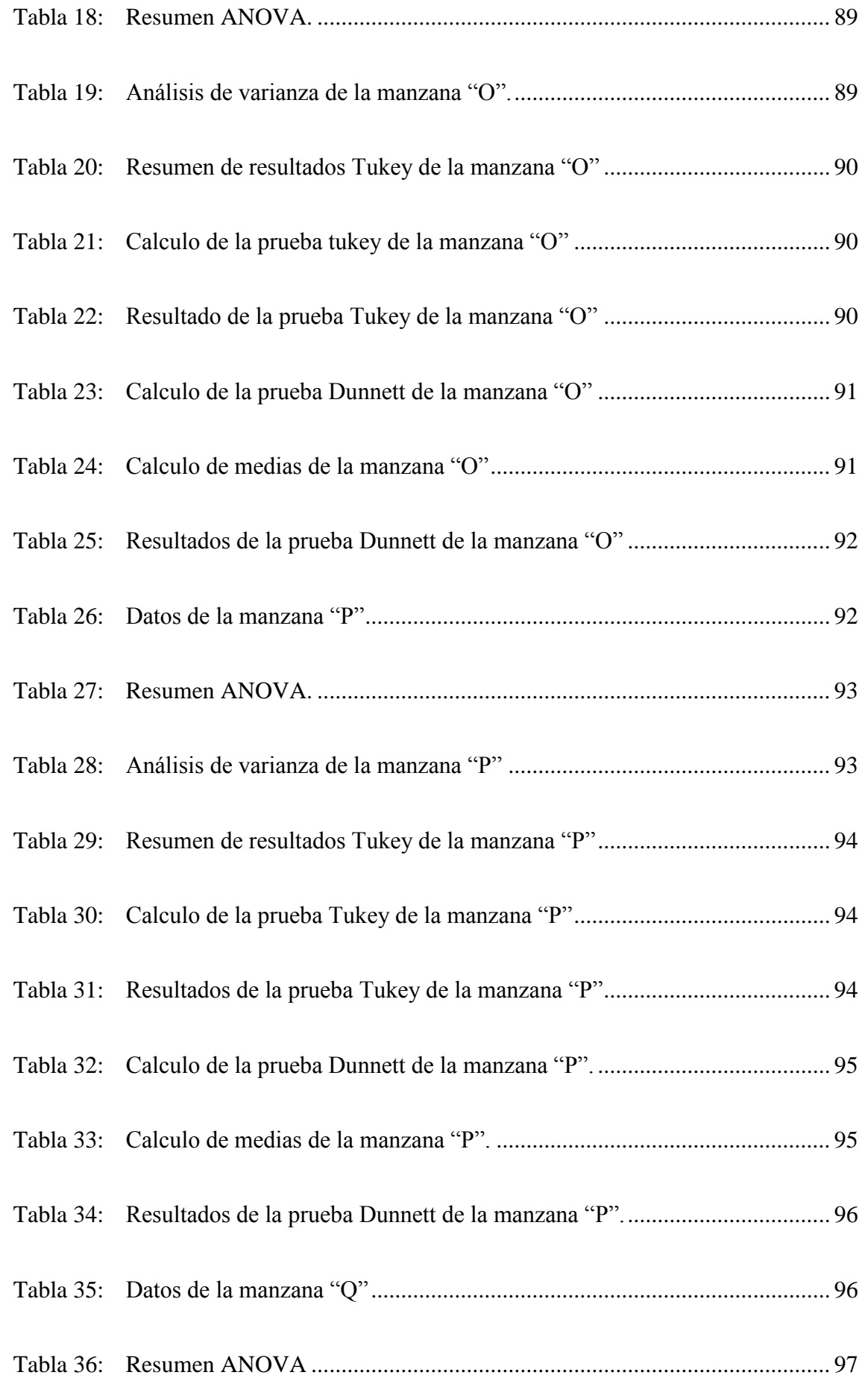

## Repositorio Institucional UNA-PUNO

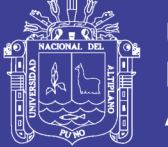

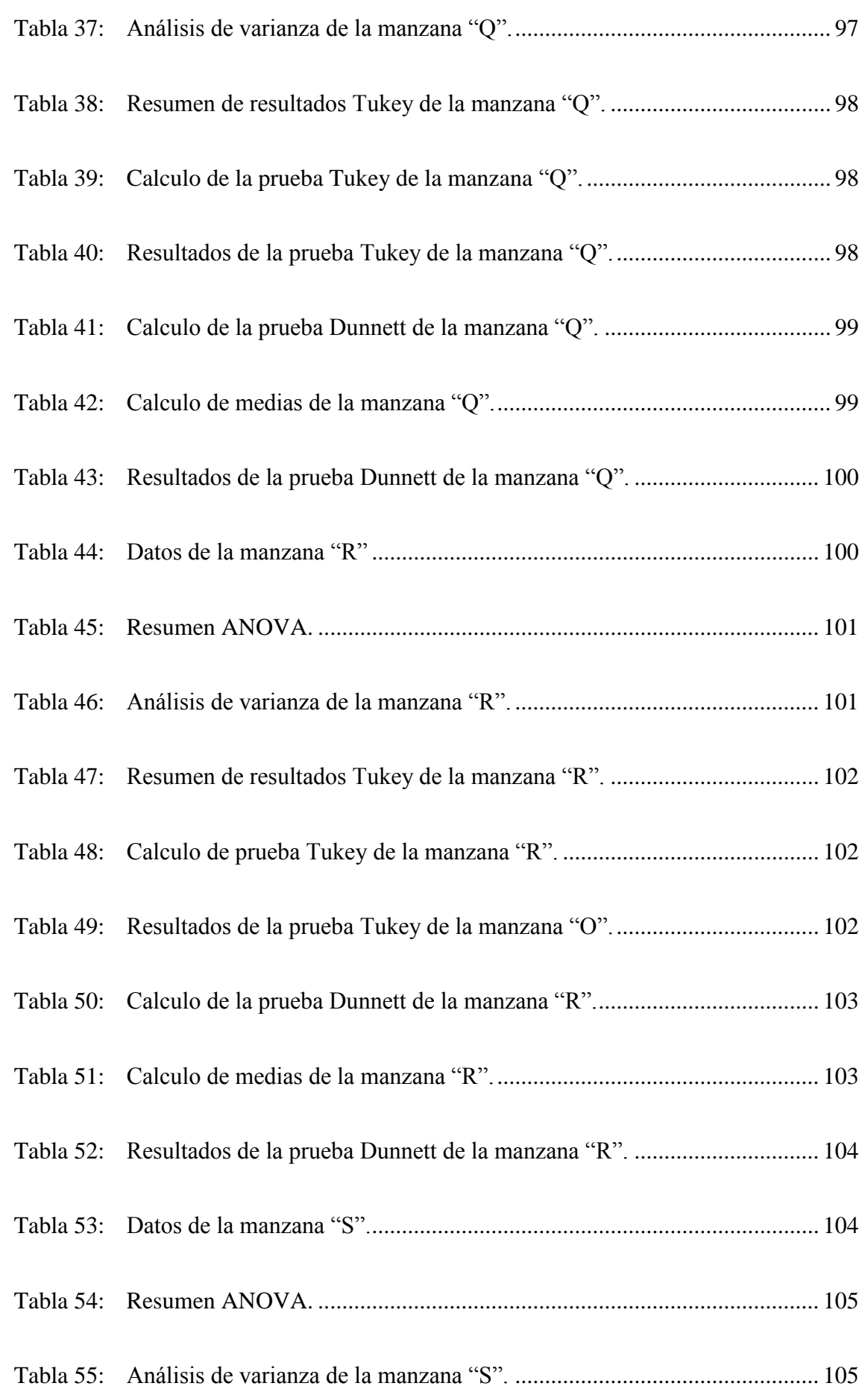

## Repositorio Institucional UNA-PUNO

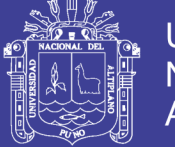

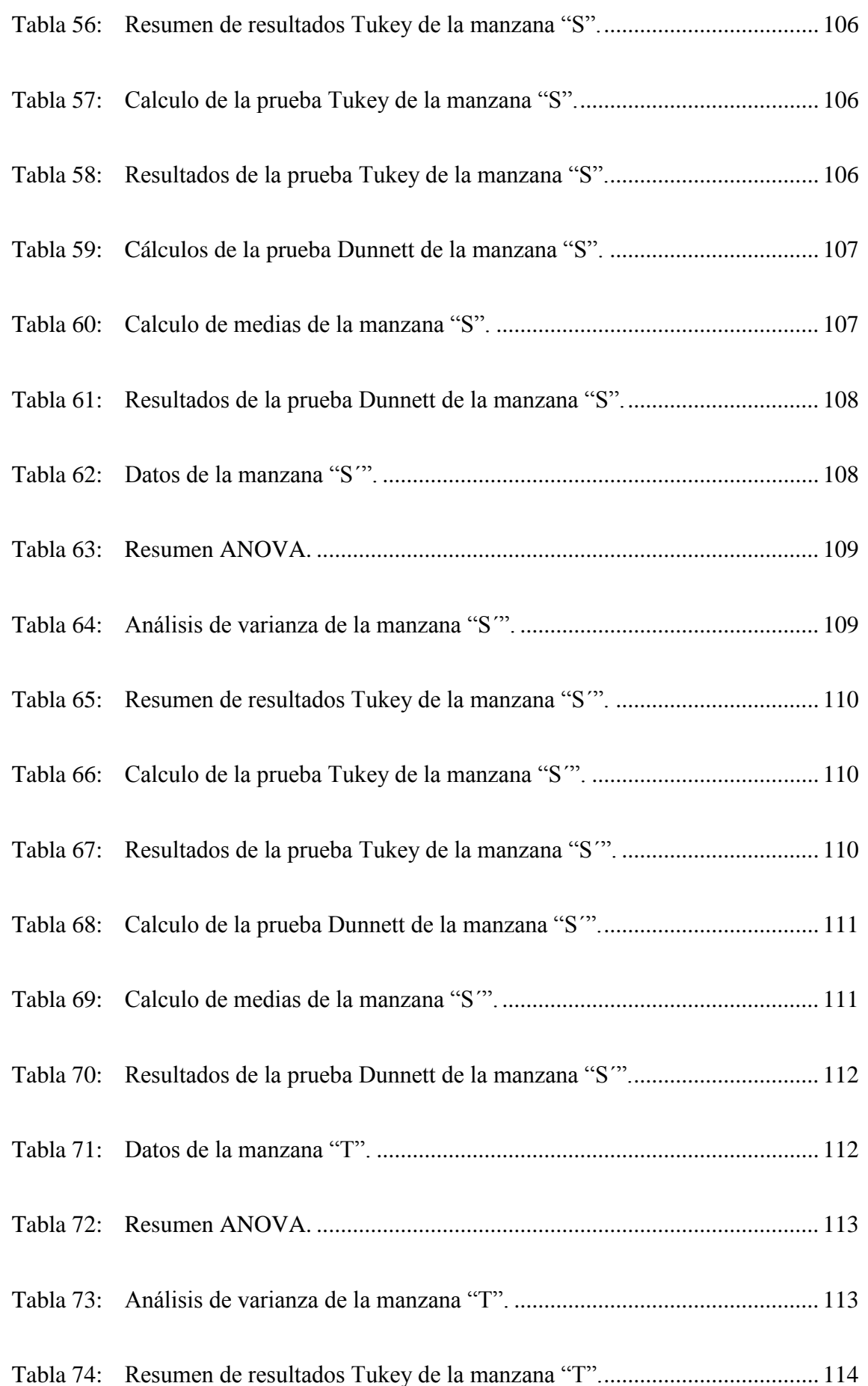

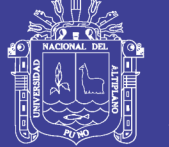

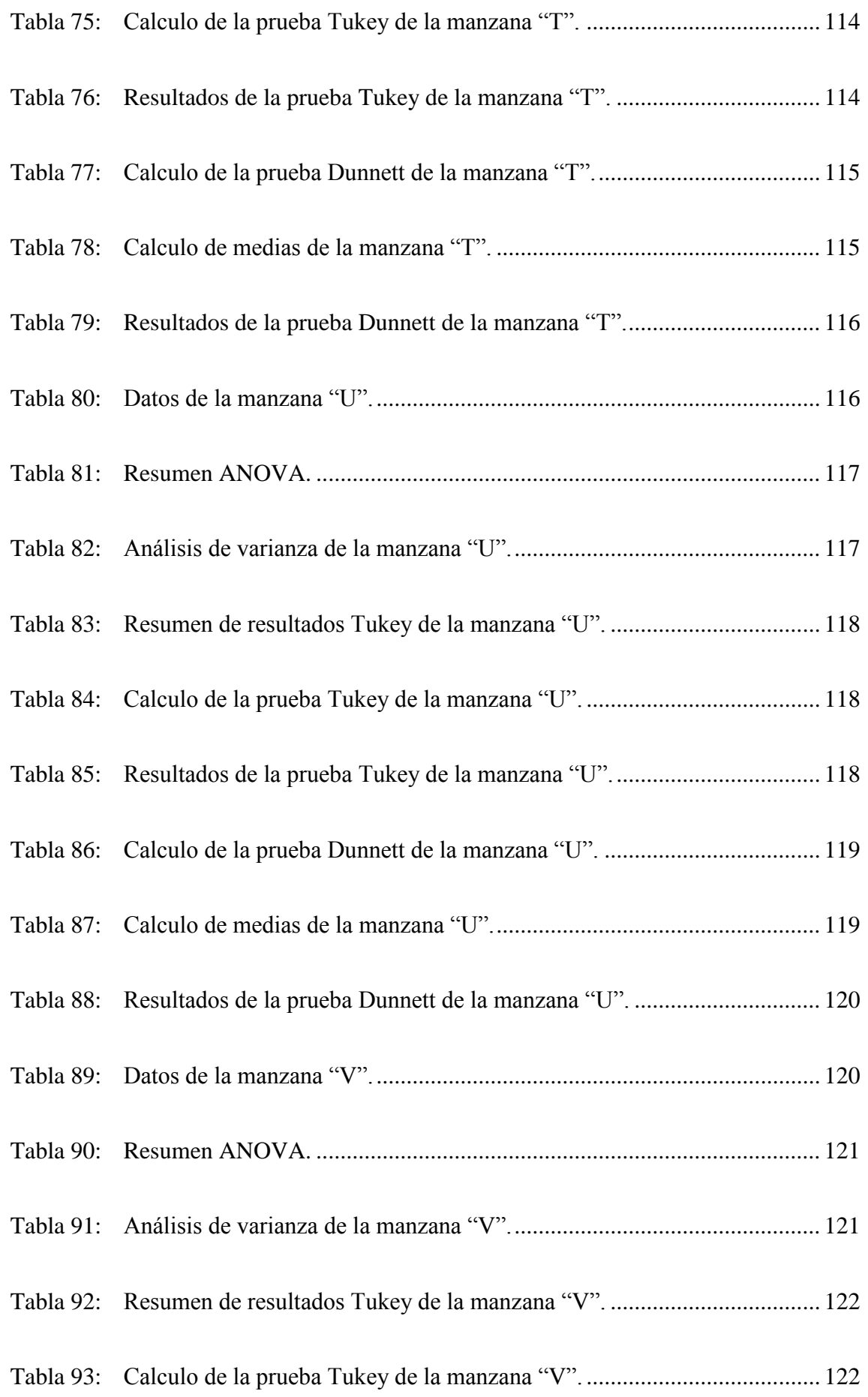

# Repositorio Institucional UNA-PUNO

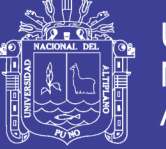

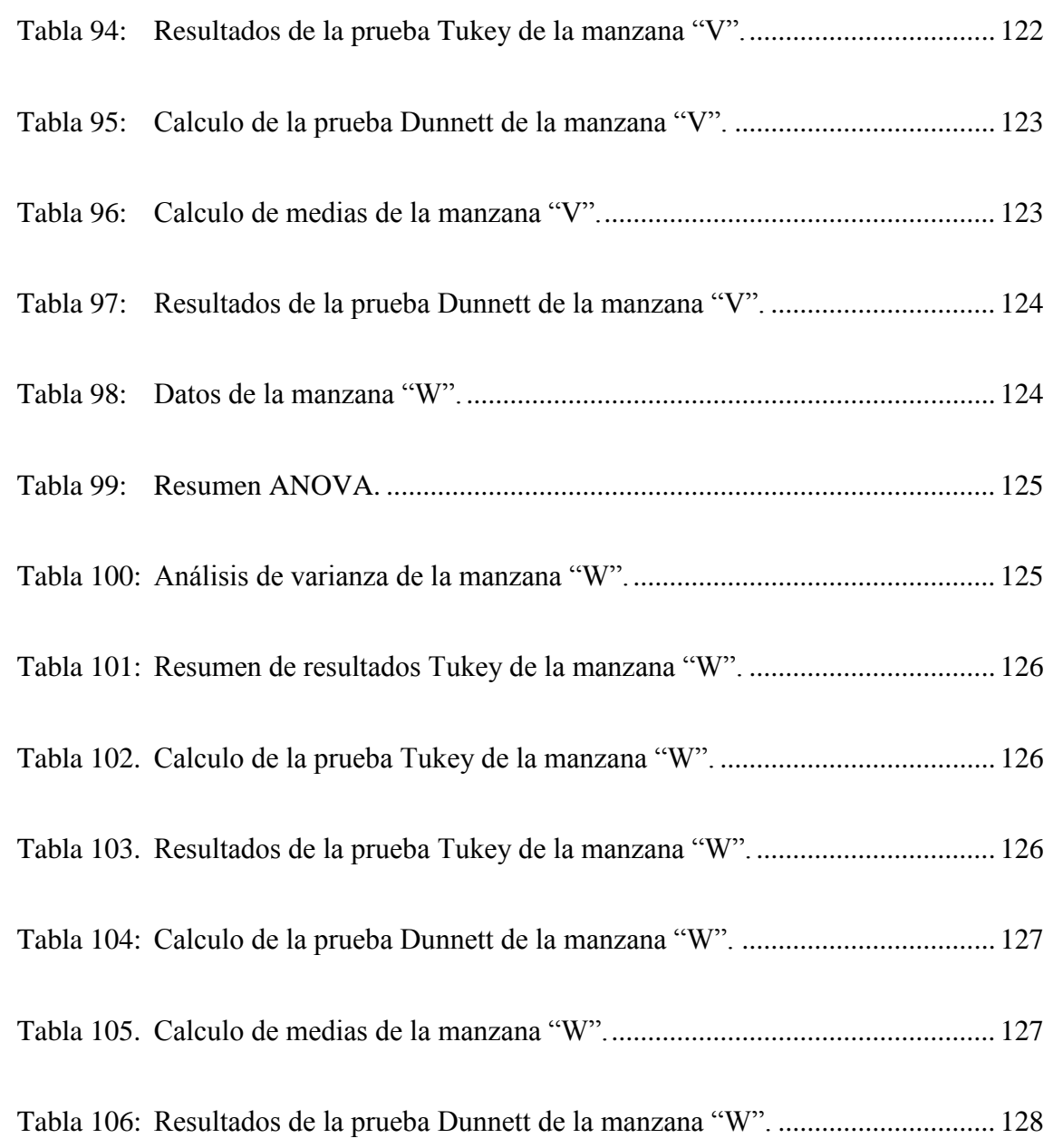

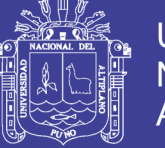

# **ÍNDICE DE ACRÓNIMOS**

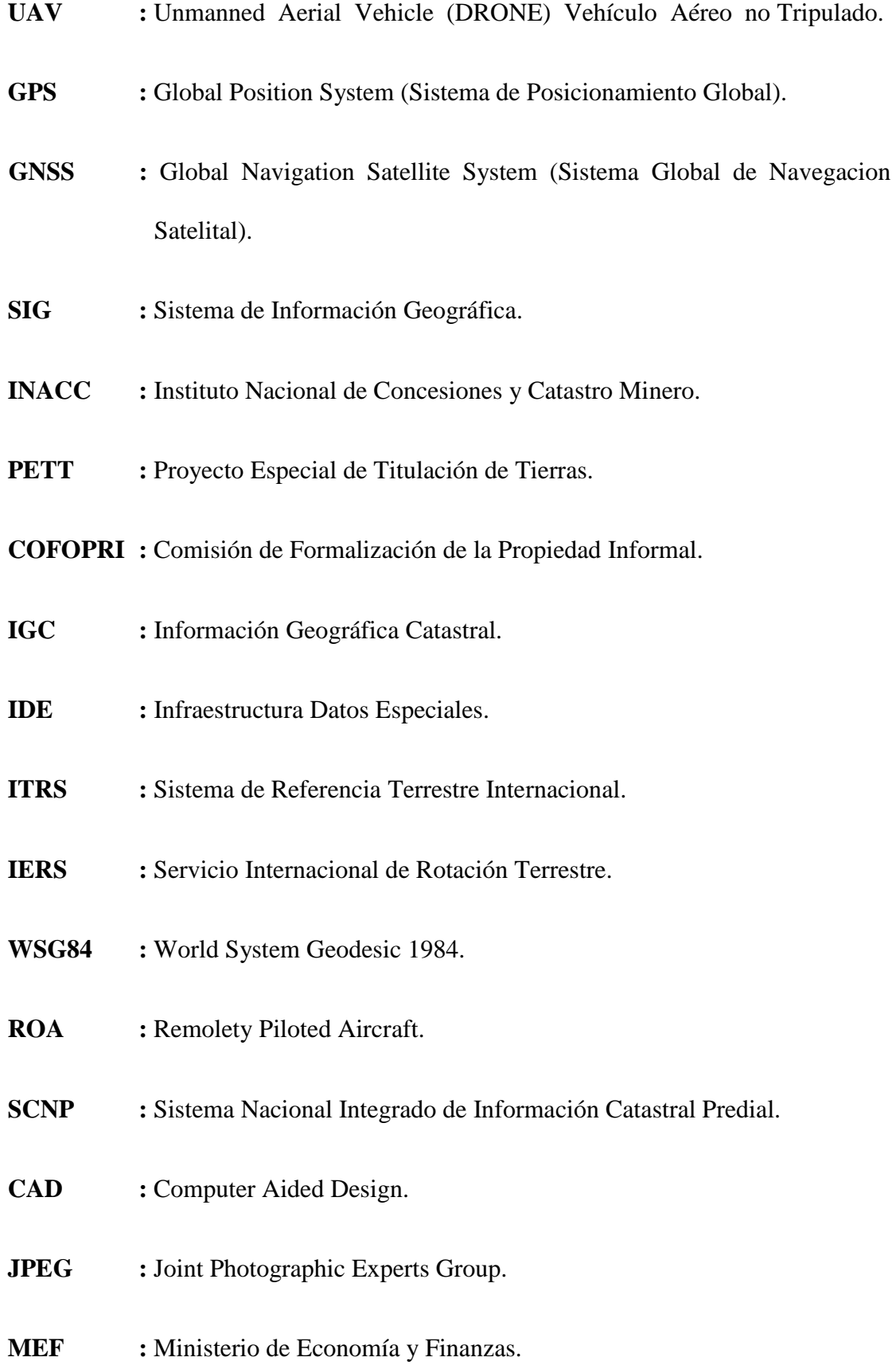

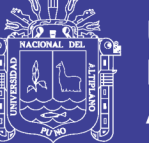

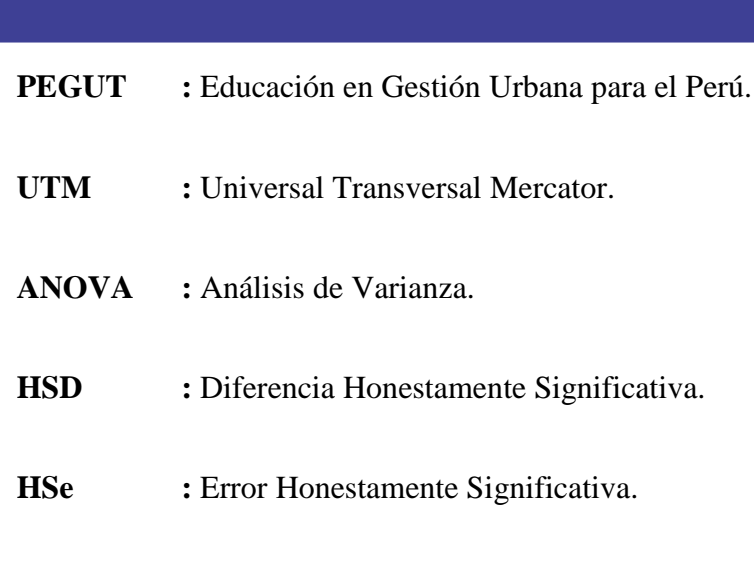

- **GL :** Grados de Libertad.
- **R.M. :** Resolución Ministerial.

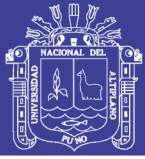

### **RESUMEN**

<span id="page-20-0"></span>El presente proyecto de investigación se realizó de la necesidad de obtener áreas de predios urbanos desarrollado en el Centro Poblado de Salcedo, distrito de Puno, Provincia de Puno, Región Puno. Con el fin de determinar el área y obtener la diferencia con tres instrumentos de medición topográfico, para cuyo objetivo general Comparar la diferencia de áreas de los predios Catastrales para obtener áreas exactas, teniendo como objetivos específicos la de: Comparar la diferencia de áreas de los predios de levantamientos con estación total y levantamientos con drone, Comparar la diferencia de áreas de los predios de levantamientos con estación total e imágenes satelitales SENTINEL 2A y Comparar la diferencia de áreas de los predios de levantamientos con drone e imágenes satelitales SENTINEL 2A, para alcanzar el presente objetivo se realizó el siguiente procedimiento: En la primera fase, se realizó el establecimiento de los puntos de control geodésico con GPS Diferencial en la zona de estudio, en la segunda fase, se realizó un levantamiento topográfico con estación total con el método de poligonal cerrada en 10 manzanas del centro poblado de salcedo sector – rinconada. En la tercera fase se realiza el levantamiento fotogramétrico con drone con el método de georreferenciación de ortofotos en base a los puntos de control geodésico establecidos con anterioridad y se realizara un tratamiento en AutoCAD Civil 3D. En la cuarta fase se obtiene imágenes satelitales de la zona de estudio están son también, rasterizadas y vectorizadas en el software Raster y ArcGis y QGIS. Se concluye en un total de 10 manzanas de estudio, de la comparación de levantamiento con estación total y levantamiento con drone se obtiene que en 7 existe diferencia y en 3 no existe diferencia, en la comparación de levantamiento con estación total e imágenes satelitales existe diferencia en 10 manzanas, en la comparación de levantamiento con drone e imágenes satelitales existe diferencia en 10 manzanas.

**Palabras clave:** Áreas, catastro, estación total, Drone, imágenes satelitales.

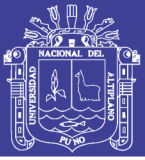

### **ABSTRACT**

<span id="page-21-0"></span>The present research project arises from the need to obtain urban land areas developed in the Town Center of Salcedo, district of Puno, Province of Puno, Puno Region. In order to determine the area and obtain the difference with three surveying instruments, for whose general objective is to Compare the difference of areas of Cadastral properties to obtain exact Areas, having as specific objectives to: Compare the difference of areas of the sites of surveys with total station and surveys with drone, Compare the difference of areas of the sites of surveys with total station and satellite images SENTINEL 2A and Compare the difference of areas of the properties of surveys with drone and satellite images SENTINEL 2A, for To achieve the present objective, the following procedure will be carried out: In the first phase, the establishment of the geodetic control points with Differential GPS in the study area was carried out, in the second phase, a topographic survey with total station was performed with the closed polygonal method in 10 blocks of the town center of salcedo sector - rinconada. In the third phase, the photogrammetric drone survey is performed using the orthophotos georeferencing method based on the previously established geodetic control points and a treatment will be carried out in AutoCAD Civil 3D. In the fourth phase, satellite images of the study area are obtained, they are also rasterized and vectorized in the software Raster and ArcGis and QGIS. It is concluded in a total of 10 blocks of study, the comparison of survey with total station and drone survey is obtained that in 7 there is difference and in 3 there is no difference, in the comparison of survey with total station and satellite images there is a difference in 10 blocks, in the comparison of drone survey and satellite images there is a difference in 10 blocks.

**Keywords:** Areas, cadastre, total station, Drone, satellite images.

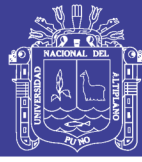

### **I. INTRODUCCIÓN**

<span id="page-22-0"></span>En la actualidad nos encontramos en una época donde el avance vertiginoso de la tecnología permite aplicar métodos alternativos de obtención de datos, proceso de información y obtención de cartografía confiable, especialmente en Ingeniería topográfica y agrimensura, por tanto, toca investigar estos métodos alternativos a los ya estudiados y demostrados, para poder llegar a resultados óptimos en lo referente a un modelamiento de terrenos; cuyos fines se adecuan a la necesidad de cada usuario.

Catastro es el termino técnico empleado para designar una serie de registros que muestran la extensión, el valor y la propiedad de predios. En términos estrictos, un catastro es un registro de propiedad y de valores de predio, que originalmente se compilaba con propósitos de tributación. Sin embargo, muchos países ya no existen un impuesto sobre el predio y en la práctica el catastro tiene otras dos finalidades igualmente importantes: facilita la descripción precisa y la identificación de determinados predios y sirve de registro permanente de derechos sobre la propiedad.

Normalmente un catastro moderno consiste en una serie de mapas o planos a escala con sus correspondientes registros. Tanto los planos como los registros pueden ser almacenados en un ordenador tal como se expone en la siguiente investigación. La investigación trata de las características esenciales de los mapas catastrales, con especial referencia a la forma que toman cuando se diseñan sobre el papel o se presentan en la pantalla de una computadora. Si bien el levantamiento de medidas de una determinada propiedad se ha traducido en un plano o en un mapa catastral.

En este contexto hace varios años se viene dando el uso de equipos Topográficos y mediante ellos se realizan trabajos de topografía tales como la Estación Total y Equipos aéreos no tripulados (Drone), que recientemente se está comercializando en nuestro país,

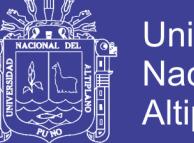

**Universidad Altiplano** 

equipos con los cuales se viene ya haciendo trabajos de fotogrametría, inicialmente en el viejo continente, sin embargo esto está entrando en boga en nuestro país, estos drones que son equipos no tripulados, que pueden alcanzar velocidades hasta 80 km/h, en horizontal y llegar a superar los 300 m. de altura desde su punto de inicio, además según su complejidad estos equipos pueden ser de varias hélices así como planeadores, los cuales serán descritos más adelante en el marco conceptual.

Para la creación y uso de estos equipos no tripulados, ha existido una necesidad general de contar con estos equipos, inicialmente con fines militares, posteriormente a ello surge la necesidad de utilizarlos en diversas actividades como por ejemplo en agricultura para poder controlar algunas actividades, en el ámbito nacional se viene utilizando estos equipos no tripulados en actividades deportivas, control y avance de obras, acceso a zonas inaccesibles, en el ámbito local se está implementando además de las cámaras de seguridad ya clásicas el uso de drones para disuadir a la delincuencia.

Ante tal necesidad de contar con nuevas alternativas de trabajos topográficos se hace necesario investigar los nuevos métodos a trabajar con el fin de llegar a un mismo fin en un tiempo y costo menor, es por ello que nace la idea de realizar el presente trabajo titulado, "DIFERENCIA DE AREAS DE LOS PREDIOS CATASTRALES CON ESTACIÓN TOTAL, DRONE E IMÁGENES SATELITALES DEL CENTRO POBLADO DE SALCEDO – PUNO", cuyas etapas son descritas en el informe final del mismo, donde se detalla las nuevas metodologías de trabajo, para la recolección y procesamiento de datos.

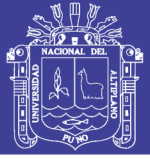

### <span id="page-24-0"></span>**1.1. JUSTIFICACIÓN DEL PROYECTO**

El antecedente más remoto del Catastro en el Perú fue cuando en 1856 se encargó a las municipalidades la formación de catastros y la reunión de toda clase de datos estadísticos. Puede apreciarse que, tradicionalmente, el catastro en el Perú ha mantenido de manera independiente tres Subsistemas catastrales: el urbano, el rural y el minero. Tanto el catastro rural como el catastro minero han sido administrados por el Gobierno Central, a través del PETT el primero; y del Instituto Nacional de Concesiones y Catastro Minero (INACC), el segundo; debiéndose resaltar que ambas instituciones han desarrollado, en los últimos años, una importante labor utilizando tecnología de punta. En la actualidad el catastro urbano es competencia de las municipalidades del país; sin embargo, en los últimos años, la Comisión de Formalización de la Propiedad Informal-COFOPRI ha efectuado el saneamiento físico-legal de predios urbanos ubicados en Asentamientos Humanos, Pueblos Jóvenes, Centros Poblados, Programas de Vivienda y Urbanizaciones Populares, implementando una Base Gráfica en la que se han incorporado más de un millón de predios urbanos. El problema principal es el catastro urbano municipal que se encuentra disgregado, regulado por una profusa y diversa normatividad sobre la materia, sin que exista un único ente regulador de la misma. Hasta la fecha, ha faltado el planeamiento de una solución técnico económica que permita integrar la denominada "realidad urbana formal" en un único sistema catastral nacional. Un primer intento lo constituye la Ley N° 28294-Ley que crea el Sistema Nacional Integrado de Catastro y su vinculación con el Registro de Predios, y su respectivo Reglamento; sin embargo, aún no quedan claros los alcances de la mencionada integración.

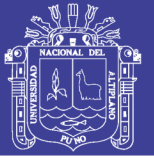

#### <span id="page-25-0"></span>**1.2. PLANTEAMIENTO DEL PROBLEMA**

El presente proyecto nace a partir de observar los conflictos sociales que se presentan en cuanto a áreas de predios urbanos y rurales, es por ello que tuvimos la necesidad de realizar una investigación con la aplicación de levantamientos topográficos con estación total, drone e imágenes satelitales.

Por otro lado optando la tecnología existe una gama de metodologías para la captación de información de campo que evoluciona día a día, optimizando más que dinero en tiempo, a la mano se tiene en un gran porcentaje el uso de la estación total que es un aparato electro-óptico utilizado en topografía, cuyo funcionamiento se apoya en la tecnología electrónica, consiste en la incorporación de un distanciómetro y un microprocesador a un teodolito electrónico, todo esto le permite tener una precisión milimétrica.

Así mismo la fotogrametría ha jugado un papel importante en esta fase de campo, sin embargo, ha sido un tanto no accesible por el costo de su servicio, así como el post procesamiento, para la obtención de ortofotos. Sin embargo, hoy en día con el uso de un drone (hélices), y a este adaptado una cámara de video y/o fotográfica, así mismo ya con la presencia de un dispositivo GPS, es posible la obtención de información gráfica a menor costo y en menor tiempo.

Dada la aplicación del drone para diferentes actividades, en el presente estudio se tiene previsto la obtención de datos, proceso de información y obtención del modelo digital de terreno con el uso de drone, en este caso en el área de catastro para realizar levantamientos con Drone para la obtención de áreas de predios rurales, es por ello que nace la idea de ejecutar la comparación de áreas en los predios rurales de datos tomados

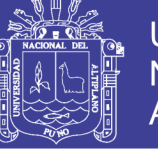

**Universidad** Nacional del **Altiplano** 

entre ortofotos obtenidos por Drone, imágenes satelitales Sentinel 2A y el levantamiento topográfico con Estación Total.

De las necesidades presentadas en el presente proyecto surgen las siguientes interrogantes principales y específicas.

¿Con el uso de los Drone, Imágenes Satelitales Sentinel 2A y la Estación Total, se obtendrá similares resultados en cuanto a las comparación de Áreas en los Predios urbanos?

¿Existirá la diferencia de áreas de los predios de levantamiento con Estación Total y levantamiento con Drone?

¿Existirá la diferencia de áreas de los predios de levantamiento con Estación Total e Imágenes Satelitales Sentinel 2A?

¿Existirá la diferencia de áreas de los predios de levantamiento con Drone e Imágenes Satelitales Sentinel 2A?

Frente a estas interrogantes fue necesario, realizar las pruebas de campo y gabinete para resolver las interrogantes planteadas, y en lo posterior tener una hipótesis demostrada y absuelta de las interrogantes.

### <span id="page-26-0"></span>**1.3. OBJETIVOS DE INVESTIGACIÓN**

#### <span id="page-26-1"></span>**1.3.1. Objetivo general**

Comparar la Diferencia de Áreas de los Predios Catastrales del Centro Poblado de Salcedo - Puno.

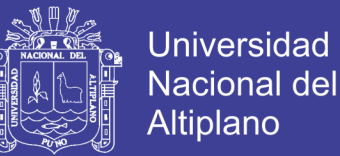

### <span id="page-27-0"></span>**1.3.2. Objetivos específicos**

- Comparar la Diferencia de Áreas de los Predios de Levantamientos con Estación Total y levantamientos con Drones
- Comparar la Diferencia de Áreas de los Predios de Levantamientos con Estación Total e Imágenes Satelitales SENTINEL 2A
- Comparar la Diferencia de Áreas de los Predios de Levantamientos con Drones e imágenes satelitales SENTINEL 2A

### <span id="page-27-1"></span>**1.4. HIPÓTESIS DE LA INVESTIGACIÓN**

#### <span id="page-27-2"></span>**1.4.1. Hipótesis nula**

No Existe Diferencia significativa entre las Áreas de Predios Medidos con Drones, Imágenes Satelitales y Estación Total.

### <span id="page-27-3"></span>**1.4.2. Hipótesis de investigación**

Existe Diferencia significativa entre las Áreas de Predios Medidos con Drones, Imágenes Satelitales y Estación Total.

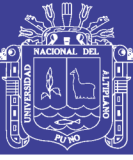

### **II. REVISIÓN DE LITERATURA**

### <span id="page-28-1"></span><span id="page-28-0"></span>**2.1. ANTECEDENTES DE LA INVESTIGACIÓN**

Existe conflictos que en la mayor parte de los países latinoamericanos lo constituye la ausencia de colaboración interinstitucional, como por ejemplo con el Registro General de la Propiedad, no existe un intercambio de información que le es útil tanto al mismo Registro como al Catastro. Esta información fundamentalmente se refiere al cambio de titularidad, modificación de áreas, afectaciones al dominio entre otros (Alumnos del XIII Curso sobre Usos y Aplicaciones del Catastro, 2004), entre tanto la creación y actualización de la cartografía catastral, supone un mayor reto para los municipios, en donde se realiza gestión urbana y rústica para lograr una mejor planificación (Camargo, 2011)*.*

Es misión primordial del Catastro describir las características físicas, económicas y jurídicas, de los bienes inmuebles, entre otras, su localización, superficie, uso o destino, cultivo o aprovechamiento y representación gráfica. Para mantener la utilidad de esta misión es necesario conservar actualizada la descripción catastral de estos bienes. La cartografía catastral, que es la representación gráfica oficial de los inmuebles, es la base sobre la que se soporta el valor catastral, como atributo de cada inmueble (Pinilla, 2010).

El dominio de gestión del territorio, bien sea en su ámbito catastral o registral, se ha desarrollado durante muchos siglos en bastantes países para adaptarse a las particularidades específicas de los mismos. En los últimos años, sin embargo, con la migración de toda la información a formato digital, estos dominios han sufrido grandes cambios y han requerido de la creación de modelos que permitan la implementación y

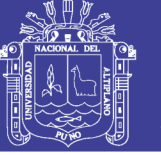

traslado de todo el conocimiento y archivos existentes a este dominio digital (Ureña, Ariza & Garcia, 2010).

Puesto que la Referencia Catastral se entiende como identificador único de la parcela, reconocida como unidad básica en el catastro, esta referencia debe ser tenida en cuenta como un elemento estable, invariable y perdurable. Algunos sistemas han empleado tradicionalmente métodos de identificación de parcelas en el ámbito agrario mediante el nombre del paraje donde se ubican, útil a efectos locales pero cuya perdurabilidad es discutible; igual efecto se aprecia en la identificación de inmuebles urbanos apoyados en el nombre de la calle. Diversos métodos se emplean para la codificación de la Referencia Catastral, algunos de ellos basados en la georreferenciación de la parcela, relacionados con proyecciones cartográficas sobre diferentes sistemas de referencia convirtiendo en parte a la referencia en un geocódigo. Otros basados en relaciones jerárquicas de ubicación de la parcela dentro de elementos de mayor "categoría" sin relación alguna con su posición espacial (Mata & Hernández, 2010)*.*

La certidumbre en la calidad del dato es directamente dependiente del conocimiento experto y de los recursos tecnológicos, elemento que aún aquí no hemos evaluado. El procesamiento influye en los resultados, los paquetes de software aplican algoritmos muy similares, pero en realidad y en proyectos reales, largos y complejos, la aproximación de cantidades sí difiere ostensiblemente (Fernandez, 2008)*.*

En la actualidad viene dictando conferencias a nivel internacional sobre el uso de UAV (drones), bajo el siguiente título: VEHÍCULOS AÉREOS NO TRIPULADOS – UAV PARA LA ELABORACIÓN DE CARTOGRAFÍA ESCALAS GRANDES REFERIDAS AL MARCO DE REFERENCIA SIRGAS-ECUADOR.

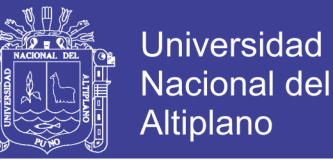

Además manifiesta que el objetivo de este trabajo es generar y validar información espacial para Orto fotos y Modelo Digital de Superficie a escalas grandes enlazadas al marco de referencia SIRGAS-ECUADOR época de referencia 2014.0 y al DATUM vertical nacional La Libertad (Sani, Morillo & Tierra , 2014).

Dice que las principales ventajas del método fotogramétrico son la rapidez en la obtención de imágenes a partir de los cuales se puede generar información métrica, así como la precisión y exactitud de dicha información. El programa Photomodeler permite elaborar modelos tridimensionales precisos de cualquier estructura sumergida partiendo de un conjunto de fotografías y un reducido número de medidas de control (Miñano, Fernández & Casaban, 2012).

Los Vehículos Aéreos no tripulados (UAV) no son algo que se haya descubierto en las últimas décadas, ya que desde el siglo XIX se utilizaban con fines militares vehículos de este tipo. Por ejemplo el 22 de Agosto de 1849 se utilizó un UAV consistente en un globo no tripulado para enviar 2 bombas desde Austria a Venecia. Posteriormente llegaron los misiles crucero, controlados por un sistema de giroscopios durante la Primera Guerra Mundial y aviones radios controlados utilizados para entrenar a los tiradores británicos antiaéreos durante la Segunda Guerra Mundial. En las guerras de Corea y Vietnam, el ejército de los Estados Unidos encontró en los UAVs una forma de desviar los ataques enemigos de sus bombarderos y cazas tripulados y se desarrollaron también los primeros UAVs de reconocimiento (Fernández, 2010).

### <span id="page-30-0"></span>**2.2. MARCO TEÓRICO**

#### <span id="page-30-1"></span>**2.2.1. Catastro urbano en el Perú**

Se considera que , los catastros urbanos municipales no cuentan con una metodología única de implementación, ni mecanismos normados que permitan un

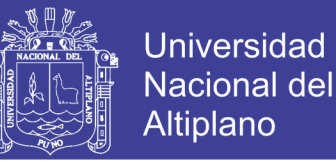

verdadero proceso de conservación y complementación de la información catastral urbana, tanto a nivel de información predial, como a nivel de los componentes urbanos: de superficie, de infraestructura de servicios, y de equipamiento urbano; dificultando la sostenibilidad de este tipo de información territorial urbana, tan necesaria para la toma de decisiones a niveles nacionales, regionales y locales (Resolucion Ministerial N°155- 2006-VIVIENDA, 2006)**.**

#### <span id="page-31-0"></span>**2.2.2. Análisis de demanda en el tema catastral urbano del M.E.F.**

En los estudios: "Análisis de la demanda", del proyecto SIAF-GL para focalizar la implementación catastral urbana municipal, esencialmente orientada a mejorar el potencial de recaudación tributaria municipal, por el concepto del impuesto predial, se baso en el estudio realizado sobre "sistema de información territorial integral", desarrollado por el Institute for Housing and Development studies Holanda – IHS-ENERO DE 2002, en el marco del programa de Educacion en Gestion Urbana para el Peru – PEGUP-, determinándose que el 95% de las municipalidades del Peru no cuentan con catastro y solo el 5% cuenta con catastro como se observa en el grafico 1 (Resolucion Ministerial N°155-2006-VIVIENDA, 2006).

<span id="page-31-1"></span>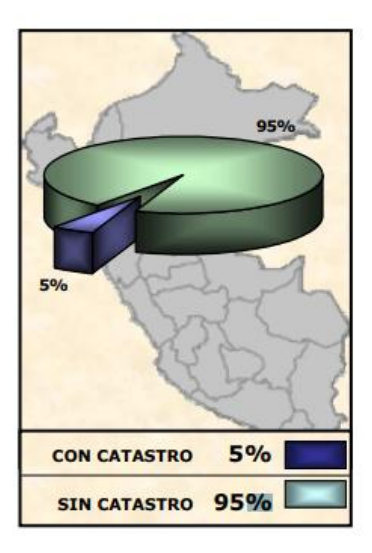

**Figura 1:** Porcentaje de catastro urbano municipal en el Perú. FUENTE: R.M. N° 155-2006-VIVIENDA.

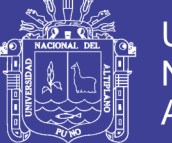

**Universidad Nacional del Altiplano** 

De las 1828 municipalidades del Perú, debe de entenderse que los casos donde exista información catastral, no necesariamente se encuentran enlazadas con alguna otra área municipal, siendo estos la mayoría de casos sistemas independientes, la ausencia de catastro en los municipios se debe en gran parte al desconocimiento de las autoridades sobre el catastro y sus beneficios como herramienta poderosa de gestión y planificación urbana. De igual forma al realizar el analisis esta vez para las 26 ciudades principales del pais, se obtienen los siguientes resultados: ¿tienen catastro urbano?

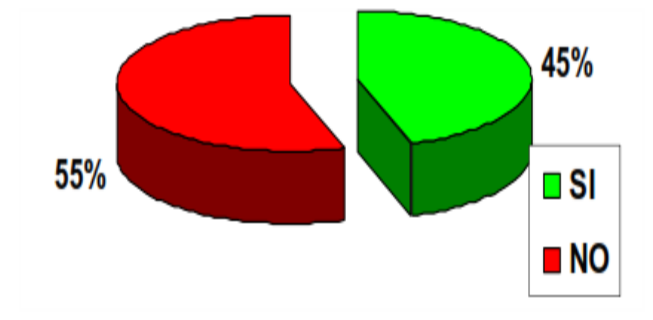

<span id="page-32-0"></span>**Figura 2:** Porcentaje de catastro urbano municipal en ciudades principales del Perú. FUENTE: R.M. N° 155-2006-VIVIENDA.

Realizando un análisis más a detalle se obtienen los siguientes resultados:

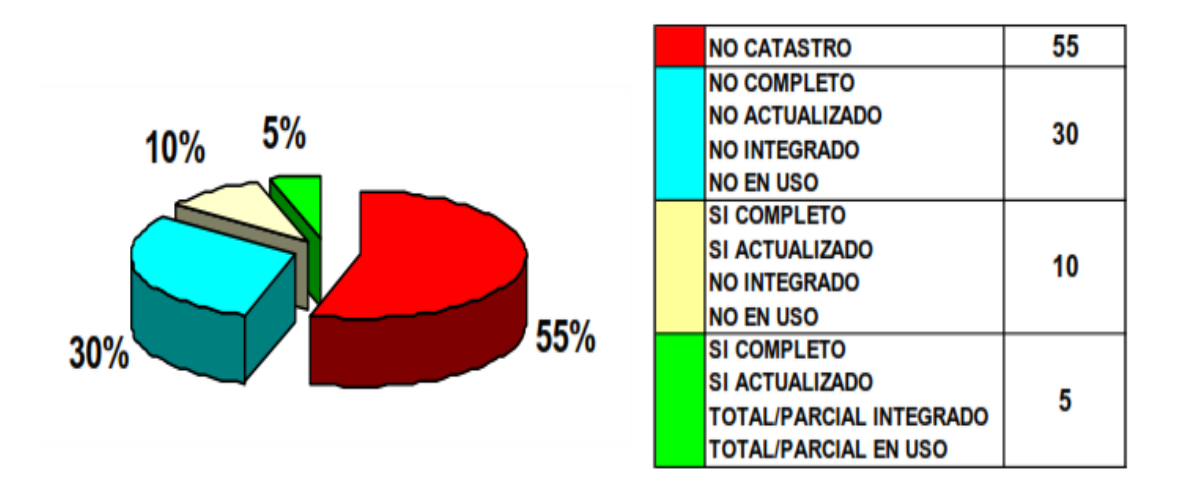

<span id="page-32-1"></span>**Figura 3:** Porcentaje clasificado de catastro urbano municipal en las ciudades principales del Perú.

FUENTE: R.M. N° 155-2006-VIVIENDA.

Repositorio Institucional UNA-PUNO

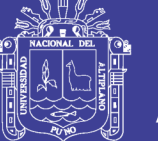

#### <span id="page-33-0"></span>**2.2.3. Finalidades del catastro urbano**

Indica que el fin del catastro urbano es lograr su correcta identificación física, jurídica, fiscal y económica, los aspectos que toma en cuenta son: (Ventura, 2006)**.**

#### **a. Aspecto físico**

El aspecto físico consiste en la identificación de los linderos del terreno y edificaciones de lote, así como su descripción y clasificación, comprende así mismo la identificación, clasificación de los detalles topográficos circundantes a la manzana y al denominado mobiliario urbano.

#### **b. Aspecto jurídico**

El aspecto jurídico consiste en establecer la relación del derecho de propiedad y posesión de los bienes inmuebles mediante la identificación ciudadana y tributaria del propietario o poseedor y de la inscripción en los registros públicos.

Su objetivo son los derechos (real de superficie, de usufructo, de propiedad, etc.) y derechohabientes. Se trata aquí de la información alfanumérica relativa a los titulares catastrales que soportan la carga tributaria, en los catastros de naturaleza tributaria, y a la información relativa a los derechos en los de carácter jurídico (Garcia, Ariza, Ureña & Alcázar, 2010).

#### **c. Aspecto fiscal**

El aspecto fiscal consiste en utilizar procedimientos sistematizados en la determinación de los tributos que generan los bienes inmuebles.

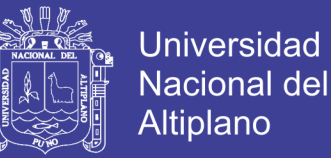

#### **d. Aspecto económico**

El aspecto económico consiste en la determinación del avalúo catastral del bien inmueble.

#### <span id="page-34-0"></span>**2.2.4. Información Geográfica Catastral (IGC)**

Sostiene que en el caso de la Información Geográfica Catastral (IGC), dado que tiene un uso directo por parte de la población, se puede pensar directamente en la importancia de su inclusión en las infraestructuras de datos espaciales (IDE) como elemento de gran demanda potencial por la sociedad (Garcia, Ariza, Ureña & Alcázar, 2010).

#### <span id="page-34-1"></span>**2.2.5. Parcelas catastrales**

Sostiene que las parcelas catastrales son la forma en la que se estructura la propiedad del territorio y ello influye notablemente en la forma en que se maneja el territorio. Por ello entendemos que es un acierto la inclusión de la componente catastral dentro del conjunto de informaciones (Garcia, Ariza, Ureña & Alcázar, 2010).

#### <span id="page-34-2"></span>**2.2.6. Problemas del catastro y urbano**

Sostiene que una característica general de la problemática urbana en el Perú es el acelerado crecimiento de las mayores ciudades del país, que ha traído como consecuencia la aparición de crecimientos urbanos desordenados; la especulación con la tierra urbanizable; el encarecimiento de la vivienda; la incapacidad de proveer, en la cantidad y calidad necesaria, los servicios de agua, desagüe y transporte; así como de infraestructura y equipamiento para la educación, salud y recreación; la degradación del medio ambiente y ocupación de zonas de alto riesgo ante desastres naturales, agudización de la pobreza, por la inequidad en la distribución de los beneficios de las inversiones

públicas y la falta de políticas fiscales fuertes. Así como la desorganización de los usos del suelo urbano por no contar con mecanismos eficaces de ordenamiento territorial y urbano.

Por otro lado, un sistema de información integrado o coordinado entre el sistema catastral y el registro de bienes inmuebles es un método que permite a las autoridades obtener beneficios de la aplicación de las técnicas de información y comunicación.

El departamento administrativo de planeación departamental (S/F), sostiene que uno de los principales problemas que se presentan al realizar la planeación en los municipios del país es primero que todo, la carencia de una herramienta poderosa que ayude a la toma de decisiones, en conjunto con la baja capacidad de las administraciones locales para definir el perfil de la información estratégica necesaria, producirla, manipularla y mantenerla actualizada. Además existe la dificultad de convertir los actuales sistemas de información sectorial en una información especializada que pueda auto sostenerse y reproducirse en manos de ciudades y municipios (Alfaro, 2002).

#### <span id="page-35-0"></span>**2.2.7. Sistemas de referencia**

Los sistemas de referencia definen la forma y dimensión de la tierra, a través de un conjunto de parámetros geométricos e ideales, que definen un elipsoide de referencia más semejante a esta. La materialización de este sistema se realiza con estaciones, que son elementos físicos con coordenadas y que forman en conjunto un marco de referencia. La ubicación de un punto, estos sistemas están dadas por:

#### **a) Coordenadas geodésicas**

Determinan la posición mediante medidas angulares. Se llama latitud al ángulo existente entre la normal (recta perpendicular a la superficie del elipsoide en el punto a
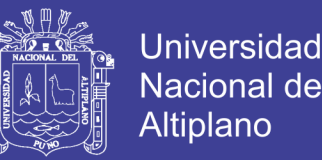

definir) y la proyección en el Ecuador, su graduación va de +90°. Longitud es el ángulo entre la sección meridiana que contiene al punto (sección plana que pasa por el eje de rotación terrestre) y el meridiano de Greenwich, su graduación va de 0° a 180°, siendo negativas al oeste del meridiano 0° y positivas al este. La altura queda definida por la normal que pasa por el punto hasta el elipsoide.

## **b) Coordenadas cartesianas**

Es un sistema dextrógiro cartesiano ortogonal cuyo origen se asocia al del elipsoide de referencia, por lo que resulta equivalente a las coordenadas geodésicas. Sus mediciones se dan en metros, el eje X corresponde al plano Ecuatorial, el eje Z coincide con el eje terrestre de rotación, y el eje Y es ortogonal a los dos anteriores (Arce, 2006)**.**

### **2.2.8. Sistemas globales**

Estos sistemas están definidos por el Sistema de Referencia Terrestre Internacional (ITRS) y establecidos por el Servicio Internacional de Rotación Terrestre (IERS). Se crearon a partir de la utilización de tecnología de posicionamiento global (GPS). Se materializaran a través de redes geodésicas continentales, asignando a las estaciones coordenadas que varían en el tiempo debido al movimiento de las placas tectónicas.

**Sistema Geodésico Mundial 84 (WGS84):** Se basa en un elipsoide que mejor se ajusta a toda la superficie terrestre. Entre sus características principales se considera que es un sistema compatible con los ITRFs, por ser geocéntrico y tener la orientación de sus ejes según lo establecido por el IERS. El eje Z en dirección al polo de referencia, el eje X en la intersección del meridiano de referencia en el plano Ecuatorial, y el eje Y completando el sistema ortogonal. El sistema de coordenadas cartesianas asociado es del elipsoide WGS84 (Arce, 2006)**.**

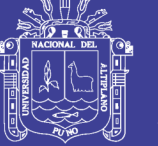

## **2.2.9. Sistemas de proyección cartográfica**

Debido a que la forma de la tierra se asemeja a un esferoide y ante la necesidad de representar la superficie de esta en un plano, se debe acudir a fórmulas matemáticas que permitan llevar de coordenadas geográficas a coordenadas planas, a través de una superficie que sea desarrollable en el plano (Arce, 2006).

## **2.2.10. Georreferenciación**

Esta operación tiene como objetivo georreferenciar o dotar de coordenadas geográficas a un mapa escaneado, una orto fotografía digital, o una capa raster mal georreferenciado.

Esta situación podría ocurrir por ejemplo, cuando se dispone de una orto fotografía en papel y se quiere utilizar para actualizar una capa previa. También puede ocurrir cuando una administración local nos proporciona un dibujo de un mapa en formato raster y este no se encuentra debidamente georreferenciado. Igualmente este método representa un primer paso en la digitalización de mapas en papel.

El método consiste, de forma general, en una transformación lineal, también llamada de primer orden, de la imagen no georreferenciada en su equivalente correctamente georreferenciada. Para esto, es necesario determinar las coordenadas de un número de puntos de la imagen (denominados puntos de control), lo que indica en disponer un mapa en papel o digital ya georreferenciado que presente puntos en común con el mapa o imagen a georrefenciar. El número de puntos mínimos necesarios para realizar la transformación es de tres o cuatro (Mancebo, 2008).

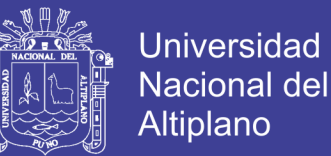

## **2.2.11. Marco legal**

En la (Resolucion Ministerial N°155-2006-VIVIENDA, 2006) nos ilustra con las siguientes definiciones y/o conceptos:

#### **a) Catastro**

La palabra Catastro es una derivación del latín "Capitastrum", contracción de "Capitum Registrum", cuyo significado más simple es el Registro Per Cápita de unidades territoriales. Actualmente el concepto de Catastro se ha ampliado, para constituir los Sistemas de Información y Gestión Catastral, en el cual se considera todo tipo de información relacionado al territorio, con propósito multifinalitario (Artículo 15°).

Se denomina Catastro al inventario físico contenido en una jurisdicción territorial, sea esta urbana o rural, y lo inventariado puede ser físico natural o artificial, como son árboles, postes de alumbrado eléctrico, terrenos sin construir, predios, bosques, lagos, vías, etc. El Catastro toma información que cualifica o caracteriza cada registro físico, de manera física, legal, fiscal y económica (Artículo 16°).

#### **b) Manzana urbana**

Las Manzanas Urbanas, generalmente se crean al momento de las habilitaciones urbanas, o por aparición de una urbanización popular informal. La Manzana, es la unidad física creada al momento de la habilitación urbana, a la cual se le asigna para efectos de identificación nomenclatura en letras y/o números (Artículo 57º).

### **c) Manzana catastral**

Se denomina Manzana Catastral, a la unidad urbana mínima, en que está dividida una jurisdicción urbana, las manzanas catastrales están delimitadas por vías vehiculares

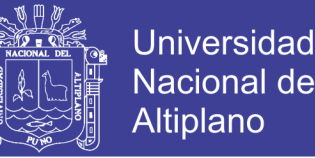

o peatonales y/o limitadas por accidentes geográficos naturales como son cerros, acequias, ríos, etc. Las manzanas catastrales podrán ser de lote único o de varios lotes (Artículo 87º).

## **2.3. MARCO CONCEPTUAL Y/O DEFINICIONES BÁSICAS**

### **2.3.1. Catastro**

Es aquel que se usa para designar al censo o registro que tiene el estado de los diferentes tipos de propiedades privadas y establecimientos existentes en su territorio. El principal objetivo del catastro es el conocimiento de tales espacios a fin de poder aplicar de manera adecuada y proporcional los correspondientes impuestos. El catastro puede servir además para el control y para la organización geográfica del espacio ya que permite conocer que espacios están libres, cuales están ocupados, cuáles deben ser renovados, etc.

## **2.3.2. Estación total**

Se denomina estación total a un instrumento electro-óptico utilizado en topografía, cuyo funcionamiento se apoya en la tecnología electrónica. Consiste en la incorporación de un distanciómetro y un microprocesador a un teodolito electrónico.

Algunas de las características que incorpora, y con las cuales no cuentan los teodolitos, son una pantalla alfanumérica de cristal líquido (LCD), leds de avisos, iluminación independiente de la luz solar, calculadora, distanciómetro, trackeador (seguidor de trayectoria) y la posibilidad de guardar información en formato electrónico, lo cual permite utilizarla posteriormente en computadoras personales. Las estaciones totales en general cuentan con diversos programas sencillos que permite llevar a cabo la mayoría de las tareas topográficas en forma fácil, rápida y óptima, proporcionan, entre

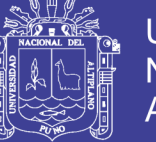

otras cosas, el cálculo de coordenadas en campo, replanteo de puntos de manera sencilla y eficaz y cálculo de rumbos y distancias.

Vista como un teodolito, una estación total se compone de las mismas partes y funciones. El estacionamiento y verticalización son idénticos, aunque para la estación total se cuenta con niveles electrónicos que facilitan la tarea. Los tres ejes y sus errores asociados también están presentes: el de verticalidad, que con la doble compensación ve reducida su influencia sobre las lecturas horizontales, y los de colimación e inclinación, con el mismo comportamiento que en un teodolito clásico, salvo que el primero puede ser corregido por software, mientras que en el segundo la corrección debe realizarse por métodos mecánicos.

El instrumento realiza la medición de ángulos a partir de marcas realizadas en discos transparentes. Las lecturas de distancia se realizan mediante una onda electromagnética portadora con distintas frecuencias que rebota en un prisma ubicado en el punto y regresa, tomando el instrumento el desfase entre las ondas. Algunas estaciones totales presentan la capacidad de medir "a sólido", lo que significa que no es necesario un prisma reflectante.

Este instrumento permite la obtención de coordenadas de puntos respecto a un sistema local o arbitrario, como también a sistemas definidos y materializados. Para la obtención de estas coordenadas el instrumento realiza una serie de lecturas y cálculos sobre ellas y demás datos suministrados por el operador. Las lecturas que se obtienen con este instrumento son las de ángulos verticales, horizontales y distancias. Otra particularidad de este instrumento es la posibilidad de incorporarle datos como coordenadas de puntos, códigos, correcciones de presión y temperatura, etc.

41

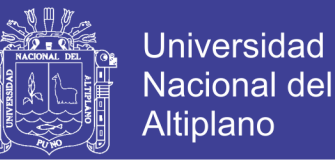

Las estaciones totales se emplean cuando es necesario determinar la posición y

altura de un punto, o simplemente la posición del mismo.

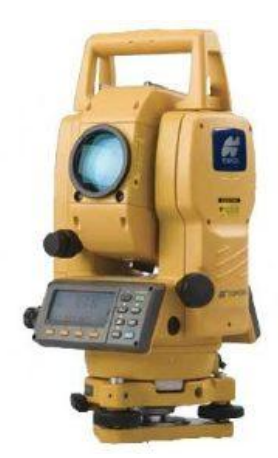

**Figura 4:** Estación total TOPCON modelo GTP 3005. Fuente: http://geohidrotec.com/wp2/equipos-topograficos/estaciones-totales-modelo-gpt3005lw/ La posición de un punto se determina mediante un par de coordenadas.

Las coordenadas polares se determinan mediante una línea y un ángulo, mientras que las coordenadas cartesianas requieren de dos líneas en un sistema ortogonal. La estación total mide coordenadas polares, las cuales se pueden convertir a cartesianas bajo un sistema ortogonal determinado, ya sea mediante el propio instrumento o posteriormente en gabinete.

## **a) Plomada laser**

Gracias a la plomada láser el centrado sobre el punto del suelo es muy sencillo. La intensidad del rayo se puede ajustar gradualmente para garantizar la visibilidad óptima también en condiciones de luz críticas. Se ahorra el tiempo que requería el centrado con la plomada óptica.

## **b) Errores instrumentales en la estación total**

- En forma ideal, la estación total debe cubrir los siguientes requisitos:

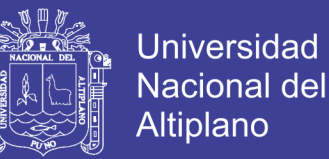

- El eje vertical debe ser absolutamente vertical.
- El eje de puntería o de colimación debe ser perpendicular a la inclinación del eje horizontal.
- La inclinación del eje horizontal debe ser perpendicular al eje vertical.

En caso de que estas condiciones no se cumplan, se emplean los siguientes términos para escribir cada error en particular:

- a. Inclinación del eje vertical (ángulo formado entre la línea de plomada y el eje vertical).
- b. Error del eje de puntería o error de colimación c (desviación con respecto al ángulo recto entre el eje de puntería y el eje de inclinación).
- c. Error del eje de inclinación (desviación con respecto al ángulo recto entre el eje de inclinación y el eje vertical).

Los efectos que ejercen estos tres errores en las mediciones de los ángulos horizontales se incrementan conforme aumenta la diferencia de alturas entre los puntos a medir.

Los errores del eje de puntería y del eje de inclinación se eliminan al tomar mediciones en las dos posiciones del anteojo.

### **c) Alcance de distanciometro de la estación total**

Casi todos los fabricantes distinguen el alcance con uno o con tres prismas y en condiciones atmosféricas buenas, normales y malas, en función de la radiación solar, reverberación, etc.

El rango de distancia en el mercado oscila desde los 500 m. con un prisma, hasta los 11 km. con 3 prismas y buenas condiciones.

## **d) Conexión a libreta electrónica**

El instrumento debe poseer alguna salida de datos a una libreta electrónica ya sea a través de una batería externa o bien de la propia estación, también algunas de ellas incorporan la opción de colector de datos integrado en la propia estación ya sea como memoria interna o gracias a una "pastilla" o tarjeta que se introduce en el cuerpo principal.

## **2.3.3. Drone**

También denominado UAV (unmanned aerial vehicle), cuya traducción es vehículo aéreo no tripulado, vehículo o nave con capacidad de realizar misiones con cierto grado de autonomía, la novedad de la llegada a las aplicaciones civiles dificulta la existencia de un consenso en su definición, que cuestiona en determinadas ocasiones, si un determinado sistema responde o no al concepto de UAV, existe por ello cierta variedad de términos que, con mayor o menor acierto son utilizados para referirse a este tipo de aeronaves.

Así en el pasado fueron denominados ROA (Remotely Piloted Aircraf), o UA (unmanned aircraf), en la actualidad suele usarse UAV.

Estas denominaciones hacen referencia a la ausencia de tripulación en el vehículo, lo que no es necesariamente sinónimo de autonomía. Ya que en el intermedio de su desplazamiento existe un control o previa configuración por el técnico operador.

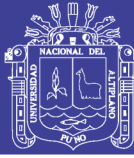

## **2.3.4. Tipos de vehículos aéreos no tripulados**

### **a) Multirotor o Multicoptero**

Es un helicóptero con más de dos rotores. Una ventaja de las aeronaves multirotor es la mecánica del rotor más simples, necesarios para el control de vuelo. A diferencia de uno y dos del rotores como utilizan los helicópteros que utilizan complejos rotores de paso variable cuyo tono varía según la hoja rota para la estabilidad y el control de vuelo, multirotores menudo usan fija tono cuchillas; el control de movimiento del vehículo se consigue variando la velocidad relativa de cada rotor para cambiar el empuje y el par producido por cada uno.

### **b) Multicopteros**

Debido a su facilidad de la construcción y de control, multirotor se utilizan con frecuencia en el modelo y el control de radio proyectos de aeronaves en el que los nombres cuadricoptero, hexaxoptero u octocoptero, son utilizados con frecuencia para referirse a cuatro, seis y ocho rotores respectivamente.

### **2.3.5. Fotogrametría**

La fotogrametría es una técnica para determinar las propiedades geométricas de los objetos y las situaciones espaciales a partir de imágenes fotográficas. Puede ser de corto o largo alcance.

La palabra fotogrametría deriva del vocablo "fotograma" (de "phos", "photós", luz, y "gramma", trazado, dibujo), como algo listo, disponible (una foto), y "metrón", medir.

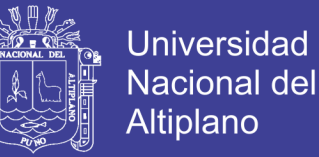

Por lo que resulta que el concepto de fotogrametría es: "medir sobre fotos". Si trabajamos con una foto podemos obtener información en primera instancia de la geometría del objeto, es decir, información bidimensional. Si trabajamos con dos fotos, en la zona común a éstas (zona de solape), podremos tener visión estereoscópica; o dicho de otro modo, información tridimensional.

Básicamente, es una técnica de medición de coordenadas 3D, también llamada captura de movimiento, que utiliza fotografías u otros sistemas de percepción remota junto con puntos de referencia topográficos sobre el terreno, como medio fundamental para la medición.

## **2.3.6. Fundamento de la fotogrametría**

El principio en el que se basa la fotogrametría consiste en proyectar en forma ortogonal sobre un plano de referencia, la imagen registrada en una fotografía, la cual ha sido proyectada sobre el negativo mediante la proyección central, que es la usada por las lentes.

En fotogrametría se asume que la proyección central es perfecta, lo cual implica que:

- No existe desviación de los rayos de luz que atraviesan los lentes de la cámara.
- La imagen se proyecta sobre una superficie perfectamente plana.
- La relación matemática que relaciona el objeto y su imagen se conoce con el nombre de principio de colinealidad.

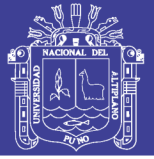

## **2.3.7. Etapas de la fotogrametría**

El paso de la proyección central a la proyección ortogonal se puede realizar bien sea por la fotogrametría gráfica, prácticamente en desuso en nuestros días, o por la estereofotogrametría, la cual es usada actualmente en la inmensa mayoría de los trabajos fotogramétricos.

La fotogrametría gráfica, usando los principios de la geometría proyectiva, marcó el inicio de esta disciplina, ya que para la época era la única forma en que se podían restituir las fotografías. Esta modalidad se basa en la intersección de líneas que parten de dos estaciones diferentes, es decir de los puntos en que se tomaron las fotografías, hacia un punto común.

Actualmente, gracias a la capacidad de cálculo que ofrecen las computadoras, el uso de esta forma de restitución se ha convertido, para algunos casos especiales, en una alternativa que puede competir con la estereofotogrametría.

La fotogrametría analógica, que surge en la década de los treinta basada en aparatos de restitución y es la responsable de la realización de la mayoría de la cartografía mundial. En ella, un par de fotografías es colocado en un aparato restituidor de tipo óptico o mecánico.

Mediante el uso de un monocomparador o de un estereocomparador integrado en el restituidor, se miden las coordenadas x, y de los puntos pertinentes de las fotografías, La fotogrametría digital, actualmente en auge, surge como consecuencia del gran desarrollo de la computación, que permitió realizar todos los procesos fotogramétricos mediante el uso de computadores. Con la fotogrametría digital crecen las posibilidades de explotación de las imágenes, a la vez que se simplifican las tecnologías, permitiendo

con ello la generación automática de modelos de elevación del terreno, ortoimágenes y estereortoimágenes, generación y visualización de modelos tridimensionales etc.

## **2.3.8. Ventajas y limitaciones**

La fotogrametría es una disciplina basada en la reconstrucción 3D de la realidad a partir de imágenes bidimensionales; es por ello que sus ventajas y desventajas están estrechamente ligadas a las formas de registro (generalmente fotografías aéreas), y a los métodos y equipos de restitución.

## **a) Ventajas**

- Está relacionado con el tamaño del área a restituir. A partir de las 200 ha. De superficie, el método fotogramétrico se torna competitivo frente al método topográfico, aumentando esta competitividad a medida que el área se hace más extensa.
- El tiempo requerido para realizar un mapa fotogramétrico es mínimo comparado con el que requiere el levantamiento topográfico y su posterior trabajo de gabinete Registro multitemporal. Es muy útil para verificar mapas fotogramétricos. Las fotos aéreas proveen un registro preciso de las características del terreno en la fecha en que fueron tomadas, lo cual permite realizar comparaciones entre fotos de otras fechas para evaluar cambios en el terreno.

## **b) Desventajas**

- Visión de la superficie del terreno cuando existe densa cobertura vegetal. En este caso es imposible ubicar la marca flotante sobre el terreno, por lo que se debe presumir una altura promedio de la vegetación con respecto al suelo. Sin embargo, como la cubierta vegetal tiende a suavizar los accidentes topográficos del terreno,

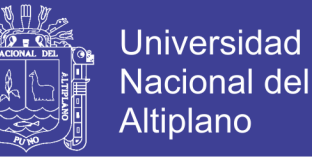

siempre existirán errores en la ubicación de las curvas de nivel, aunque se pueda verificar la cota en los claros que existan en la vegetación.

- Ubicación de curvas de nivel sobre superficies planas. El determinar la trayectoria de una curva de nivel en un terreno plano tiene un alto grado de dificultad, debido a la imprecisión en la colocación de la marca flotante. En consecuencia, se colocan puntos acotados en la restitución o se complementa con trabajo de campo.
- El lugar debe ser inspeccionado para determinar aquellos elementos que no son visibles en forma satisfactoria, o que no cuya naturaleza exacta no puede ser determinada en el estereomodelo.
- Siempre es necesario realizar un control de campo.
- La aplicación de la fotogrametría requiere una inversión considerable de equipo y de personal especializado, por lo que su costo es elevado.
- Para realizar nuevos levantamientos se requiere la obtención de nuevas fotografías.

### **2.3.9. Tipos de fotografías**

Las fotografías se pueden clasificar de varias maneras en función del criterio empleado. Como tal puede tomarse el ángulo de exposición, las especificaciones o la forma en que se usan.

- **a) Por el ángulo de la fotografía**
- **Fotografías verticales:** son aquellas tomadas con la cámara colocada de tal manera que el eje óptico de la lente, en el momento de la exposición, está paralelo a la línea zénit-nadir, es decir, vertical.

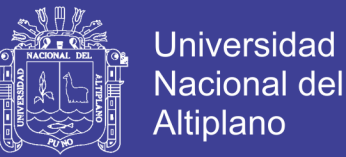

- **Fotografías oblicuas:** son fotografías obtenidas en condiciones de desviación angular deliberada del eje óptico respecto a la vertical. De acuerdo con ello, puede ocurrir que el horizonte sea visible en la fotografía o que no lo sea. Si es visible, se puede calcular el ángulo de inclinación.

## **b) Por las especificaciones**

- Según la escala.
- Según la lente y la cámara usada.
- Según la estación del año.
- Según la emulsión de la película.
- **c) Por las formas en que se usan las fotografías**
- **Sin corregir:** Son las más baratas, y fiel imagen del negativo. Son adecuadas para la mayoría de los usos y tienen un tamaño muy conveniente para su manejo en el campo y para su estudio con estereoscopio de bolsillo.
- **Compensadas:** En las cuales las variaciones de escala entre fotografías han sido eliminadas.
- **Rectificadas:** En las cuales se ha eliminado el balanceo. Normalmente las fotografías se toman con el eje de la cámara inclinado levemente respecto a la vertical, puesto que es casi imposible lograr su verticalidad en un aeroplano que se mueve y vibra.
- **Ampliadas:** Las fotografías ampliadas se pueden usar como parte de los archivos de gabinete. En ellas se puede identificar con facilidad límites de propiedades, zonas quemadas, zonas de corta, carreteras y líneas de teléfono.

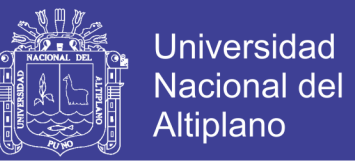

- **Mosaicos:** Cuando una serie de fotografías se ha reunido en una única fotografía compuesta.
- **Impresiones:** Tridimensionales cuando un par de fotos se ha combinado para reproducir su visión estereoscópica.

## **2.3.10. Cámaras**

La clasificación son las siguientes:

- Panorámicas: Se caracterizan por cubrir superficies muy extensas en una sola exposición, barriendo el terreno de lado a lado en dirección perpendicular a la dirección de vuelo.
- **Multibanda:** Están constituidas por un conjunto de cámaras cuyos disparos están sincronizados, obteniendo cada una de ellas una imagen del mismo territorio, aunque con distintas características puesto que la combinación de filtro y película es distinta en cada una de ellas.
- **Aero fotografías y/o convencionales:** Son cámaras cuyo empleo está indicado tanto con fines métricos como con fines de interpretación del significado de la información contenida en la fotografía.

## **2.3.11. Pixel**

El píxel es la unidad más pequeña y diminuta de una imagen digital y está presente en un inmensurable número para formar una imagen completa. Cada píxel es una unidad homogénea de color que en suma y con una importante variación de colores dan como resultado una imagen más o menos compleja. Pueden contar con tres o cuatro elementos de color a elegir: rojo, verde y azul o magenta, amarillo y cian.

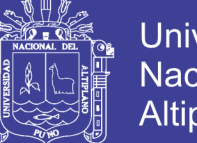

Universidad Altiplano

Los píxeles de una imagen son fácilmente observables cuando se procede a realizar un zoom sobre la misma ya que esto permite observar con mayor detenimiento los píxeles que han sido utilizados para componer la imagen. Todos los píxeles son cuadrados o rectangulares y pueden ser de color, blancos, negros o grises en diferentes tonalidades. Las combinaciones posibles de color son infinitas y han llegado a ser muy desarrolladas en comparación con las primeras imágenes digitales que carecían de suavidad y realidad.

## **2.3.12. Resolución de la imagen**

La resolución de la cámara fotográfica digital está limitada por el sensor de la cámara (generalmente un CCD o un Sensor CMOS) que responde a las señales de la luz, substituyendo el trabajo de la película en fotografía tradicional. El sensor se compone de millones de "cubos" que se cargan en respuesta a la luz. Generalmente estos cubos responden solamente a una gama limitada de longitud de ondas ligeras, debido a un filtro del color sobre cada uno. Cada uno de estos cubos se llama un pixel, y se utiliza un algoritmo de mosaicismo e interpolación para unir la imagen de cada gama de longitud de onda por pixel en una imagen del RGB donde están las tres imágenes por pixel para representar un color completo la cantidad del pixeles resultantes en la imagen determina su tamaño.

La cuenta de pixeles comúnmente es lo único que se muestra para indicar la resolución dela cámara fotográfica, pero esta es una idea falsa. Hay varios factores que afectan la resolución de un sensor. Algunos de estos factores incluyen el tamaño del sensor, la calidad de la lente y la organización de los pixeles.

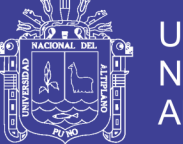

## Universidad Nacional del Altiplano

## **a) Imagen JPG**

También denominada JPEG (Joint Photographic Experts Group), Grupo conjunto de expertos en Fotografía, es el nombre de un comité de expertos que creó un estándar de compresión y codificación de archivos e imágenes fija. Este comité fue integrado desde sus inicios por la fusión de varias agrupaciones en un intento de compartir y desarrollar su experiencia en la digitalización de imágenes.

Además de ser un método de compresión, es a menudo considerado como un formato de archivo. JPEG/Exif es el formato de imagen más común, utilizado por las cámaras fotográficas digitales y otros dispositivos de captura de imagen, junto con JPG/JFIF, que también es otro formato para el almacenamiento y la transmisión de imágenes fotográficas en la World Wide Web. Estas variaciones de formatos a menudo no se distinguen, y se llaman JPEG. Los archivos de este tipo se suelen nombrar con la extensión jpg.

## **2.3.13. Procesamiento de datos con software**

### **a) Autocad**

Es un software CAD utilizado para dibujo 2D y modelado 3D. Actualmente es desarrollado y comercializado por la empresa Autodesk. El nombre AutoCAD surge como creación de la compañía Autodesk, en que Auto hace referencia a la empresa creadora del software y CAD a Diseño Asistido por Computadora (por sus siglas en inglés "Computer Aided Design"), teniendo su primera aparición en 1982. AutoCAD es un software reconocido a nivel internacional por sus amplias capacidades de edición, que hacen posible el dibujo digital de planos de edificios o la recreación de imágenes en 3D; es uno de los programas más usados por arquitectos, ingenieros, diseñadores industriales y otros.

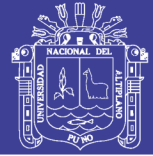

## **b) Arc Gis**

Es el nombre de un conjunto de productos de software en el campo de los Sistemas de Información Geográfica o SIG. Producido y comercializado por ESRI, bajo el nombre genérico ArcGIS se agrupan varias aplicaciones para la captura, edición, análisis, tratamiento, diseño, publicación e impresión de información geográfica. Estas aplicaciones se engloban en familias temáticas como ArcGIS Server, para la publicación y gestión web, o ArcGIS Móvil para la captura y gestión de información en campo.

## **c) Pix 4D Mapper**

Pix4D mapper es un software que permite convertir miles de imágenes aéreas oblicuas tomadas por UAV ligero o aeronave en ortomosaicos georreferenciados, modelos 3D de superficie y nubes de puntos.

Con su avanzada tecnología de triangulación aérea automática basada únicamente en el contenido de la imagen, Pix4D permite convertir la cámara del UAV en una herramienta de medición.

El software definitivo para evaluar, corregir y mejorar los proyectos directamente en el software e importar los resultados a cualquier solución profesional de GIS, CAD o paquete tradicional de software de fotogrametría. El costo de la licencia de este software oscila entre 8000 y 8500 dólares americanos. La siguiente imagen nos muestra el principio de toma de datos de este software.

### **2.3.14. Recomocimiento de campo**

Esta etapa es muy importante ya que determinara tanto el área a trabajar, la ubicación de los puntos de control terrestre (georreferenciación), así como la técnica de toma de puntos tanto de la forma directa con la estación total; así mismo como la técnica

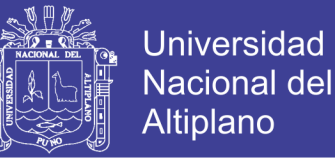

indirecta con la aplicación del drone y la toma aéreas. Esta fase es muy importante ya que es la que se está sustentando para poder aseverar que es el método más adecuado tanto económico como técnico en sus resultados finales.

## **2.3.15. Georreferenciación**

Seguidamente se realiza la georreferenciación, acción muy importante ya que esta determina la posición y ubicación de los puntos de control con los cuales se enlaza el proyecto o la toma de datos de campo; así mismo estas se enlazaran a los puntos de control terrestre para que sean considerados.

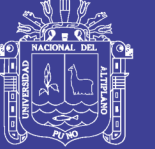

## **III. MATERIALES Y MÉTODOS**

## **3.1. MATERIALES Y EQUIPOS**

## **3.1.1. Equipos**

- Estación Total TOPCON GPT 3005 (ver anexo 1)
- Drone Phanton 4 Vision + (ver anexo 2)
- GPS Diferencial TOPCON 01 BASE y 01 ROVER (ver anexo 3)
- Imágenes Satelitales Sentinel 2A

## **3.1.2. Materiales**

- Varillas de Fierro de ½"
- Cemento
- Arena
- Pintura roja y blanca
- Brocha
- **Disolvente**
- Libretas de campo
- Yeso de 28 kg.
- Flexómetro
- Materiales de escritorio

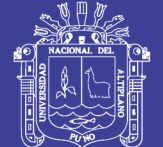

**Universidad** Nacional del **Altiplano** 

## **3.1.3. Software**

- Auto Cad 2017
- Auto Cad Civil 3D 2017
- Pix4D Mapper
- Global Mapper
- Raster y QGIS
- Microsoft Office

## **3.2. MÉTODO DE RECOLECCIÓN DE DATOS**

## **3.2.1. Técnica de recolección de datos**

## **a) Método directo**

El método directo es la toma de datos es medir las longitudes con una wincha métrica y anotar los datos en un cuaderno de campo.

## **a) Método indirecto**

Se ha realizado la toma de datos con una estación total TOPCON GPT – 3005LW de precisión de 5", de todos los puntos resaltantes tales como vértices de los predios (manzanas) del área de estudio.

Se ha realizado la toma de fotografías aéreas, una vez hechas estas fotografías se ha realizado la digitalización de las mismas con el apoyo del software Pix4D Mapper. También se hicieron las descargas de las Imágenes Satelitales Sentinel 2A, una vez realizadas se procedió a la digitalización de las mismas con el apoyo del Software Global Mapper.

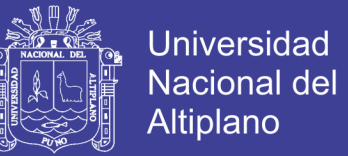

## **3.3. METODO PROCESAMIENTO ESTADÍSTICO Y ANÁLISIS DE DATOS**

## **3.3.1. Método de levantamiento catastral**

De acuerdo al Manual de Levantamiento Catastral Urbano del Sistema Nacional Integrado de Información Catastral Predial SNCP, Aprobado por Resolución N° 04-2012- SNCP/CNC.

- Método Directo
- Método Indirecto

## **3.3.2. Procedimiento de campo y gabinete**

Se realizará una caracterización del Municipio del Centro poblado de Salcedo, en cuanto a los elementos presentes y necesarios para cumplir con la Normativa del Sistema Nacional de Catastro; en cuanto a Red Geodésica, La cartografía y catastro. Se realizarán tres fases para la propuesta metodológica:

- Fase 1.- Se realizara el establecimiento de los puntos de control geodésico con GPS diferencial en la zona de estudio.
- Fase 2.- Se realizara un levantamiento topográfico catastral con Estación total en 10 manzanas del centro poblado de salcedo sector – Rinconada.
- Fase 3.- Se realizara el levantamiento fotogramétrico para catastro con Drone en base a los puntos de control geodésico establecidos con anterioridad y se realizara un tratamiento en AutoCAD Civil 3D.
- Fase 4.- Se obtendrán imágenes satelitales de la zona de estudio, y estas serán rasterizadas y Vectorizadas en el Software Raster y ArcGIS

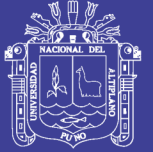

## **3.3.3. Métodos estadísticos**

## **a) El tamaño de la muestra**

La Muestra estadística es no probabilística o muestreo por conveniencia, que es elegido por el investigador en un total de 10 manzanas del Centro Poblado de Salcedo.

## **b) Error muestra y nivel de confianza**

Para el presente proyecto se considerara un error muestral 0.05 o 5% con un nivel de confianza de 0.95 o 95%.

## **c) Los instrumentos de observancia**

Los datos utilizados en la presente investigación serán primarios por que el investigar tomará sus propias mediciones con Estación Total y Levantamiento con Drone, también serán secundarios por que se utilizaran imágenes satelitales SENTINEL 2A.

Para la validez y confiabilidad de los datos obtenidos, se realizaran la correspondiente calibración de los equipos cuyos certificados serán adjuntados en el informe final.

## **3.3.4. Procedimientos**

## **a) Para el objetivo específico 1**

## - **Trabajo de campo**

Se realizó la monumentación de dos puntos geodésicos con GPS Diferencial en dos puntos estratégicos del centro poblado de Salcedo con los cuales se procedió a realizar la poligonal de apoyo al entorno de ámbito de proyecto para poder proseguir con el levantamiento catastral con Estación total (Anexo 8).

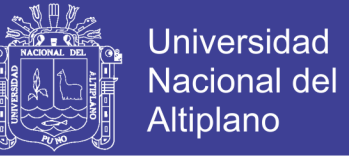

Una vez realizado el levantamiento catastral se realizó la ubicación de puntos de

apoyo que servirán para el sobrevuelo del ámbito del proyecto de investigación.

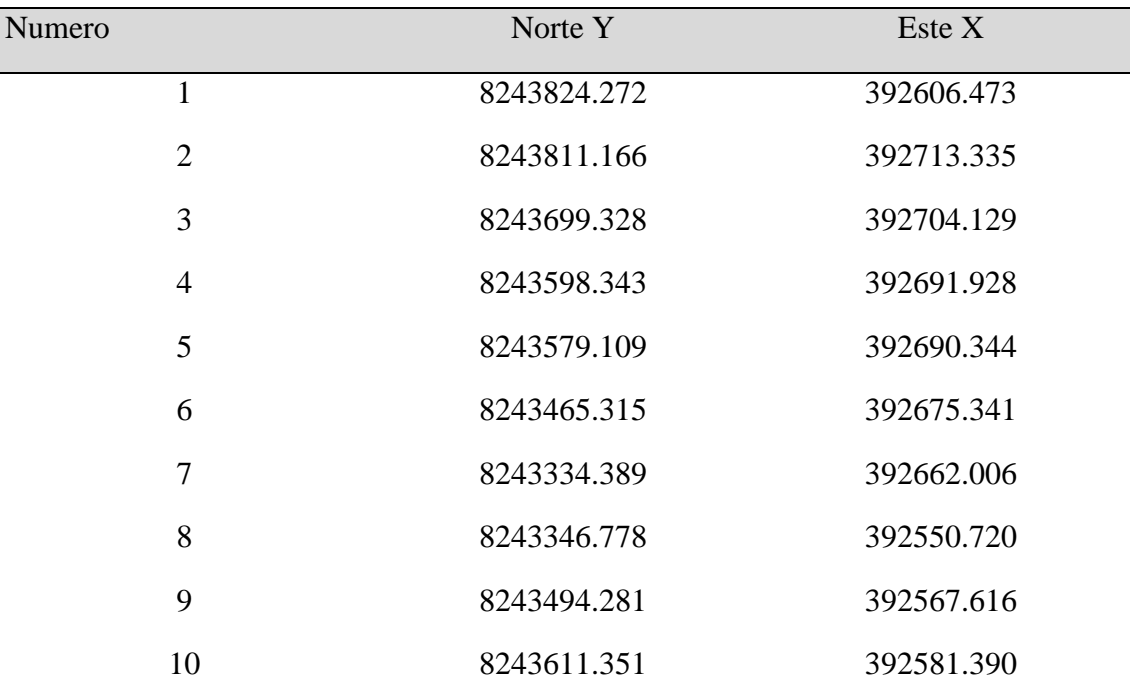

**Tabla 1:** Coordenadas de los puntos de apoyo.

FUENTE: Elaborado por el equipo de trabajo.

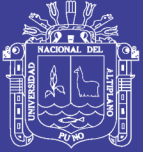

Universidad Nacional del Altiplano

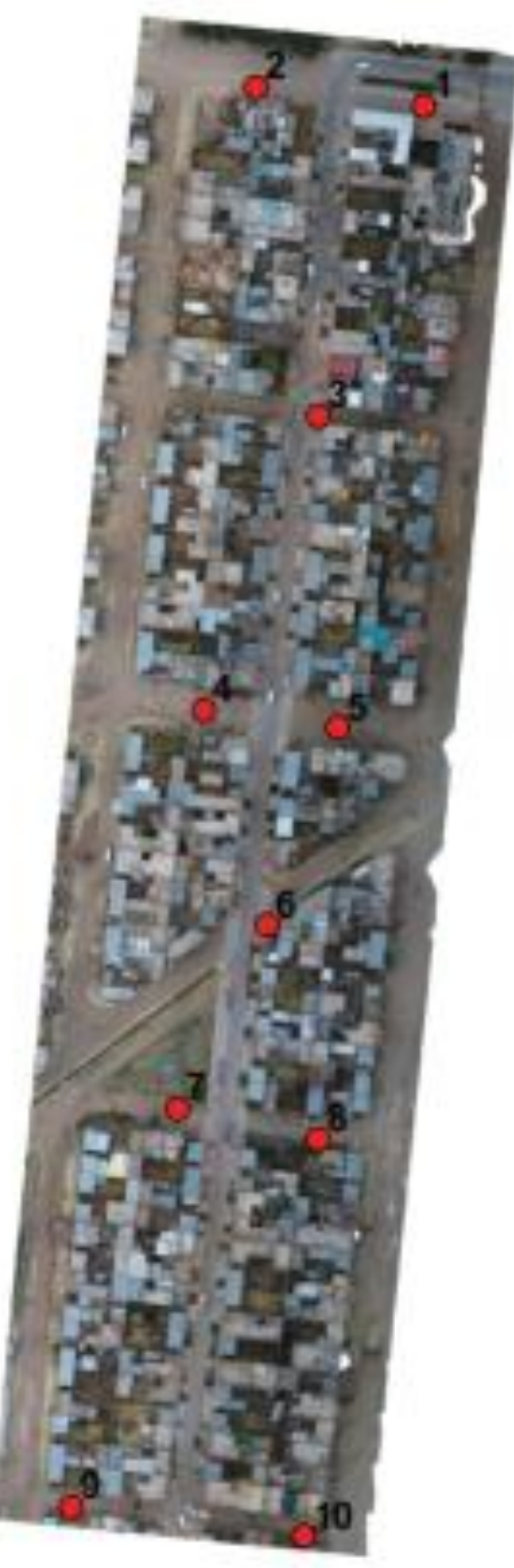

**Figura 5:** Posiciones de puntos de apoyo. FUENTE: Elaborado por el equipo de trabajo.

## Repositorio Institucional UNA-PUNO

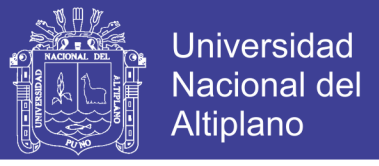

#### **Tabla 2:** ECM Puntos de apoyo.

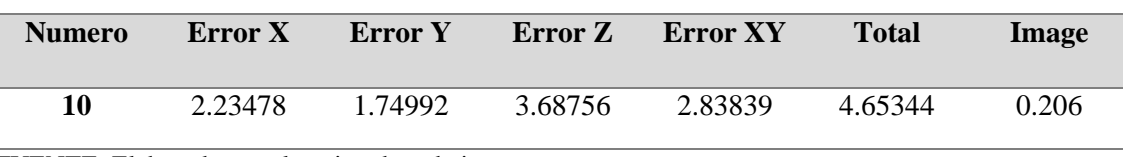

FUENTE: Elaborado por el equipo de trabajo.

Se procedió a realizar el sobrevuelo con Drone a una altura de vuelo de 50 metros con el apoyo de la aplicación Android Pix4D, obteniendo carias fotografías como también los puntos de ubicación para la georreferenciación de la orto foto obtenida en este procedimiento.

## - **Trabajo de gabinete**

Los datos recolectados con la Estación total se hizo la descarga con el apoyo del Software TOPLINK descargando en un archivo Excel con una extensión CSV (delimitado por comas), posteriormente se realizó la exportación de los datos al Civil3D llegando a obtener loas mediadas de las diferentes manzanas y así la obtención de las áreas del ámbito de proyecto, teniendo como producto final el plano de áreas de estudio.

Se procedió a procesar las fotografías tomadas por el Drone llegando a obtener una Orto foto con el apoyo del software Pix4D Mapper Pro es el líder en el mercado de procesamiento de imágenes fijas con fines de construcción de nubes de puntos, orto mosaicos y análisis de fotografías. Las características principales del software son:

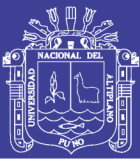

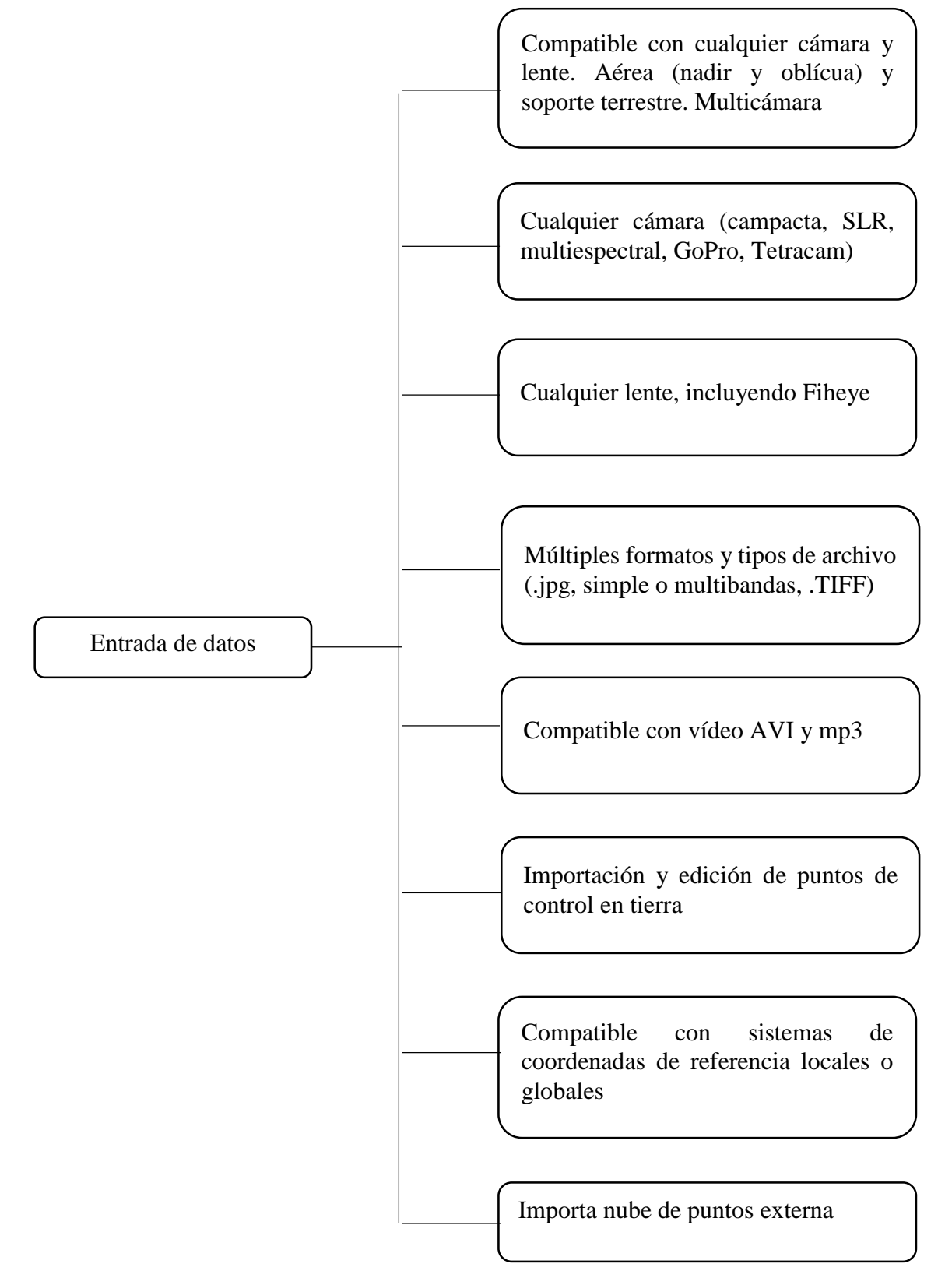

**Figura 6:** Características de entrada de datos.

FUENTE: Elaborado por el equipo de trabajo.

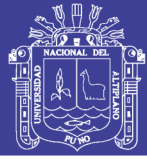

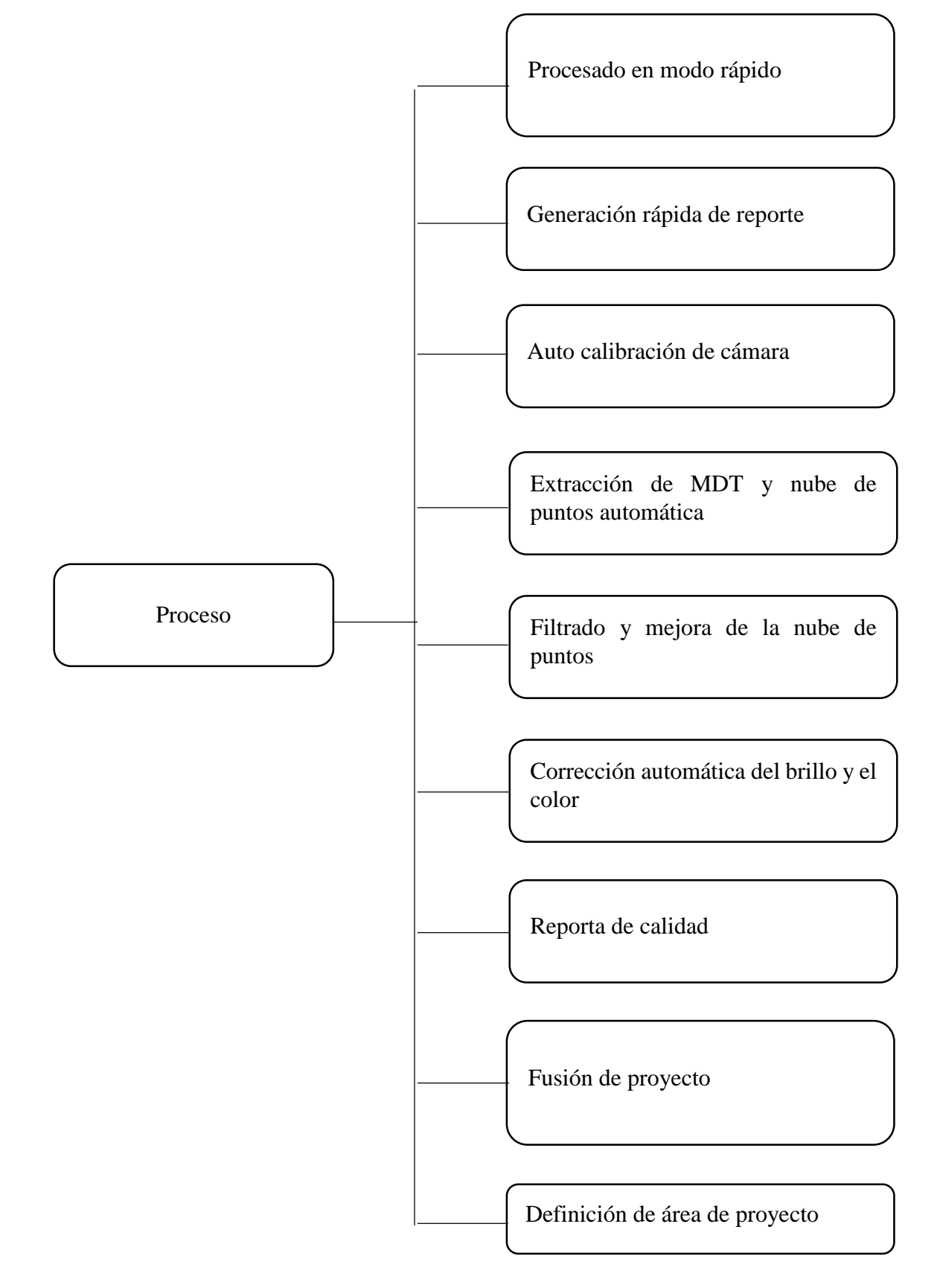

**Figura 7:** Características de proceso de datos.

FUENTE: Elaborado por el equipo de trabajo.

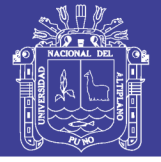

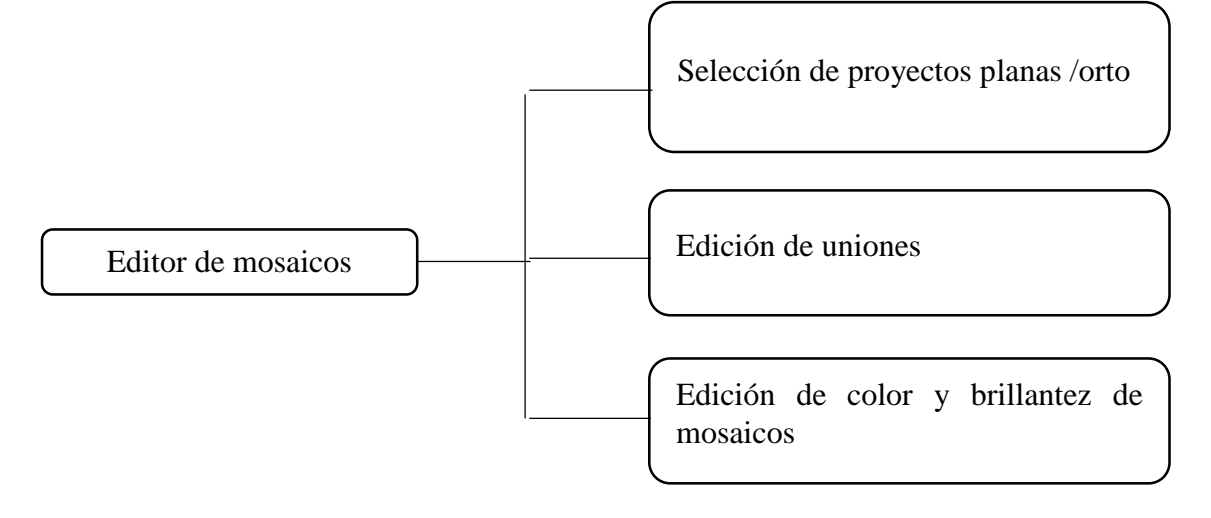

**Figura 8:** Editor de mosaicos.

FUENTE: Elaborado por el equipo de trabajo.

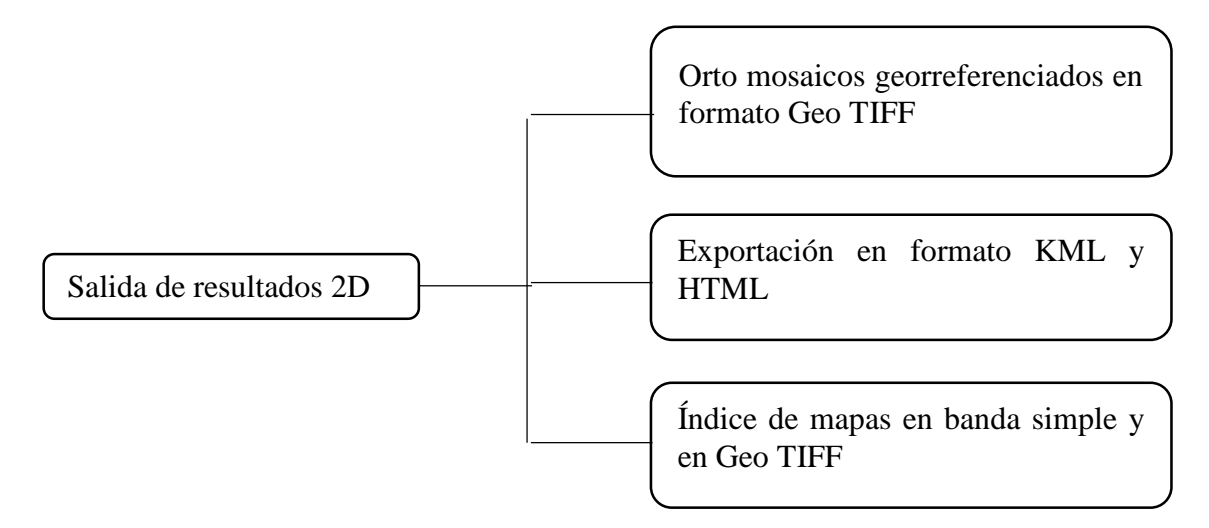

**Figura 9:** Salida de resultados.

FUENTE: Elaborado por el equipo de trabajo.

Se realizó un levantamiento fotogramétrico con fines catastrales con Drone a una altura de vuelo de 50 metros obteniendo los datos mostrados en la siguiente figura:

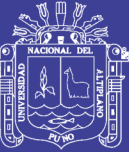

**Universidad** Nacional del Altiplano

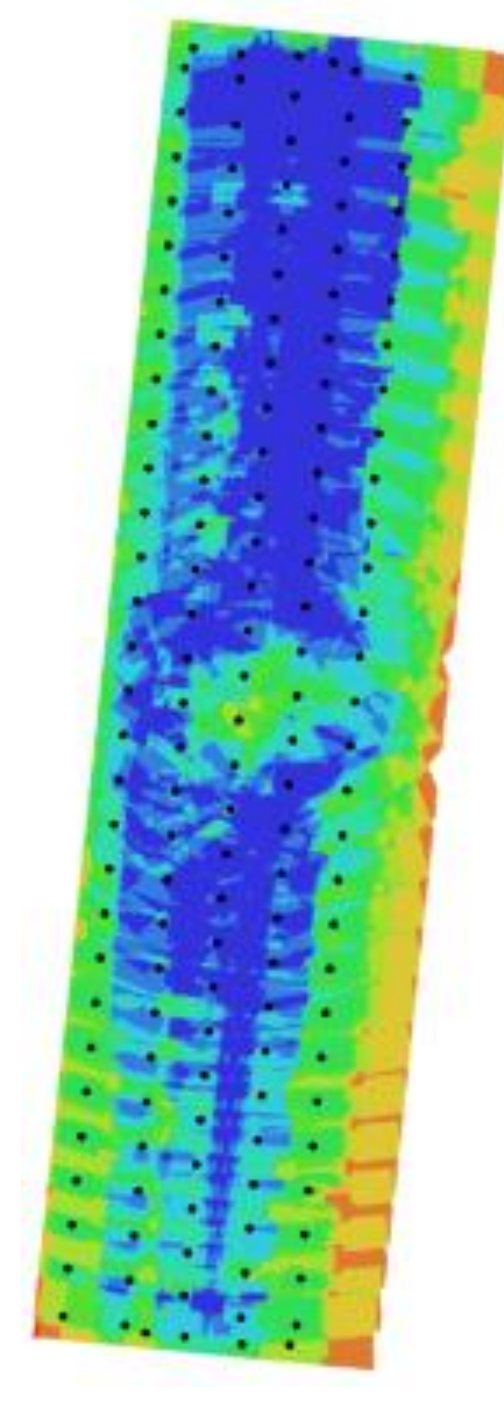

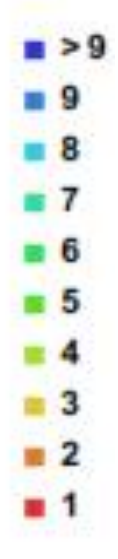

**Figura 10:** Datos del levantamiento y posiciones de cámara. FUENTE: Elaborado por el equipo de trabajo.

Se obtuvieron los siguientes datos:

- Número de imágenes: 152
- Altitud media de vuelo: 53.5 m

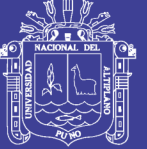

Universidad Nacional del **Altiplano** 

- Resolución en terreno: 1.34 cm/pi x
- Superficie cubierta: 0.0631 km<sup>2</sup>
- Posiciones de cámara: 152
- Puntos de enlace: 171,481
- Proyecciones: 483,655
- Error de re proyección: 1.29 pix

## **b) Para el objetivo específico 2**

Se realizó la descarga de imágenes satelitales Sentinel 2A de modo Gratuito y se procedió a rectificar dichas imágenes ya que debemos de dar un tratamiento previo a las imágenes; a esto se le llama rectificación o corrección, esto con el fin de restablecer los valores en los pixeles que se encuentran modificados desde la fuente; para lograr este cometido, se deberán realizar algunas rectificaciones.

### - **Rectificación geométrica**

Las rectificaciones geométricas, tiene la finalidad de adaptar las imágenes a una proyección cartográfica específica y un sistema de coordenadas asociado, dicha manipulación de la imagen podemos llamarla georreferenciación, el cual es proceso de asignación de coordenadas cartográficas sobre los datos de una imagen.

Al realizar un proceso de rectificación se está utilizando un método de georreferenciación involucrando únicamente el cambio de la información sobre las coordenadas cartográficas en la imagen.

67

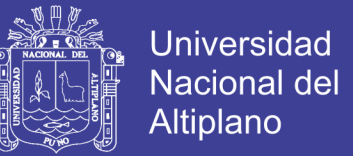

Se realizó un tratamiento de imágenes satelitales SENTINEL 2A obtenidas en forma gratuita de un servidor y estas fueron comparadas con el Levantamiento topográfico catastral con Estación Total.

### **c) Para el objetivo específico 3**

Se realizara una comparación de las áreas obtenidas con Drone e Imágenes Satelitales ya conceptualizadas anteriormente.

## **3.3.5. El análisis de los datos**

### **a) ANOVA**

La teoría del muestreo para probar la importancia de la diferencia entre dos medias muestrales y se supuso que las dos poblaciones de las que provenían las muestras tenían la misma varianza. Hay ocasiones que se necesita probar la importancia de la diferencia entre tres o más medias muestrales o, lo que es equivalente, probar la hipótesis nula de que todas estas medias muestrales son iguales (Spiegel & Stephens, 2009), El análisis de varianza se utiliza para probar hipótesis sobre la igualdad de tres o más medias poblacionales. Al comparar las varianzas muestrales, es posible sacar alguna conclusión o inferencia sobre los valores relativos de las medias poblacionales. El ANOVA está diseñado específicamente para probar si dos o más poblaciones tienen la misma media. Aun cuando el propósito del ANOVA es hacer pruebas para hallar las diferencias en las medias medias poblacionales, implica un examen de las varianzas muestrales, de allí el término análisis de la varianza (Webster, 2000).

### - **Suma de cuadrados**

Es la sumatoria de la deferencia entre los datos observados y la media elevando al cuadrado.

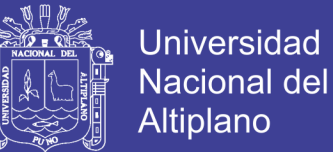

$$
SS = \sum (x_i - \bar{x})^2
$$

## - **Suma de cuadrados total**

Se ha calculado la diferencia entre la sumatoria de los datos observados y la media total (la media total de las observaciones, lado izquierdo, lado derecho, eje y el control)

$$
SS_T = \sum (x_i - \bar{x}_{total})^2
$$

## - **Grados de libertad totales**

Es el número de observaciones que son libres de variar, es el número de observaciones menos 1.

$$
GL = n-1
$$

#### - **La varianza**

Es la suma de cuadrados dividida por el número de observaciones menos 1

$$
S^2 = \frac{SS}{n-1}
$$

$$
S^2 = \frac{SS}{GL}
$$

## - **La varianza total**

Es la variación entre todas las puntuaciones independientes de la condición experimental de la que venga. En la presente investigación se han utilizado las tablas de Fisher que se adjuntan en el Anexo 4.

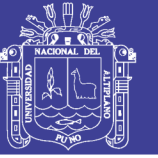

## **b) Prueba de TUKEY**

El procedimiento de Tukey implica utilizar otra distribución de probabilidad llamada **distribución de rango estudentizado**. La distribución depende de dos parámetros: un *m* grado de libertad asociado con el numerador y un grado de libertad asociado con el denominador *v*. Sea *Qα,m,v* el valor crítico α de cola superior de la distribución de rango estudentizado con *m* grados de libertad asociados con el numerador y *v* grados de libertad asociados con el denominador (análogo a *F α,v1,v2*. Anexos 5 se dan valores de *Qα,m,v* ) (Devore, 2008), permite la formación de intervalos de confianza del 100(1 – α)% simultáneos para todas las comparaciones por pares. El método se basa en la distribución del rango estudentizado (Walpole, Myers, Myers & Ye, 2012).

$$
T_{\propto} = q_{\propto}(a, f) \sqrt{\frac{M S_E}{n}}
$$

#### **c) Prueba de DUNNETT**

En muchos problemas científicos y de ingeniería no nos interesa hacer inferencias acerca de todas las comparaciones posibles entre las medias de los tratamientos del tipo µi – µj. En vez de ello es frecuente que el experimento dicte la necesidad de comparar simultáneamente cada tratamiento con un control. Un procedimiento de prueba desarrollado por C. W. Dunnett determina diferencias significativas entre cada media de tratamiento y el control, con un solo nivel conjunto de significancia α (Walpole, Myers, Myers, & Ye, 2012), se han utilizado los Anexos 6.

$$
D_{\propto} = d_{\propto}(a-1,f)\sqrt{\frac{2\ M\ S_{E}}{n}}
$$

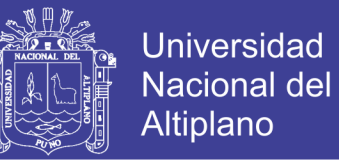

# **3.3.6. Técnica realizada con recolección de datos con estación total TOPCON GPT – 3005LW**

## **a) Poligonal cerada**

Las poligonales se usan generalmente para establecer puntos de control y puntos de apoyo para el levantamiento catastral y elaboración de planos, para el replanteo de lotes catastrales.

Poligonales cerradas en las cuales el punto de inicio es el mismo punto de cierre, proporcionando por lo tanto control de cierre angular y lineal.

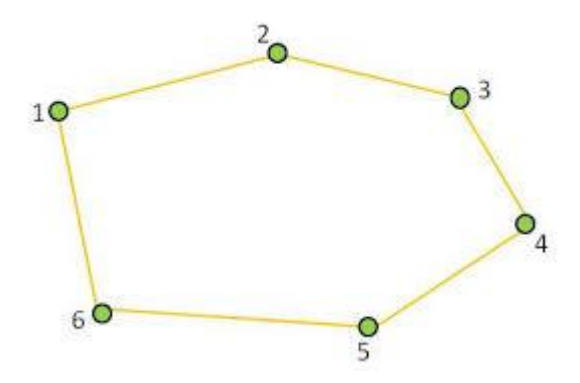

**Figura 11:** Poligonal Cerrada. FUENTE: Elaborado por el equipo de trabajo.

## **b) Calculo de una poligonal cerrada**

## - **Calculo de cierre angular (e.c.a.)**

El primer paso para calcular una poligonal cerrada es el ajuste de los ángulos al total geométrico correcto. Este total geométrico correcto (t.g.c) de la suma de los ángulos interiores de un polígono cerrado se calcula de la manera siguiente:

$$
t.g.c=(n-2)\cdot 180^\circ
$$

Con n = número de lados o ángulos en el polígono.

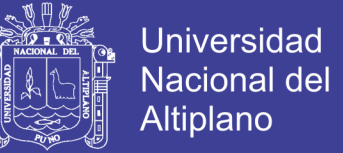

El error de cierre angular (e.c.a) para una poligonal cerrada es igual a la diferencia entre la suma algebraica de los ángulos interiores medidos (Σa) y el total geométrico correcto (t.g.c) del polígono:

 $\mathbf{e} \cdot \mathbf{c} \cdot \mathbf{a} = \sum \mathbf{a} - \mathbf{t} \cdot \mathbf{g} \cdot \mathbf{c}$ 

### - **Compensación de los ángulos y cálculo de los acimutes**

Los ángulos de una poligonal cerrada pueden ajustarse simplemente aplicando una compensación media a cada ángulo. Esta compensación por ángulo (Comp / ang) se determina dividiendo el error de cierre angular (e.c.a) por el número de ángulos (n).

Comp / ang 
$$
=\frac{-e.c.a}{n}
$$

Después de ajustar los ángulos, el siguiente paso es calcular los acimutes. Esto obliga a suponer o conocer la dirección de por lo menos una línea de la poligonal. La vista de orientación sobre un vértice conocido sirve para eso. El cálculo de acimut se hace sumando el acimut de origen a los ángulos suplementarios de cada ángulo ajustado.

Ejemplos:

**Az (BC) = Az (AB) + (180° – Angulo compensado en B)**

**Az (CD) = Az (BC) + (180° – Angulo compensado en C)**

### - **Calculo de las proyecciones**

Después de ajustar los ángulos y calcular los acimutes preliminares, se verifica el cierre planimétrico de la poligonal calculando las proyecciones ∆X y ∆Y de cada línea.

La proyección ∆X se obtiene multiplicando la distancia horizontal entre dos estaciones con el seno del acimut entre estas dos estaciones.

No olvide citar esta tesis
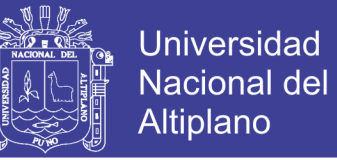

La proyección ∆Y se obtiene multiplicando la distancia horizontal entre dos

estaciones con el coseno del acimut entre estas dos estaciones.

$$
\Delta X = D^* \text{ sen } Az
$$

$$
\Delta Y = D^* \cos Az
$$

Se ha realizado medidas directas y con el apoyo de un prisma a una altura de

1.680 m, en las partes más resaltantes del terreno en estudio.

# **3.3.7. Variables de estudio**

**Tabla 3:** Operacionalización de variables.

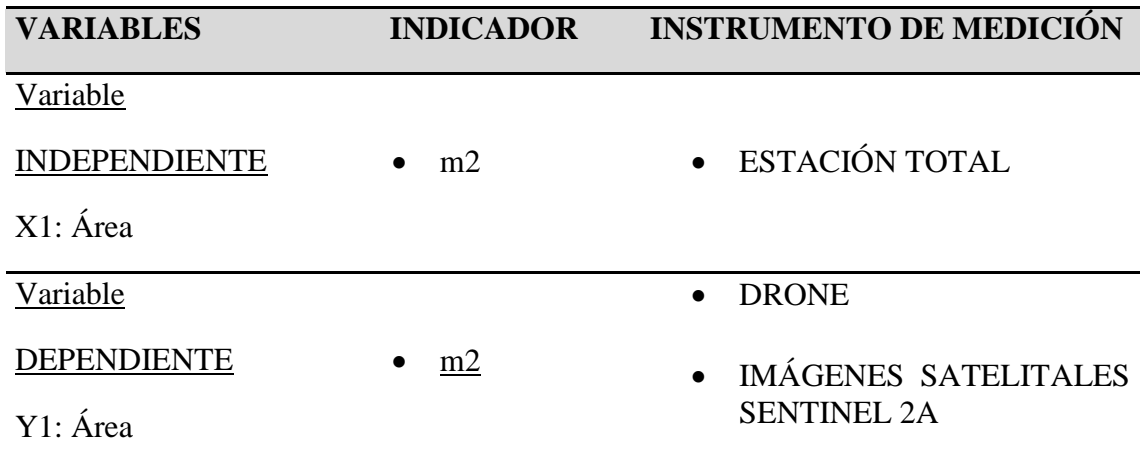

FUENTE: Elaborado por el equipo de trabajo.

# **3.4. MÉTODO UTILIZADO**

# **3.4.1. Técnica realizada con el uso de un DRONE PHANTOM 4 visión a 100 metros**

# **de altura de vuelo**

Los Drones de gama media/alta puede llegar fácilmente a los 120m.

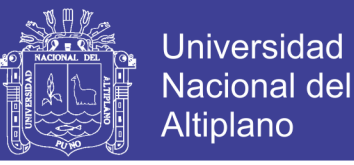

#### **a) Mecánica de funcionamiento**

Un drone cuadricóptero consta de 4 hélices equidistantes, dos de ellas giran en sentido horario y las otras dos en sentido anti horario como se puede observar en la siguiente figura:

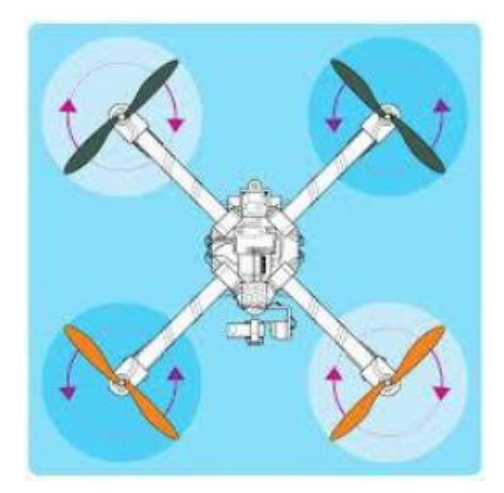

**Figura 12:** Drone cuadricóptero Con el apoyo del drone Phantom 4 Visión +.

Se ha procedido a realizar las tomas aéreas previamente se ha hecho la ubicación y el estudio de la zona a trabajar para que el drone haga el recorrido adecuado según el requerimiento de la zona con el fin de que haya un traslape adecuado

# **3.4.2. Técnica realizada con el uso de imágenes satelitales sentinel 2a con georreferenciación y sistemas de coordenadas**

La georreferenciación es el uso de coordenadas de mapa para asignar una ubicación espacial a entidades cartográficas. Todos los elementos de una capa de mapa tienen una ubicación geográfica y una extensión específicas que permiten situarlos en la superficie de la Tierra o cerca de ella. La capacidad de localizar de manera precisa las entidades geográficas es fundamental tanto en la representación cartográfica como en SIG.

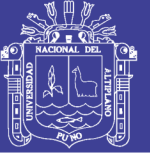

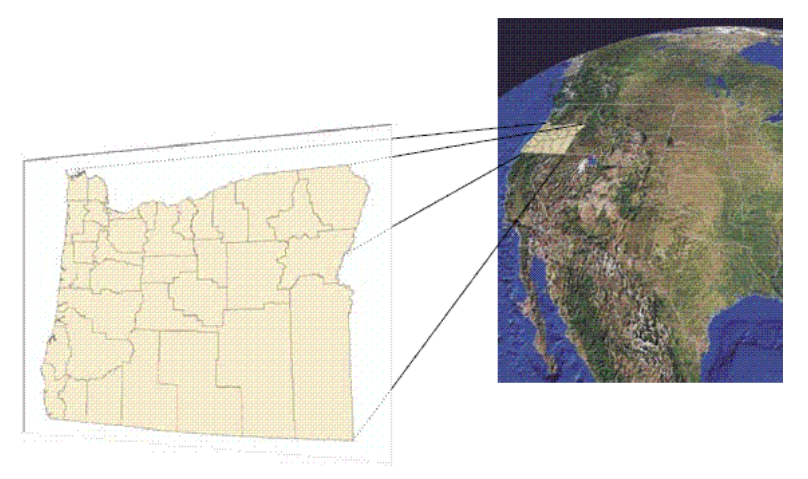

**Figura 13:** Georreferenciación mediante coordenadas.

La correcta descripción de la ubicación y la forma de entidades requiere un marco para definir ubicaciones del mundo real. Un sistema de coordenadas geográficas se utiliza para asignar ubicaciones geográficas a los objetos. Un sistema de coordenadas de latitud-longitud global es uno de esos marcos. Otro marco es un sistema de coordenadas cartesianas o planas que surge a partir del marco global.

Los mapas representan ubicaciones en la superficie de la Tierra que utilizan cuadrículas, y marcas de graduación con etiquetas de diversas ubicaciones terrestre (sistemas de coordenadas proyectadas como metros de UTM)

Se ha realizado la descarga de imágenes satelitales Sentinel 2A, y se procedió a su digitalización para obtener los datos del área de estudio.

## **3.4.3. Trabajo en campo**

Luego del procedimiento de reconocimiento de campo rutinario se procedió a ubicar y monumentar en las zonas estratégicas los puntos de control, poligonal y puntos de apoyo, de donde se realizó el levantamiento catastral de toda la zona de influencia.

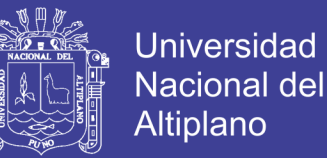

Con el personal dispuesto en el campo se procedió a realizar el levantamiento catastral, primero a levantar el área de la zona de proyecto, así como los puntos de referencia para la toma de imágenes.

Se ha tomado en cuenta la toma de datos de campo en las zonas donde podamos obtener información de áreas catastrales para la comparación de predios en el Sector de la Rinconada – Salcedo – Puno.

Lo primero que se realizo es el levantamiento catastral con estación total tomando en cuenta dos puntos georreferenciados con GPS Diferencial obteniendo las áreas de las diferentes manzanas.

## - **Con el método de estación total**

Al realizar los trabajos en campo con el método de estación total se realizó con una estación total de TOPCON – GPT – 3005 debidamente certificada, primeramente, se realizó la ubicación de puntos geodésicos ubicados en el centro poblado de salcedo con las siguientes coordenadas.

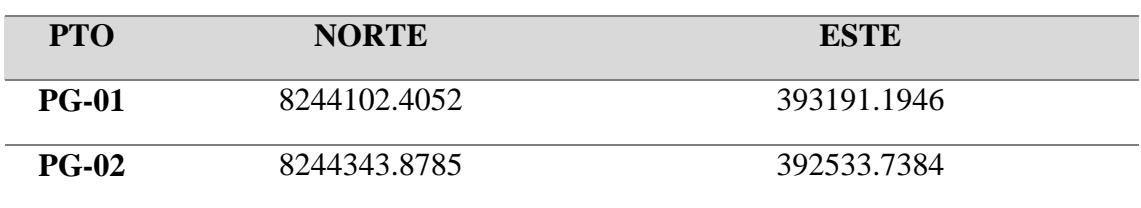

**Tabla 4:** Cuadro de puntos geodésicos.

FUENTE: Elaborado por el equipo de trabajo.

En seguida se hizo el traslado de coordenadas ubicando dos puntos de control y luego se realizó el levantamiento topográfico con el apoyo de dos prismas en un total de 10 manzanas en el sector denominado Rinconada para obtener las medidas de áreas en cada una de las manzanas, luego de realizar el levantamiento topográfico y obtener los datos requeridos se realiza el trabajo en gabinete.

76

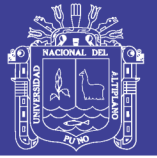

#### - **Con el método del drone**

Al realizar los trabajos en campo con el método de levantamiento topográfico con Drone Phanton 4 Vision +, debidamente certificada primeramente con el apoyo de una estación total se realizo a la colocación de 10 puntos auxiliares a partir de los puntos de control ubicados en el anterior método realizado, dichos puntos auxiliares están ubicados con sus coordenadas en los planos presentados por el método del levantamiento topográfico con Drone, para luego realizar trabajos en gabinete.

#### **3.4.4. Trabajo de gabinete**

#### **a) Procesamiento de datos**

Toda la información se trabajó en software Topográfico (AutoCAD Civil 3D 2014, Microsoft Excel y ArcGis 10.3) y se procedió al dibujo de los planos. La información visualizada en el Software.

Los datos de los puntos medidos en campo de la poligonal conformada por 8 puntos de apoyo, se ajustó y compensaron los errores obteniéndose los puntos más aproximados a los reales y con error mínimo.

# - **Con el método de estación total**

Luego de realizar y obtener los datos en campo realizados en cinco veces se realiza la descarga de datos (coordenadas en el sistema WGS-84), se realiza la revisión de los datos obtenidos en software Microsoft Excel luego guardarlas en el formato CVS, enseguida se realiza el procesamiento de datos en el software AutoCAD Civil 3D 2014 a partir de las coordenadas obtenidas para hacer el cálculo de áreas de cada manzana dentro del ámbito del proyecto. Obteniendo los siguientes datos.

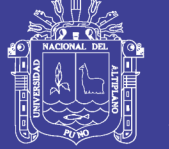

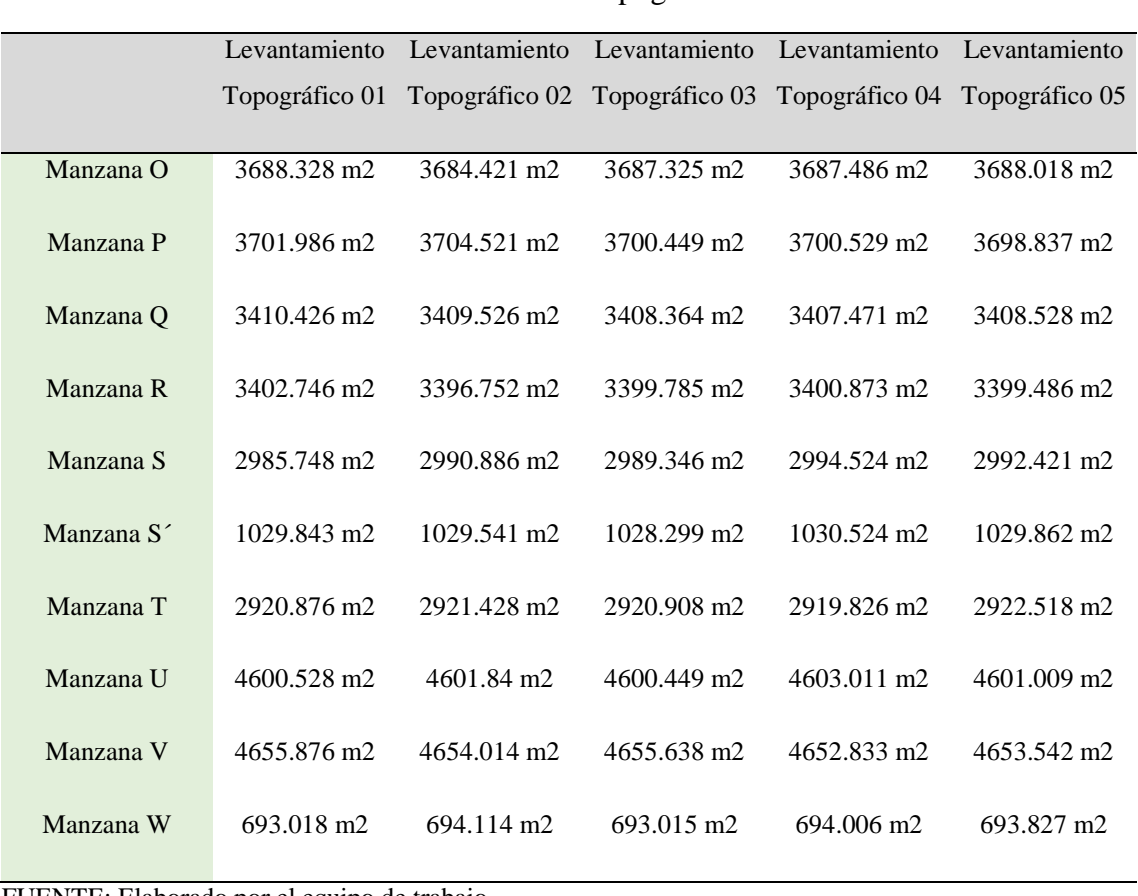

#### **Tabla 5:** Datos obtenidos con Levantamiento topográfico con estación total.

FUENTE: Elaborado por el equipo de trabajo.

#### - **Con el método del Drone**

Luego de realizar y obtener los datos en campo realizados en un total de cinco vuelos a diferentes alturas se obtuvo las ortofotos tomadas por el drone, luego las ortofotos fueron referenciadas a las coordenadas de los puntos auxiliares que fueron colocados con la estación total y enseguida fueron procesadas por el Software ArcGis 10.3, luego exportadas al software AutoCAD Civil 3D 2014, para finalizar el cálculo de la medida de áreas de cada manzana dentro del ámbito del estudio realizado. Obteniendo los siguientes datos.

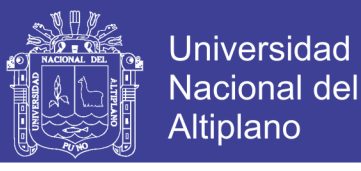

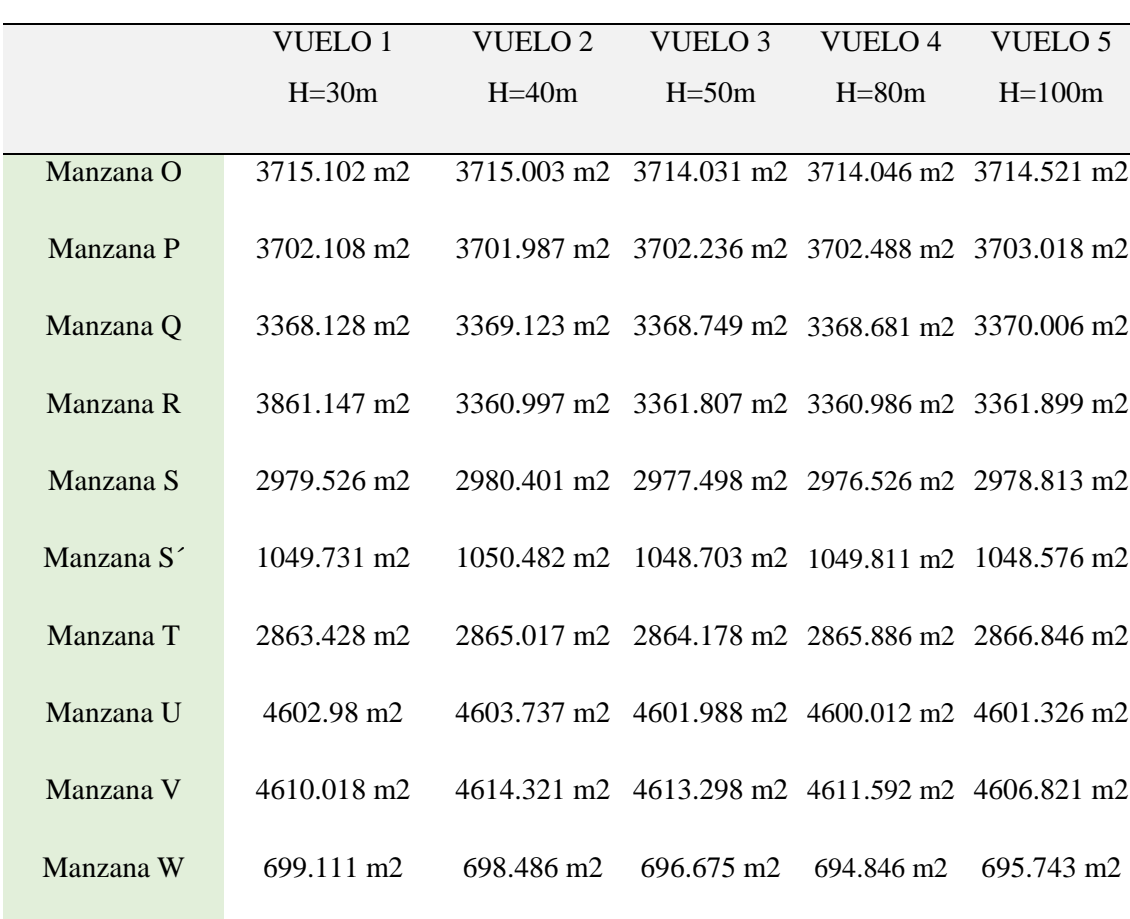

**Tabla 6:** Datos obtenidos con el levantamiento topográfico con Drone.

FUENTE: Elaborado por el equipo de trabajo.

#### - **Con el método de imágenes satelitales Sentinel 2A**

En este método se realizó la descarga de imágenes satelitales Sentinel 2A con la ayuda de una computadora, como las imágenes satelitales con actualizadas mensualmente se opto por realizar las descargas en cinco meses anteriores a la ejecución del proyecto esto para obtener los datos y encontrar las diferencias en sus áreas, una vez realizado las imágenes satelitales se referencia las imágenes satelitales en el software ArcGis 10.3, luego fueron exportadas al software AutoCAD Civil 3D 2014, esto para obtener las áreas de cada manzana del ámbito de estudio. Obteniendo los siguientes datos.

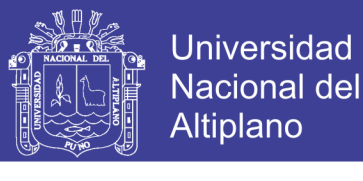

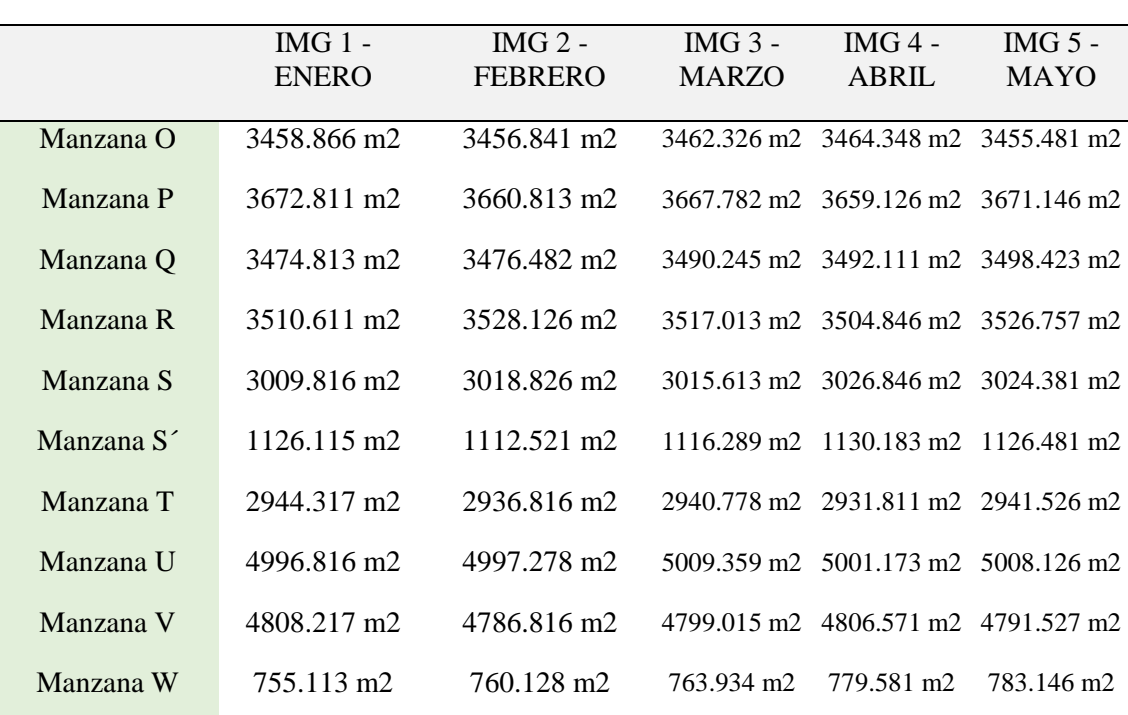

**Tabla 7:** Datos recolectados de Imágenes Satelitales.

FUENTE: Elaborado por el equipo de trabajo.

#### **b) Calculo de área**

Los cálculos de los perímetros y áreas se realizaron en el programa de dibujo AutoCAD Civil 3D con una precisión confiable.

Toda la información del levantamiento almacenada durante la jornada de trabajo, se transferían a una computadora y luego fueron procesados en el programa AutoCAD Civil 3D, garantizando de esta manera el avance del levantamiento, verificando que se tomaron los puntos necesarios para representar la topografía del área de estudio.

Una vez realizado el cálculo de áreas y perímetros de la zona de estudio se realiza un cuadro comprativo entre los 3 métodos utilizados en la siguiente investigación para obtener la diferencia que existen entre ellas.

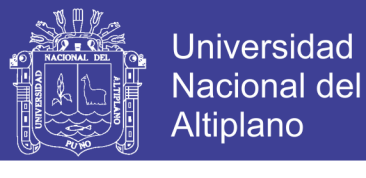

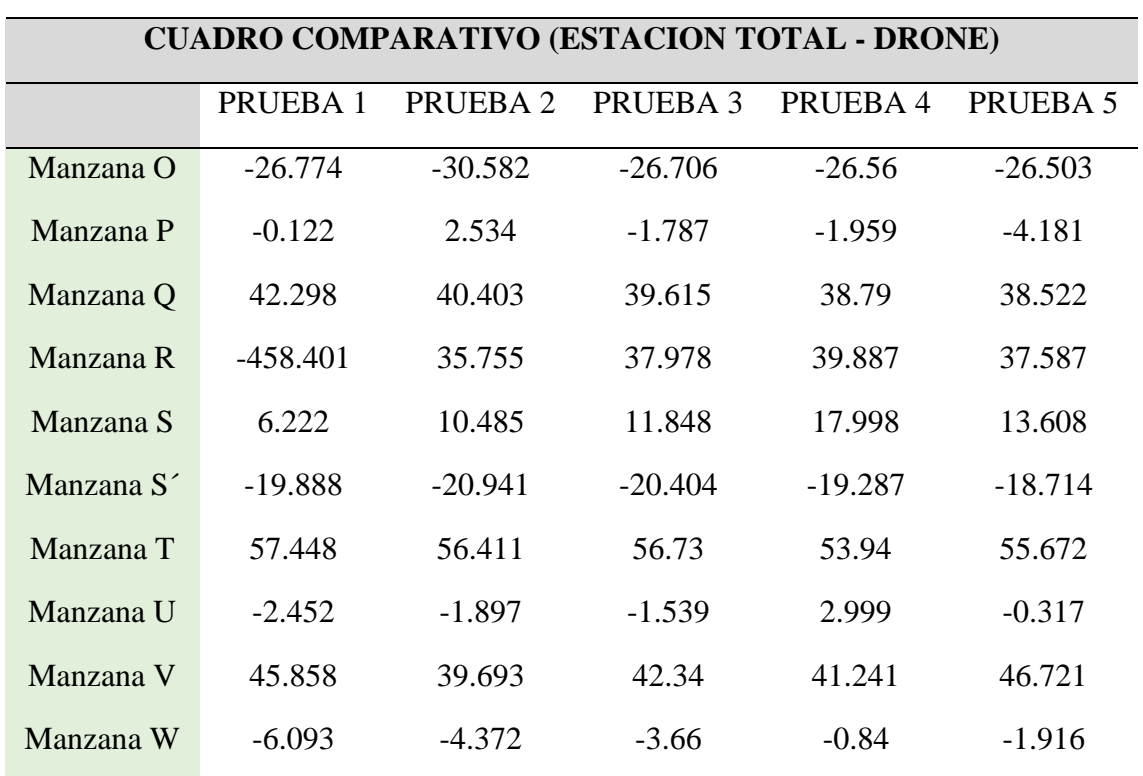

**Tabla 8:** Cuadro comparativo entre la estación total – drone.

FUENTE: Elaborado por el equipo de trabajo.

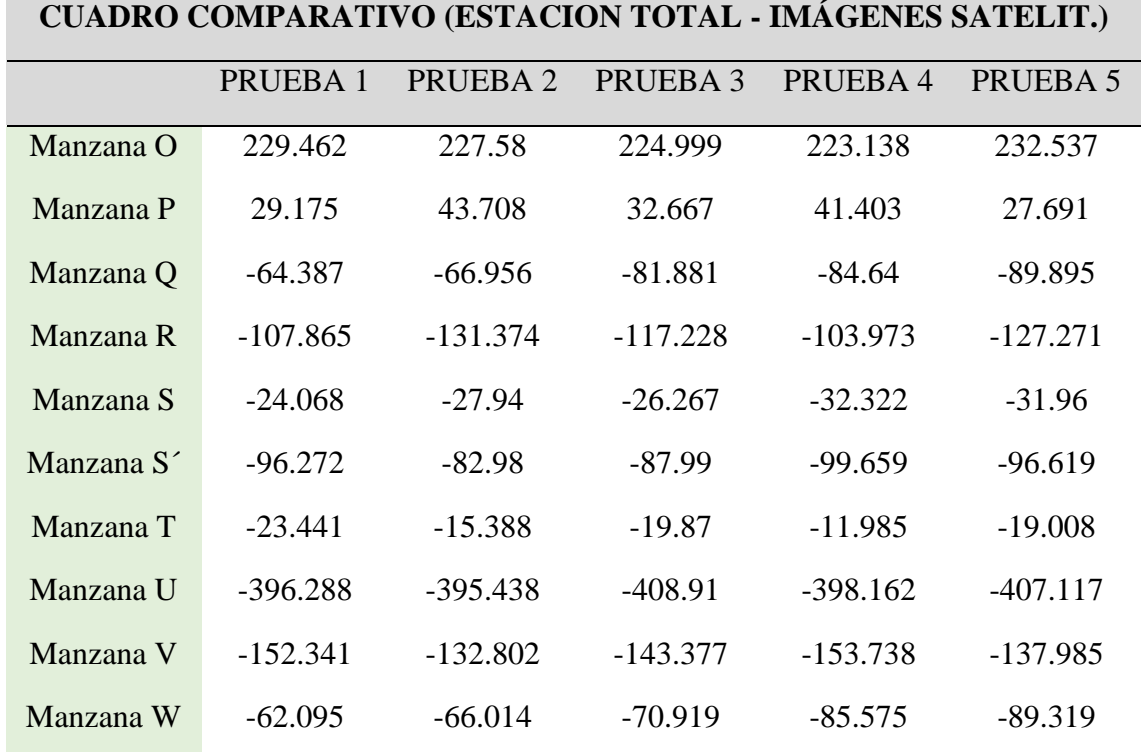

**Tabla 9:** Cuadro comparativo entre la estación total – imágenes satelitales.

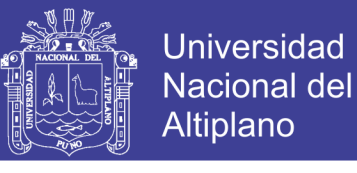

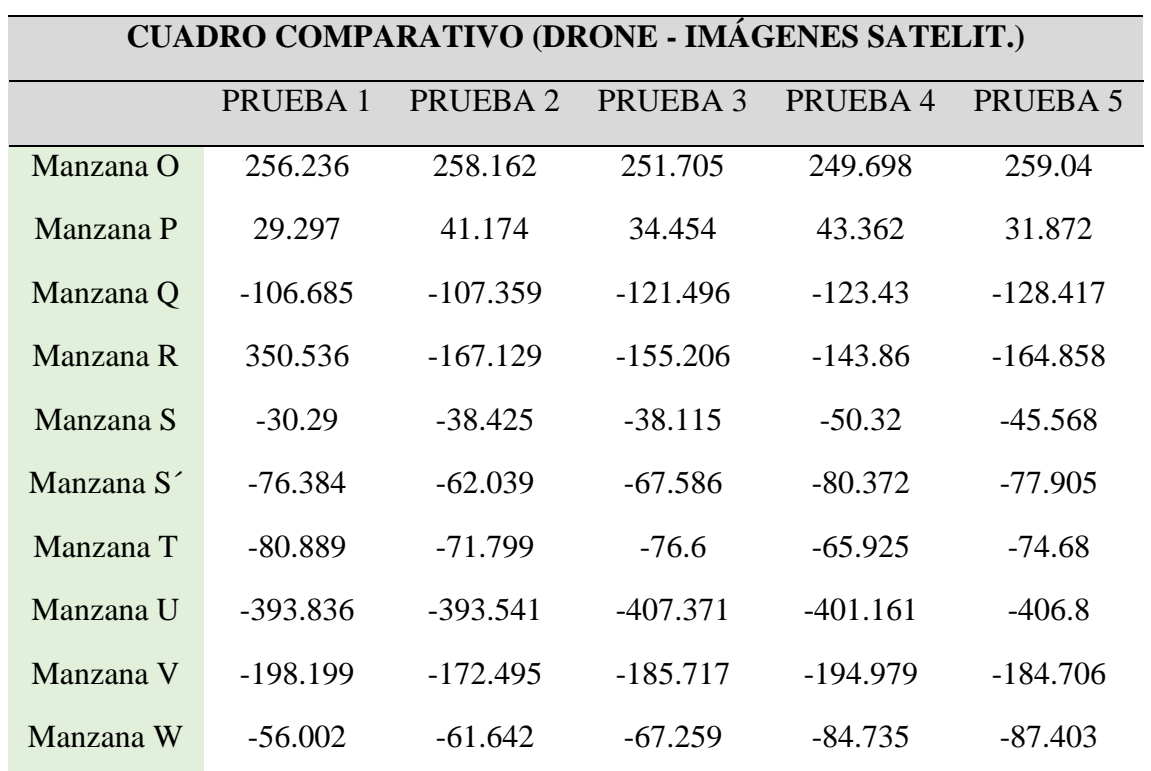

**Tabla 10:** Cuadro comparativo entre drone – imágenes satelitales.

FUENTE: Elaborado por el equipo de trabajo.

# **3.4.5. Calculo de poligonal**

# **a) Calculo del error de cierre angular**

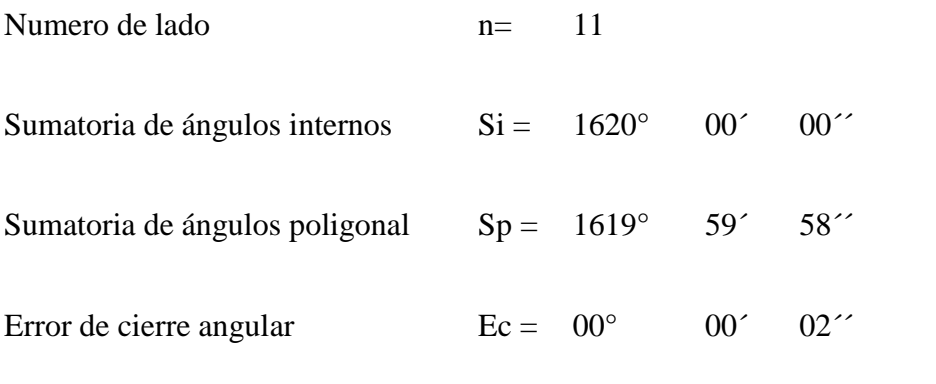

# - **Error de cierre máximo permitido "Ec max"**

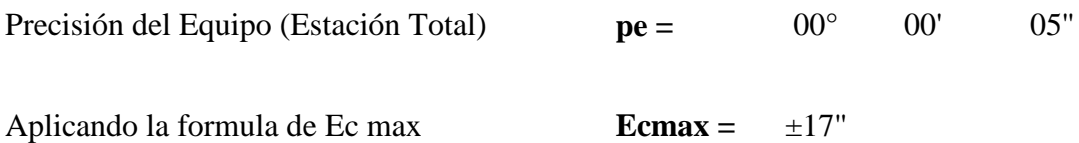

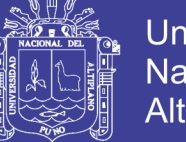

Universidad Nacional del Altiplano

# *Ec* max =  $\pm p.\sqrt{n}$

como:

$$
Ec = 02" < 17" = Ec max
$$

Entonces la Compensacion angular es :

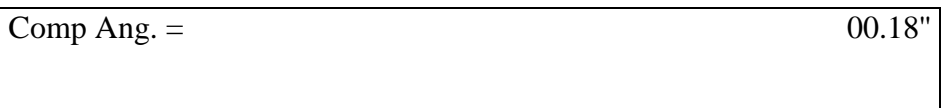

#### **Tabla 11:** Calculo de poligonal.

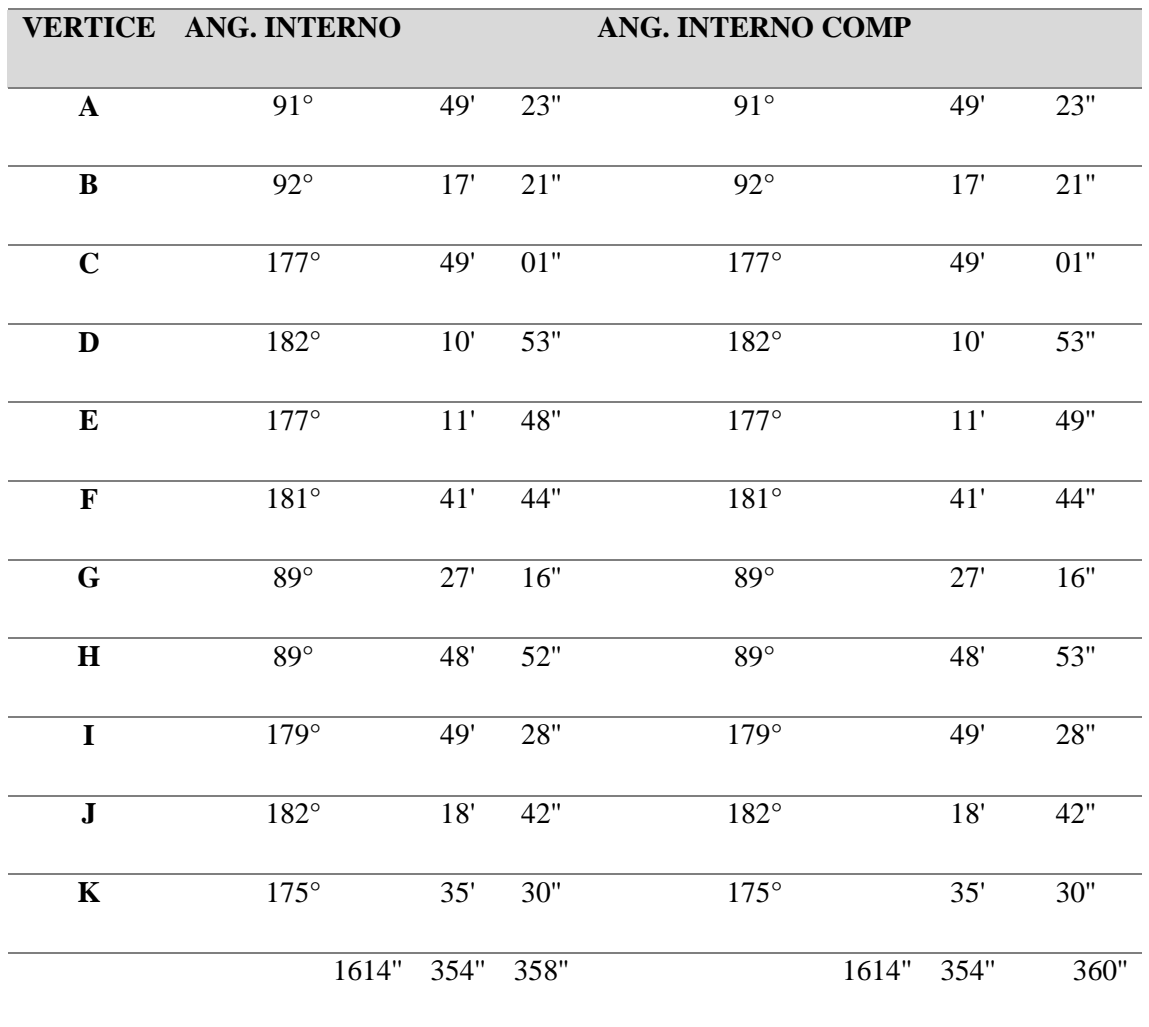

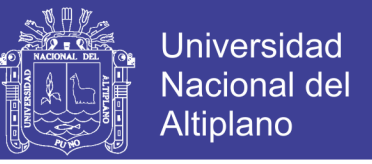

# **b) Calculo del cierre lineal**

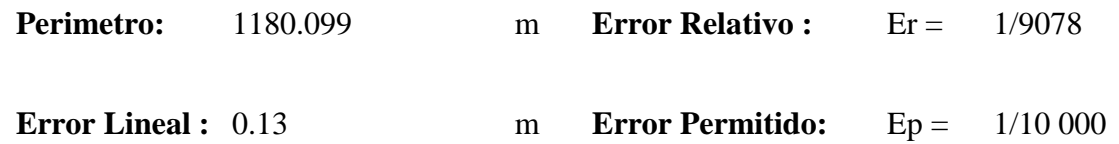

Como Er ˂ Ep se acepta el trabajo de campo y se procede a la compensación de los vertices de la poligonal. El error permitido Ep para los requerimientos de ingeniería.

## **Componentes del error Lineal "ε"**

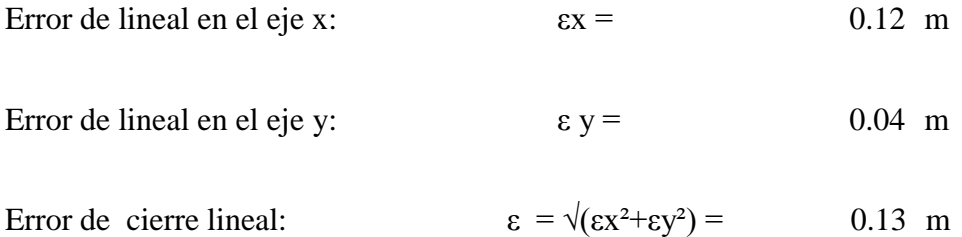

# **Compensación de errores lineales Cx, Cy**

 $Cx = -\varepsilon x.L/p$  L: Longitudes de los lados correspondiente al vertice de la Poligonal

 $Cy = - \varepsilon y.L/p$  p: Perimetro de la Poligonal

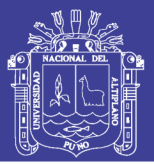

Tabla 12: Compensación de errores lineales. **Tabla 12:** Compensación de errores lineales.

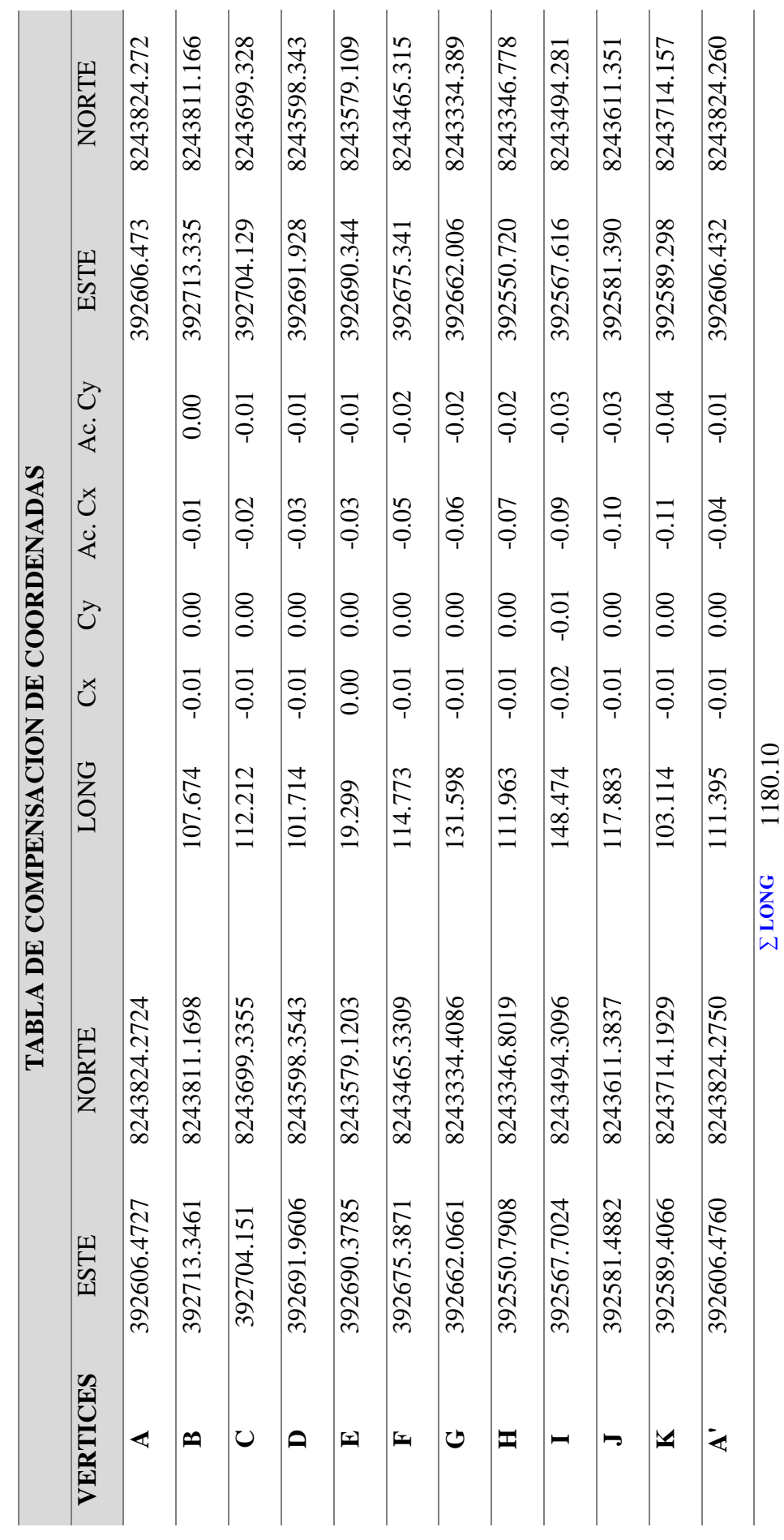

FUENTE: Elaborado por el equipo de trabajo. FUENTE: Elaborado por el equipo de trabajo.

No olvide citar esta tesis

85

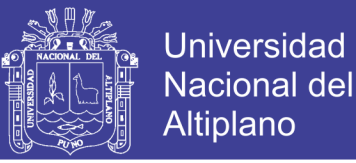

Los puntos GPS de control fueron determinados en los últimos días por la tal la poligonal tienen nuevas coordenadas con esto todos los puntos tomados de campo tuvieron un desplazamiento y una rotación estando asi referenciados los planos topográficos

**Tabla 13:** Coordenadas de la poligonal.

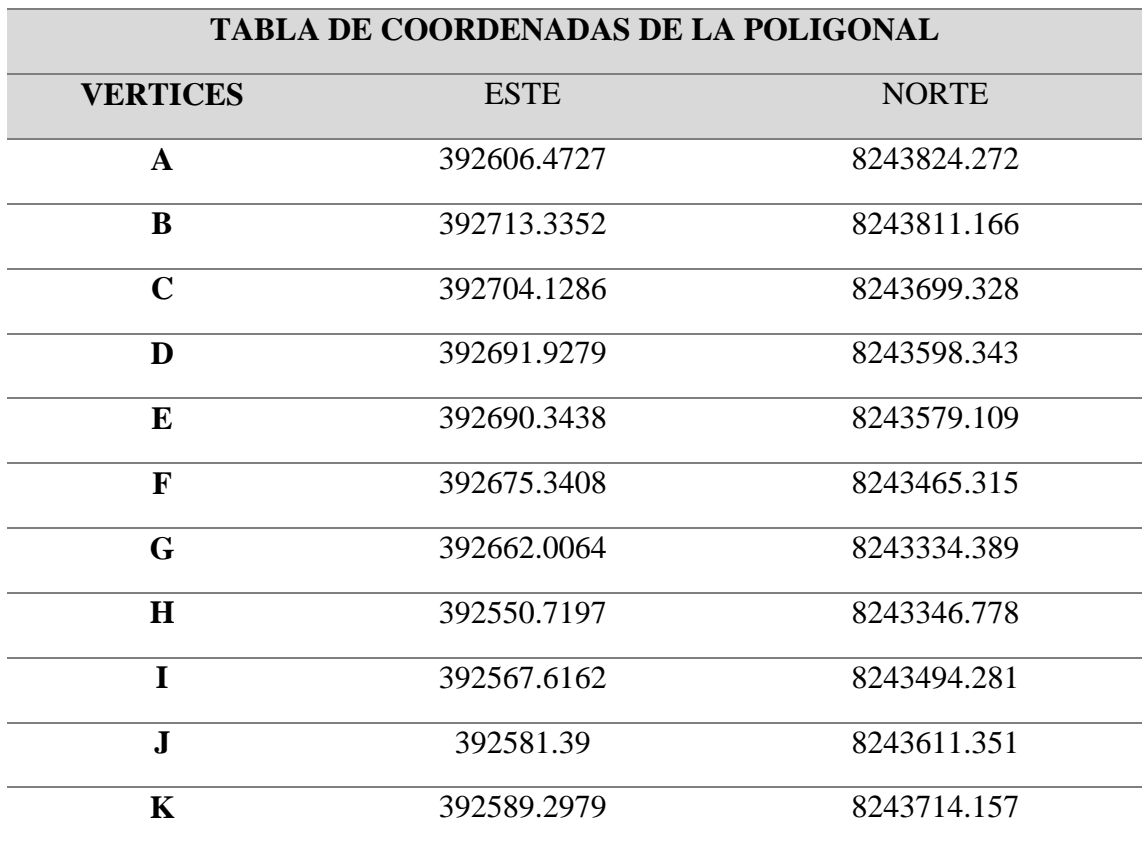

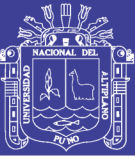

# **IV. RESULTADOS Y DISCUSIÓN**

# **4.1. DATOS OBTENIDOS EN TRABAJO DE CAMPO**

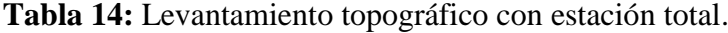

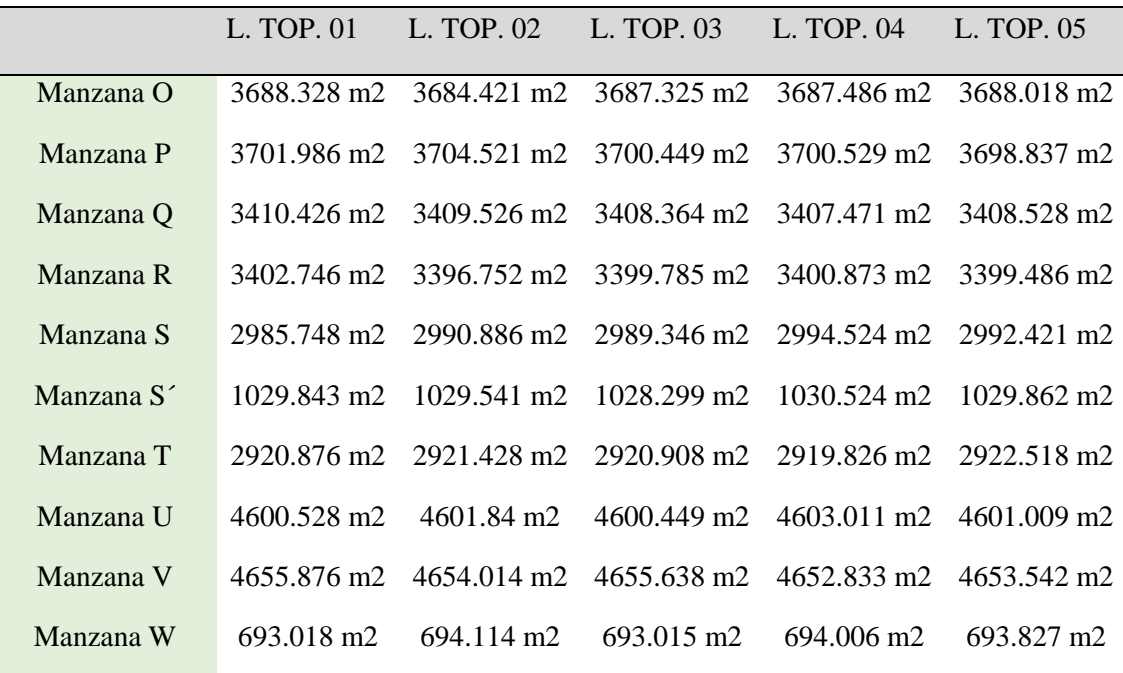

FUENTE: Elaborado por el equipo de trabajo.

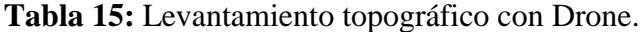

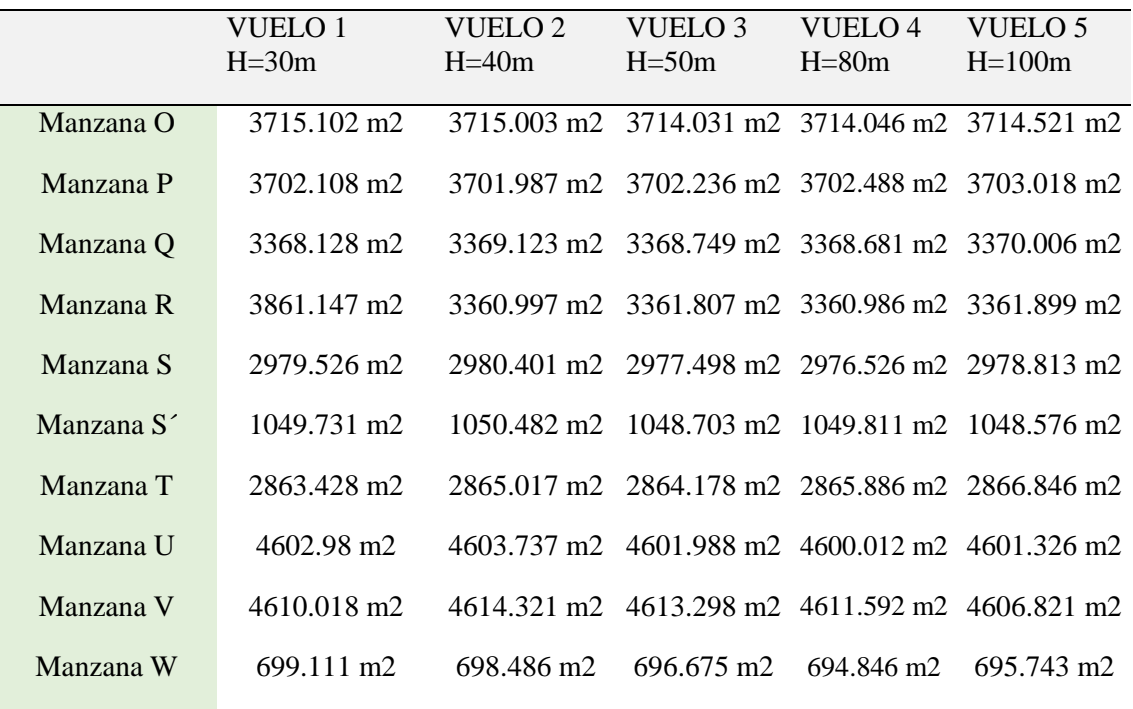

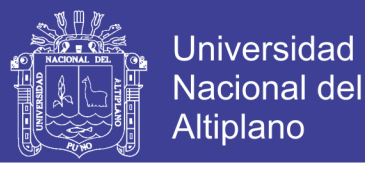

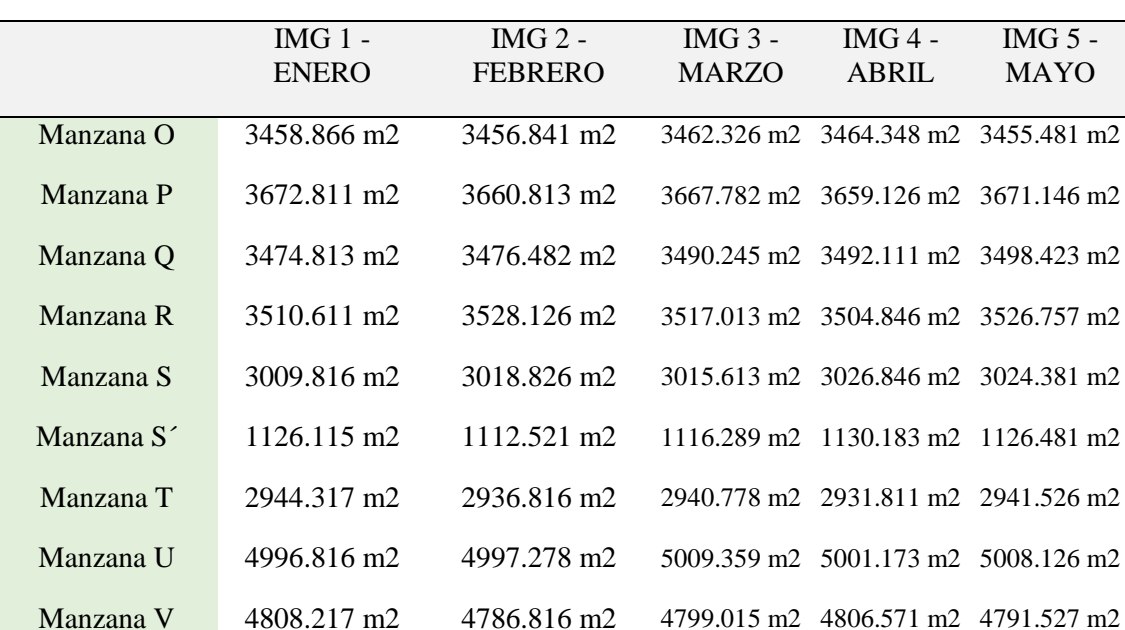

Manzana W 755.113 m2 760.128 m2 763.934 m2 779.581 m2 783.146 m2

**Tabla 16:** Datos recolectados de Imágenes Satelitales.

FUENTE: Elaborado por el equipo de trabajo.

# **4.2. EXPOSICIÓN Y ANÁLISIS DE RESULTADOS**

## **4.2.1. Calculo estadístico de la manzana "O"**

## - **Datos recolectados en campo**

**Tabla 17:** Datos de la manzana "O".

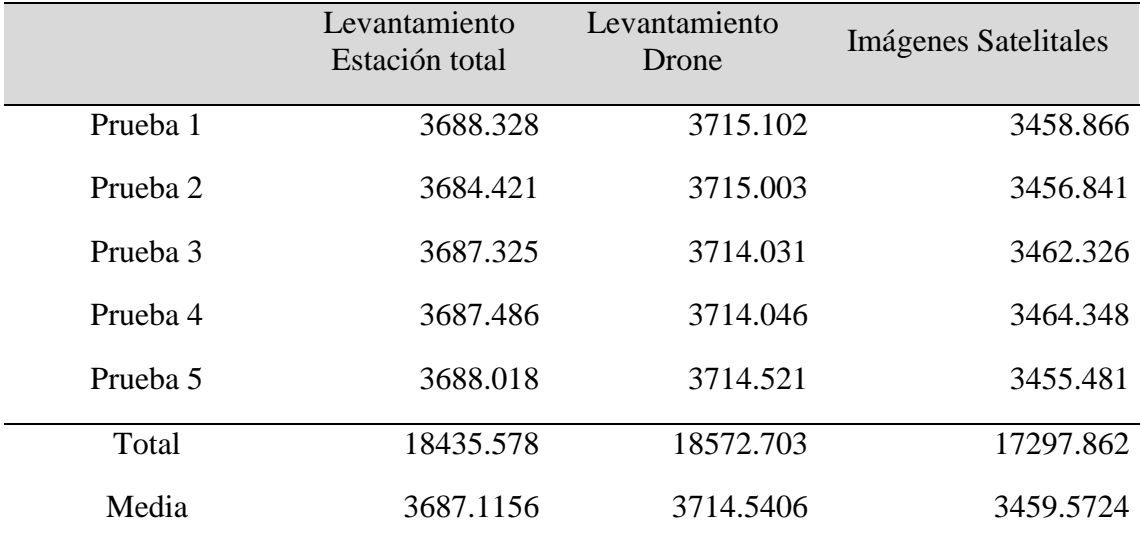

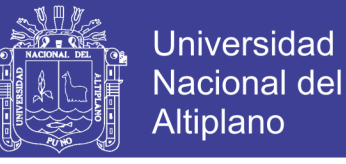

#### - **Calculo de análisis de varianza de un factor – ANOVA.**

# **Tabla 18:** Resumen ANOVA.

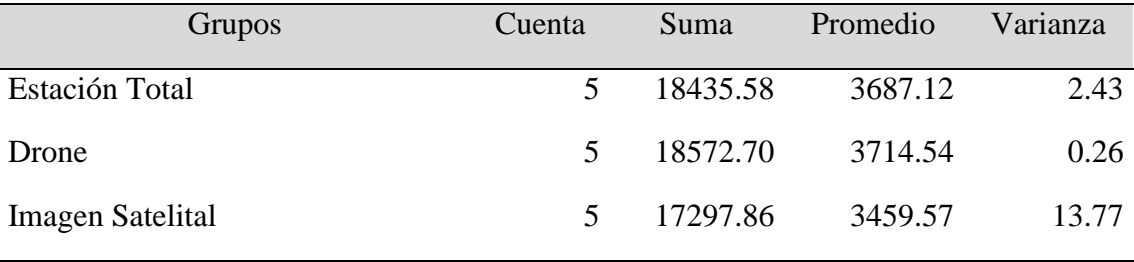

FUENTE: Elaborado por el equipo de trabajo.

**Tabla 19:** Análisis de varianza de la manzana "O".

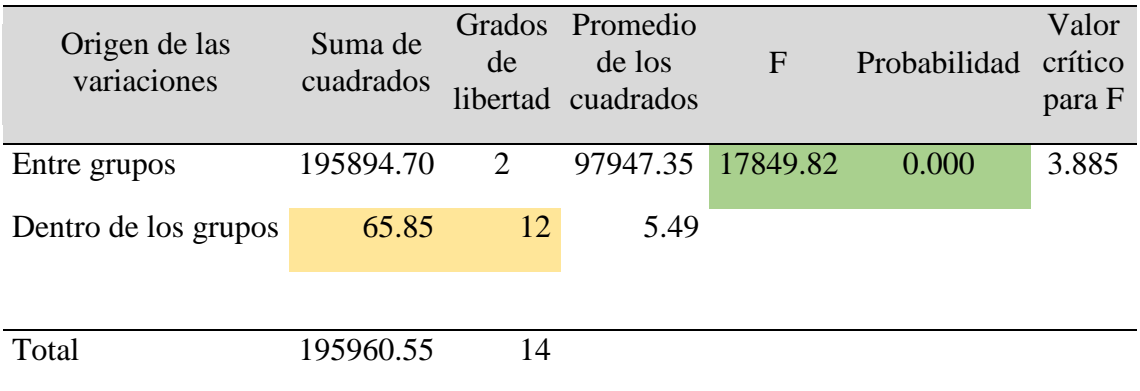

FUENTE: Elaborado por el equipo de trabajo.

**INTERPRETACION 1:** En la Tabla 19 se indica los resultados de la prueba de análisis de varianza de un factor (ANOVA) realizada en la manzana "O" considerando tres grupos de investigación las cuales son el levantamiento topográfico con estación total, levantamiento topográfico con drone y el procesamiento de datos con imágenes satelitales Sentinel 2A, cada una de ellas con 5 pruebas, realizando los cálculos de suma de cuadrados, grados de libertad, promedio de cuadrados se obtiene como resultados la F calculada que es igual a 17849.82, P valor que es igual a 0.000, con estos resultados obtenidos se opta por rechazar la hipótesis nula (Ho) a favor de la hipótesis de investigación (Ha), ya que el P valor es menor al nivel de significancia ( $α = 0.05$ ).

# - **Calculo de la prueba TUKEY**

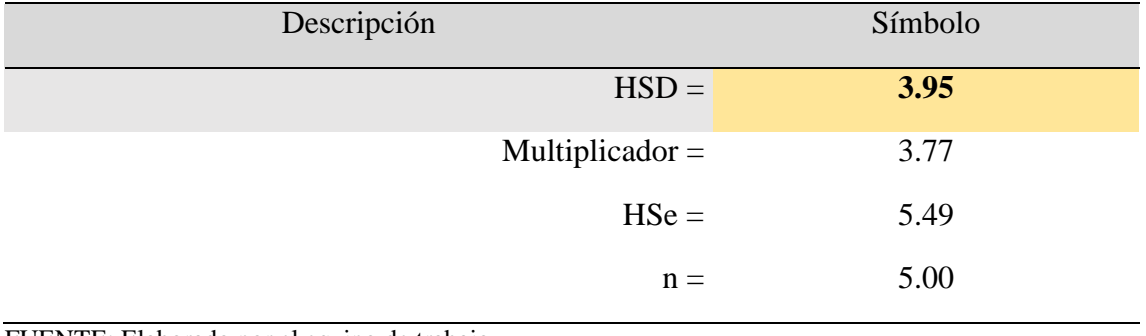

**Tabla 20:** Resumen de resultados Tukey de la manzana "O".

FUENTE: Elaborado por el equipo de trabajo.

**Tabla 21:** Calculo de la prueba tukey de la manzana "O".

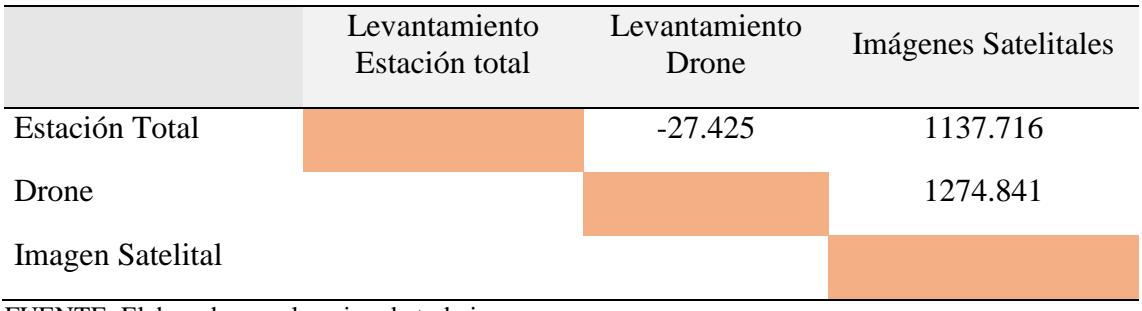

FUENTE: Elaborado por el equipo de trabajo.

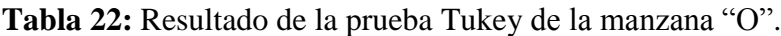

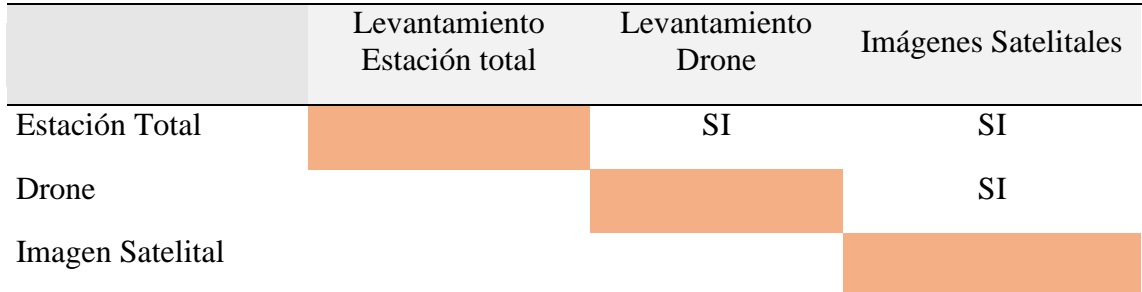

FUENTE: Elaborado por el equipo de trabajo.

**INTERPRETACIÓN 2:** En la Tabla 21 y 22, se indica los resultados de la Prueba Estadística Tukey, donde se observa que si hay una diferencia significativa entre la comparación de áreas con los levantamientos topográficos realizados con Estación Total y el Levantamiento con Drone, dado que el Resultado obtenido de -27.425m2 es mayor al Resultado de HSD = 3.949m2, por otro lado en la prueba del levantamiento con

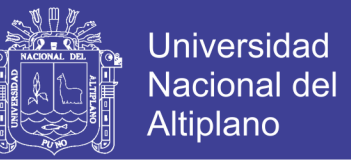

Estación total y la Imágenes Satelitales también existe una diferencia significativa dado que el Resultado obtenido es de 1137.716m2 es mayor al Resultado del HSD = 3.949m2, enseguida también se hizo la prueba del levantamiento con Drone y las Imágenes Satelitales también existe una diferencia significativa dado que el resultado obtenido es de 1274.841m2 es mayor al resultado del HSD = 3.949m2, por cual se Rechaza la Hipótesis Nula y se toma como alternativa la Hipótesis de Investigación, con un nivel de confianza de un 95%.

# - **Calculo de la prueba DUNNETT**

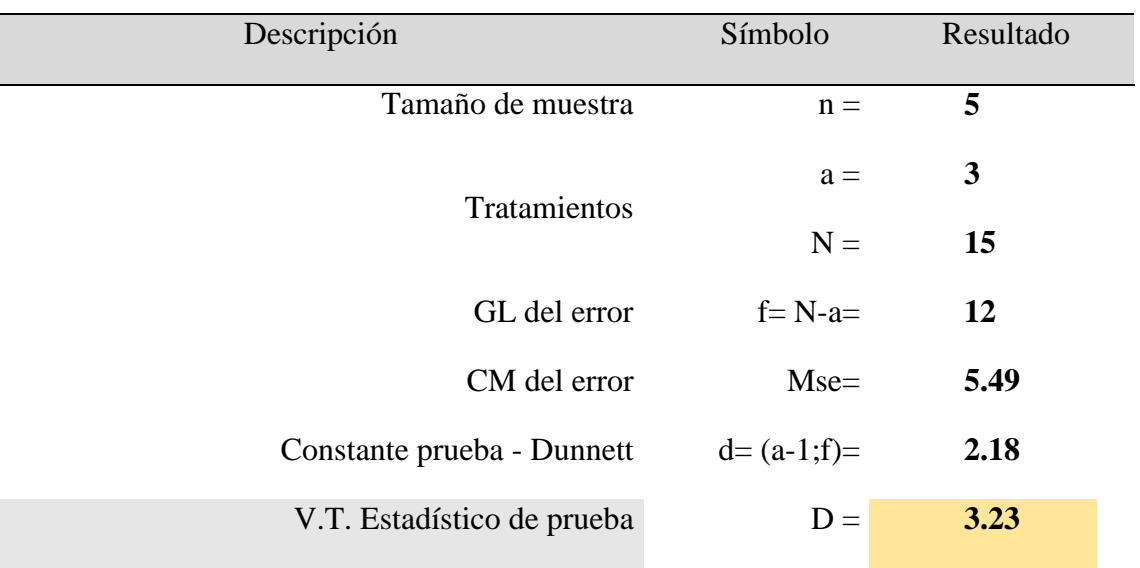

**Tabla 23:** Calculo de la prueba Dunnett de la manzana "O".

FUENTE: Elaborado por el equipo de trabajo.

# **Tabla 24:** Calculo de medias de la manzana "O".

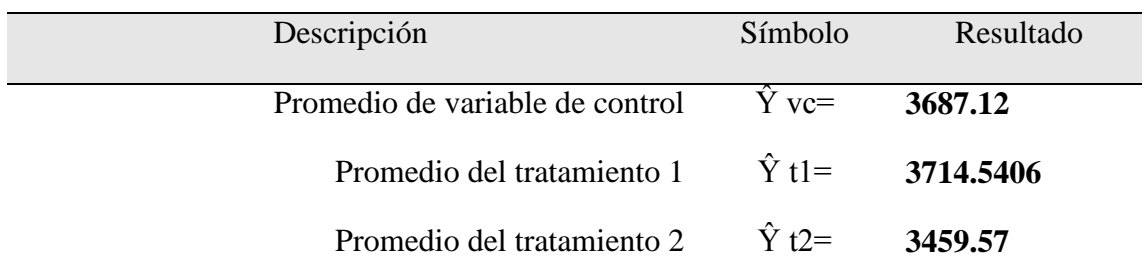

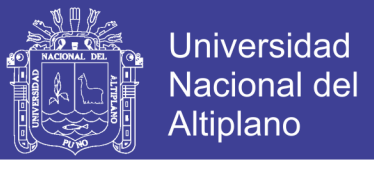

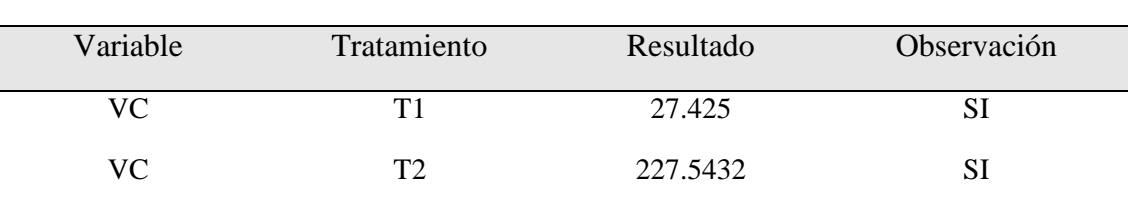

**Tabla 25:** Resultados de la prueba Dunnett de la manzana "O".

FUENTE: Elaborado por el equipo de trabajo.

**INTERPRETACION 3:** En la Tabla 25 se indica los resultados de la Prueba Estadística Dunnett, donde se toma como variable de control el levantamiento Topográfico con Estación Total y se compara con el levantamiento Topográfico con Drone como también con las Imágenes Satelitales y se encuentra una diferencia significativa en la comparación de estos 03 métodos, como se observa los resultados del Tratamiento 1 (Levantamiento con Drone) es igual a 27.425m2 y los resultados del Tratamiento 2 (Imágenes Satelitales) es igual a 227.543m2, estos dos resultados son mayores al Valor Teórico del Estadístico de Prueba que es igual a 3.23m2, por lo cual se rechaza la hipótesis nula (Ho) a favor de la Hipótesis de Investigación (Ha), con un nivel de confianza del 95%.

#### **4.2.2. Calculo estadístico de la manzana "P"**

- **Datos recolectados en campo**

**Tabla 26:** Datos de la manzana "P".

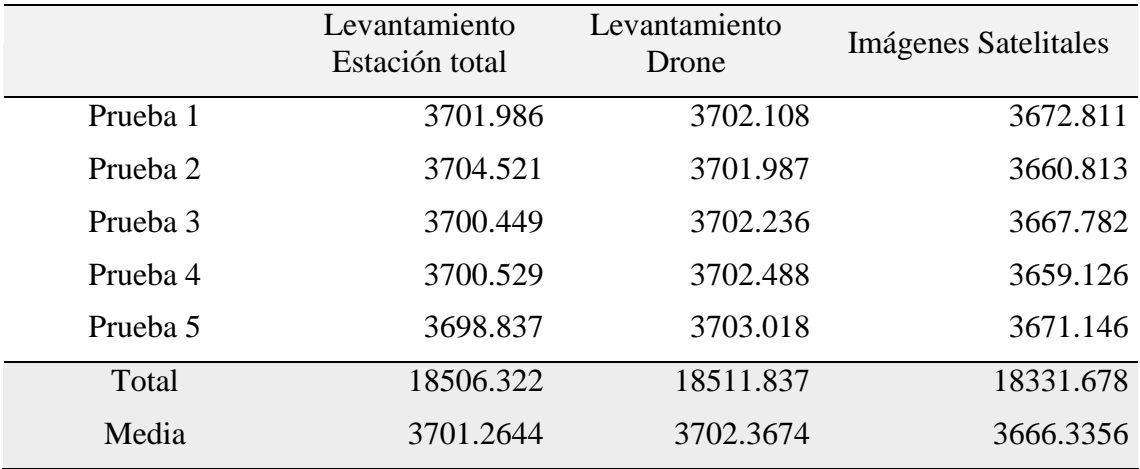

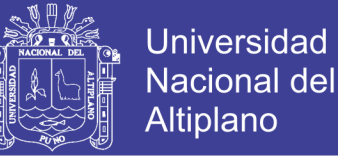

#### - **Calculo de análisis de varianza de un factor – ANOVA**

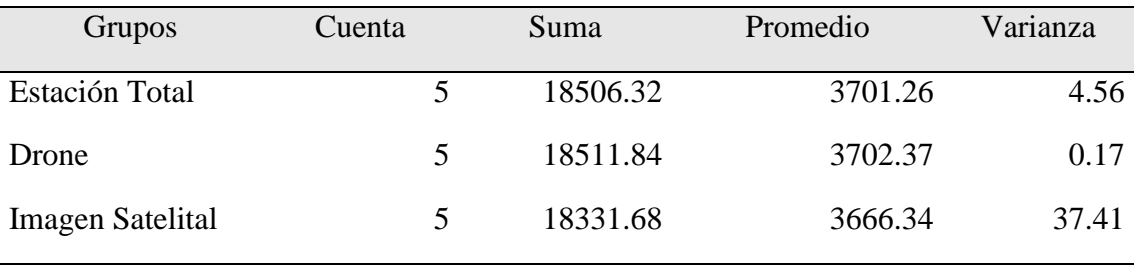

## **Tabla 27:** Resumen ANOVA.

FUENTE: Elaborado por el equipo de trabajo.

#### **Tabla 28:** Análisis de varianza de la manzana "P".

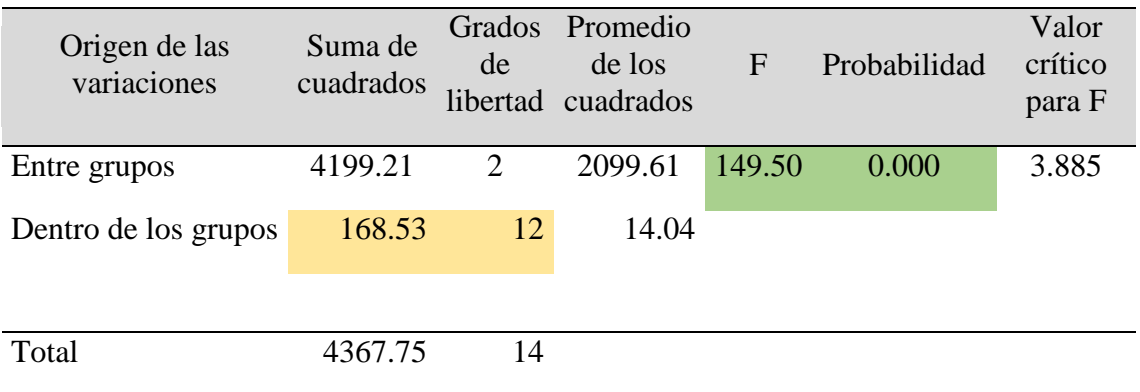

FUENTE: Elaborado por el equipo de trabajo.

**INTERPRETACION 4:** En la Tabla 28 se indica los resultados de la prueba de análisis de varianza de un factor (ANOVA) realizada en la manzana "P" considerando tres grupos de investigación las cuales son el levantamiento topográfico con estación total, levantamiento topográfico con drone y el procesamiento de datos con imágenes satelitales Sentinel 2A, cada una de ellas con 5 pruebas, realizando los cálculos de suma de cuadrados, grados de libertad, promedio de cuadrados se obtiene como resultados la F calculada que es igual a 149.50, P valor que es igual a 0.000, con estos resultados obtenidos se opta por rechazar la hipótesis nula (Ho) a favor de la hipótesis de investigación (Ha), ya que el P valor es menor al nivel de significancia ( $α = 0.05$ )

# - **Calculo de la prueba TUKEY**

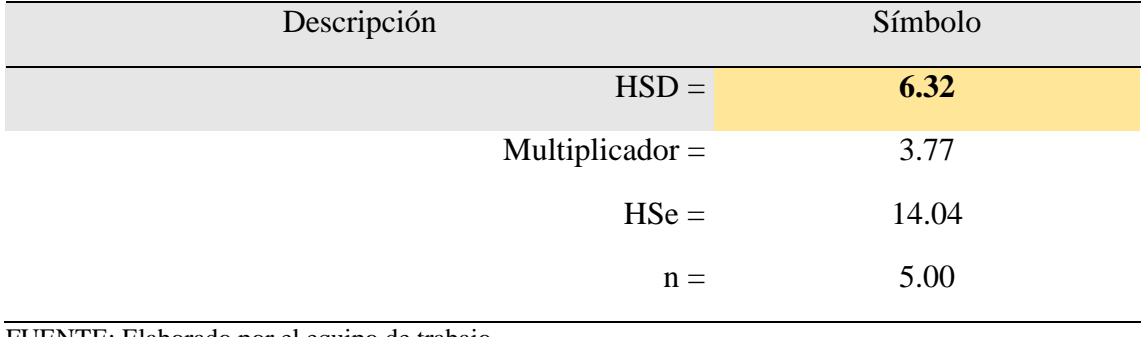

**Tabla 29:** Resumen de resultados Tukey de la manzana "P".

FUENTE: Elaborado por el equipo de trabajo.

**Tabla 30:** Calculo de la prueba Tukey de la manzana "P".

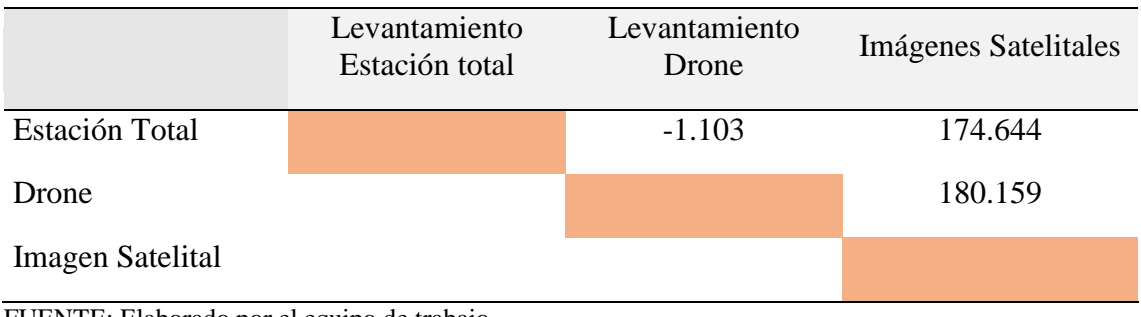

FUENTE: Elaborado por el equipo de trabajo.

**Tabla 31:** Resultados de la prueba Tukey de la manzana "P".

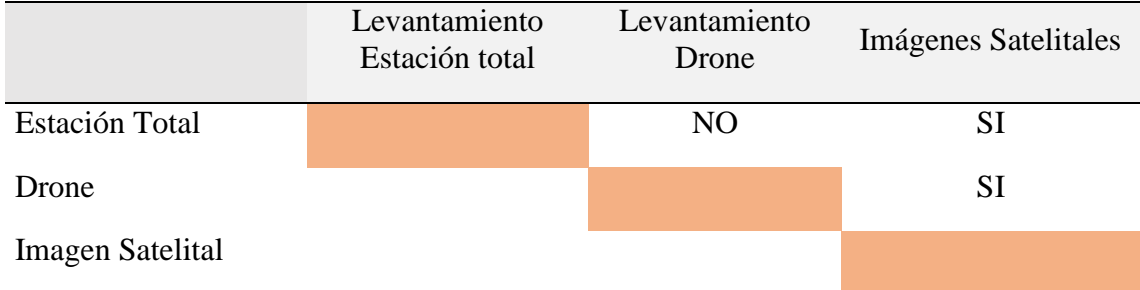

FUENTE: Elaborado por el equipo de trabajo.

**INTERPRETACION 5:** En la Tabla 30 y 31, se indica los resultados de la Prueba Estadística Tukey, donde se observa que no hay una diferencia significativa entre la comparación de áreas con los levantamientos topográficos realizados con Estación Total y el Levantamiento con Drone, dado que el Resultado obtenido de -1.103m2 es menor al Resultado de HSD = 6.318m2, por otro lado en la prueba del levantamiento con Estación

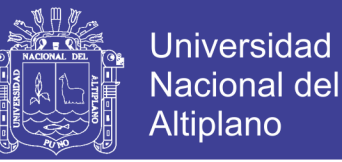

total y la Imágenes Satelitales si existe una diferencia significativa dado que el Resultado obtenido es de 174.644m2 es mayor al Resultado del HSD = 6.318m2, enseguida también se hizo la prueba del levantamiento con Drone y las Imágenes Satelitales también existe una diferencia significativa dado que el resultado obtenido es de 180.159m2 es mayor al resultado del HSD = 6.318m2, por cual se Rechaza la Hipótesis Nula y se toma como alternativa la Hipótesis de Investigación, con un nivel de confianza de un 95%.

# - **Calculo de la prueba DUNNETT**

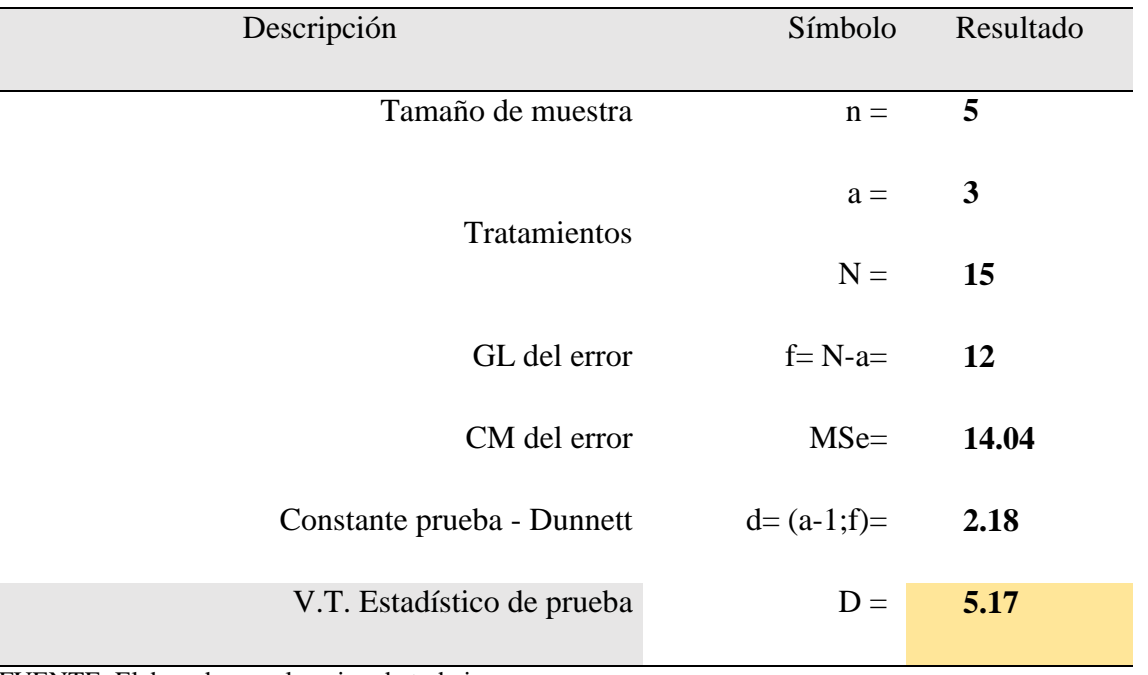

**Tabla 32:** Calculo de la prueba Dunnett de la manzana "P".

FUENTE: Elaborado por el equipo de trabajo.

#### **Tabla 33:** Calculo de medias de la manzana "P".

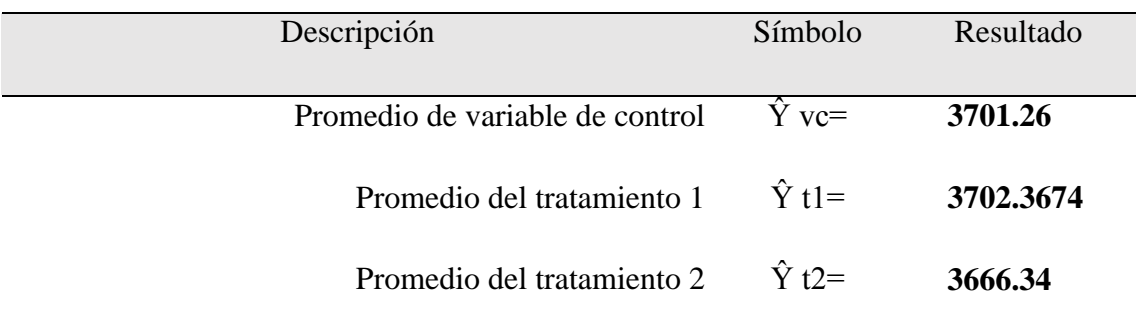

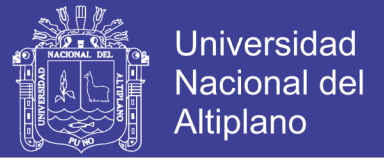

**Tabla 34:** Resultados de la prueba Dunnett de la manzana "P".

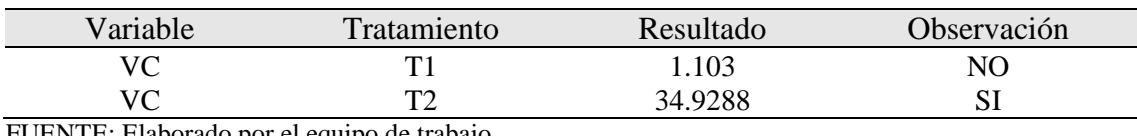

iaborado por el equipo de trabajo.

**INTERPRETACION 6:** En la Tabla 34 se indica los resultados de la Prueba Estadística Dunnett, donde se toma como variable de control el levantamiento Topográfico con Estación Total y se compara con el levantamiento Topográfico con Drone como también con las Imágenes Satelitales, en la Comparación de la variable de control(Estación Total) con el Tratamiento 1(Drone) no se encuentra una diferencia significativa, en la siguiente comparación de la variable de control(Estación Total) con el Tratamiento 2(imágenes satelitales) si se encuentra una diferencia significativa, como se observa los resultados del Tratamiento 1 (Levantamiento con Drone) es igual a 1.103m2 y los resultados del Tratamiento 2 (Imágenes Satelitales) es igual a 34.928m2, por lo cual se obtiene que no hay evidencia suficiente para rechazar la Hipótesis nula en la Primera comparación pero en la segunda comparación si se rechaza la Hipótesis Nula a favor de la Hipótesis de Investigación con un nivel de confianza del 95%.

#### **4.2.3. Calculo estadístico de la manzana "Q"**

#### Datos recolectados en campo

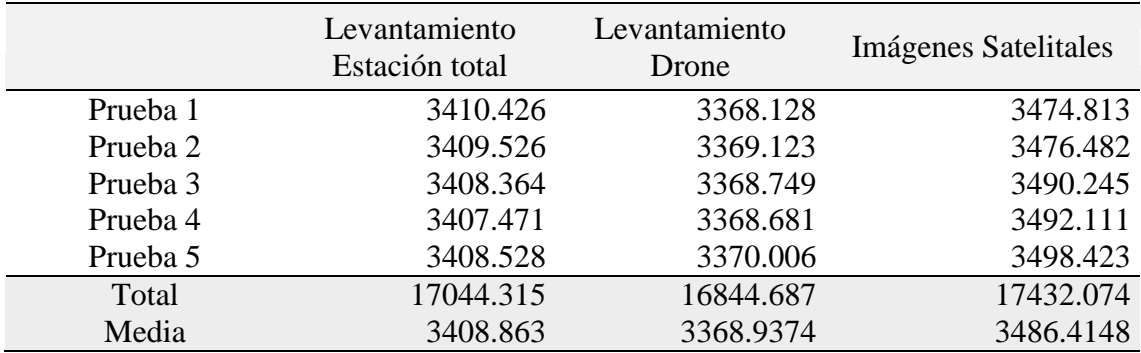

**Tabla 35:** Datos de la manzana "Q".

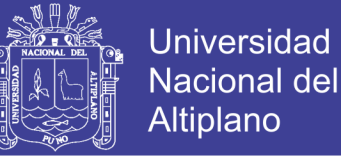

#### - **Calculo de análisis de varianza de un factor ANOVA**

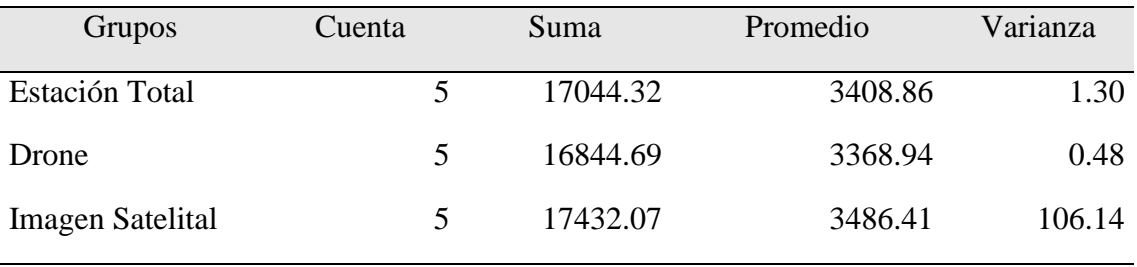

## **Tabla 36:** Resumen ANOVA.

FUENTE: Elaborado por el equipo de trabajo.

#### **Tabla 37:** Análisis de varianza de la manzana "Q".

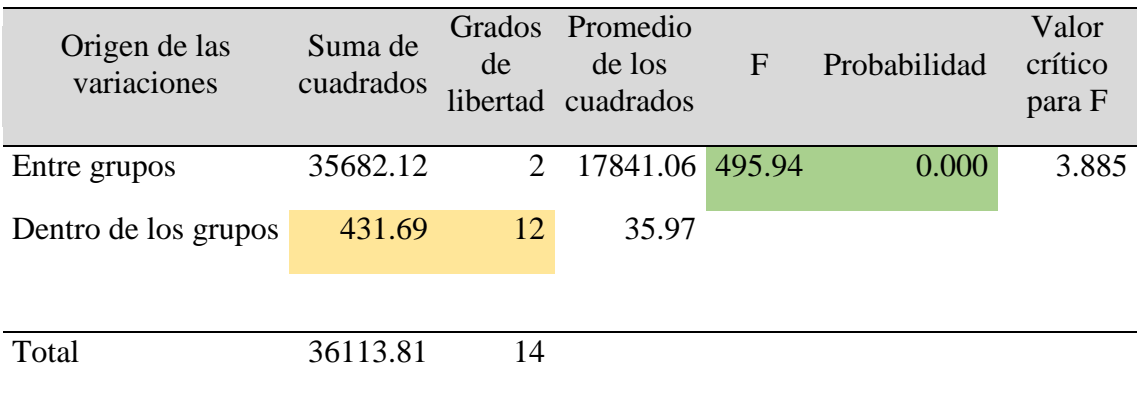

FUENTE: Elaborado por el equipo de trabajo.

**INTERPRETACION 7:** En la Tabla 37 se indica los resultados de la prueba de análisis de varianza de un factor (ANOVA) realizada en la manzana "Q" considerando tres grupos de investigación las cuales son el levantamiento topográfico con estación total, levantamiento topográfico con drone y el procesamiento de datos con imágenes satelitales Sentinel 2A, cada una de ellas con 5 pruebas, realizando los cálculos de suma de cuadrados, grados de libertad, promedio de cuadrados se obtiene como resultados la F calculada que es igual a 495.94, P valor que es igual a 0.000, con estos resultados obtenidos se opta por rechazar la hipótesis nula (Ho) a favor de la hipótesis de investigación (Ha), ya que el P valor es menor al nivel de significancia ( $α = 0.05$ )

# - **Calculo de la prueba TUKEY**

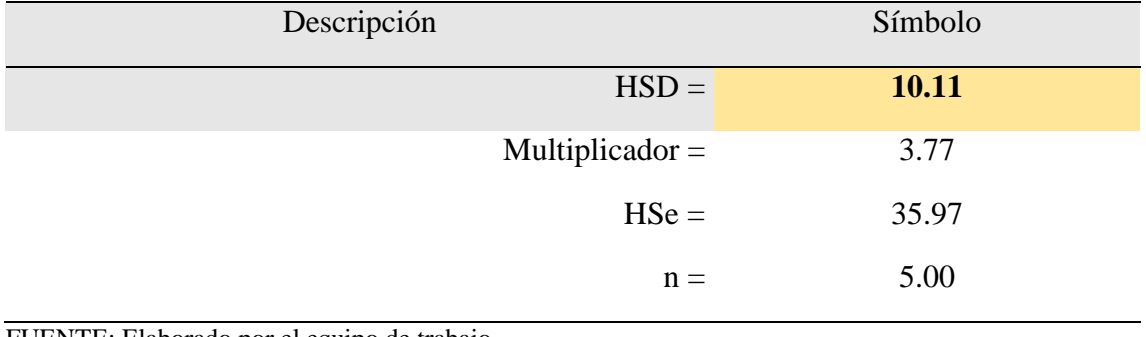

**Tabla 38:** Resumen de resultados Tukey de la manzana "Q".

FUENTE: Elaborado por el equipo de trabajo.

**Tabla 39:** Calculo de la prueba Tukey de la manzana "Q".

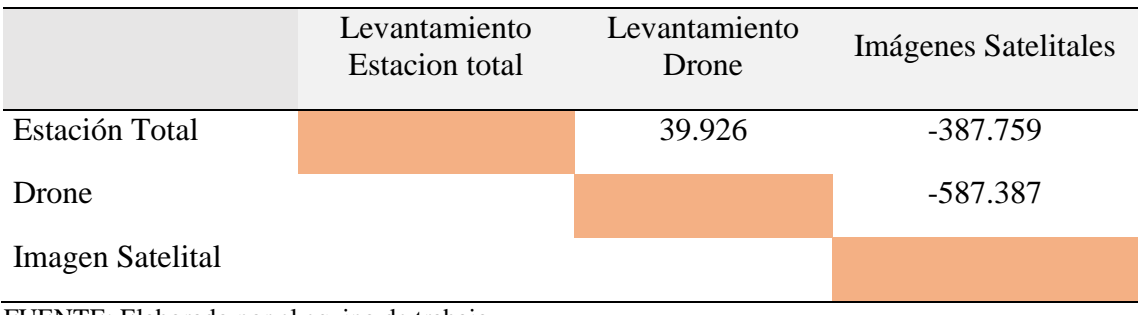

FUENTE: Elaborado por el equipo de trabajo.

**Tabla 40:** Resultados de la prueba Tukey de la manzana "Q".

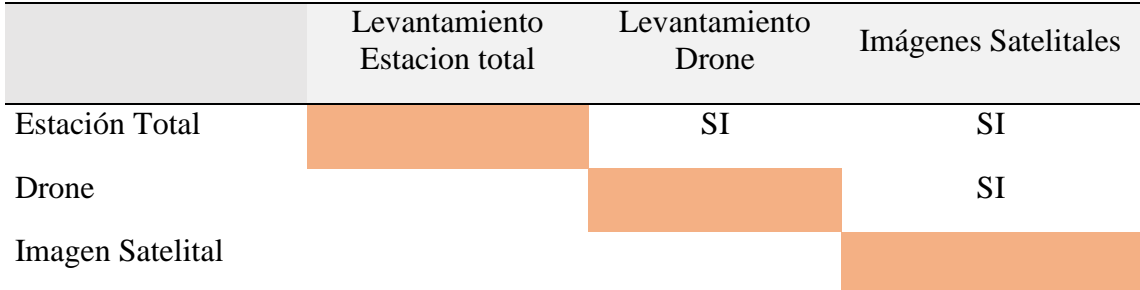

FUENTE: Elaborado por el equipo de trabajo.

**INTERPRETACION 8:** En la Tabla 39 y 40, se indica los resultados de la Prueba Estadística Tukey, donde se observa que si hay una diferencia significativa entre la comparación de áreas con los levantamientos topográficos realizados con Estación Total y el Levantamiento con Drone, dado que el Resultado obtenido de 39.926m2 es mayor al Resultado de HSD = 10.112m2, por otro lado en la prueba del levantamiento con Estación

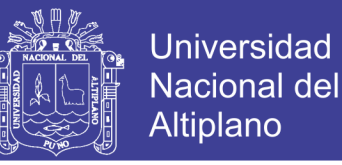

total y la Imágenes Satelitales también existe una diferencia significativa dado que el Resultado obtenido es de -387.759m2 es mayor al Resultado del HSD = 10.112m2, enseguida también se hizo la prueba del levantamiento con Drone y las Imágenes Satelitales también existe una diferencia significativa dado que el resultado obtenido es de 587.387m2 es mayor al resultado del HSD = 10.112m2, por cual se Rechaza la Hipótesis Nula y se toma como alternativa la Hipótesis de Investigación, con un nivel de confianza de un 95%.

## - **Calculo de la prueba DUNNETT**

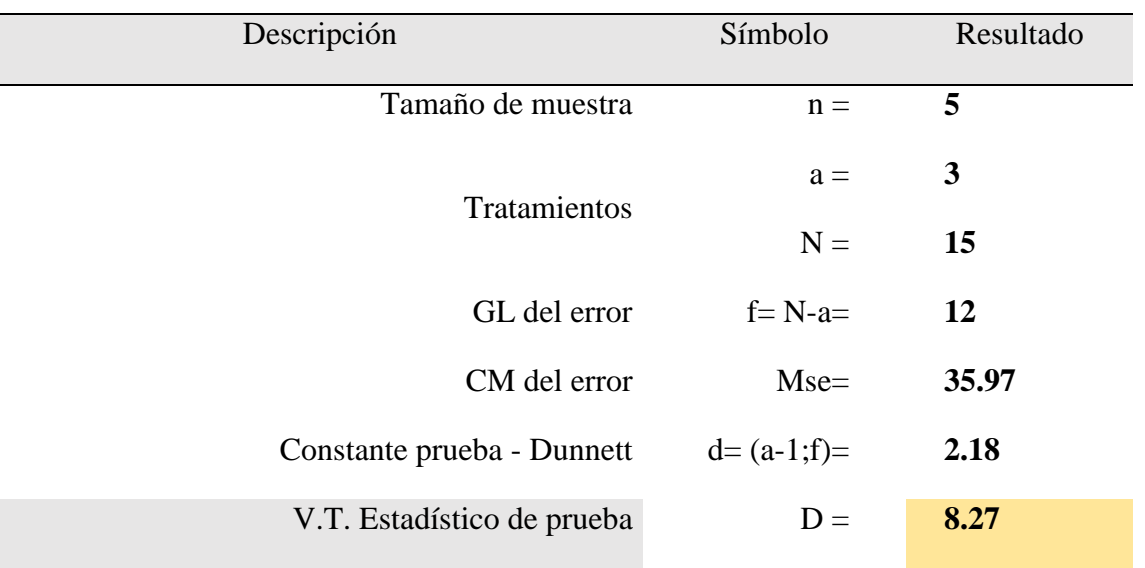

**Tabla 41:** Calculo de la prueba Dunnett de la manzana "Q".

FUENTE: Elaborado por el equipo de trabajo.

# **Tabla 42:** Calculo de medias de la manzana "Q".

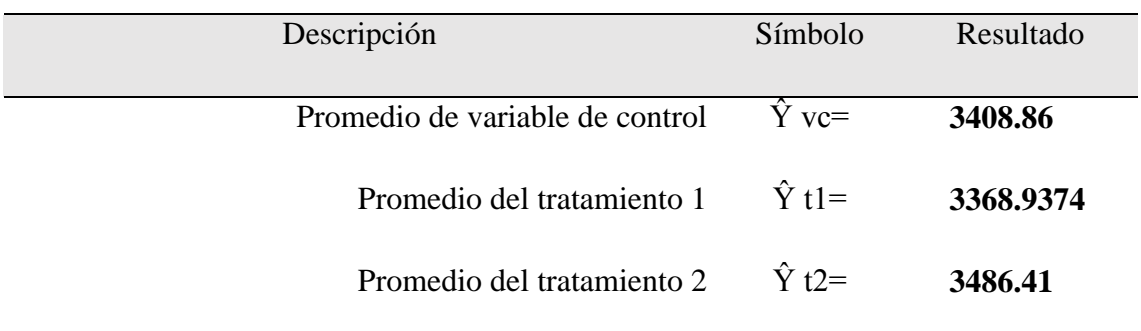

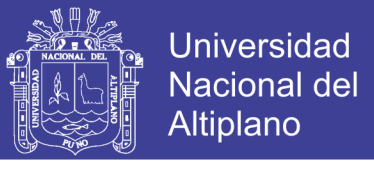

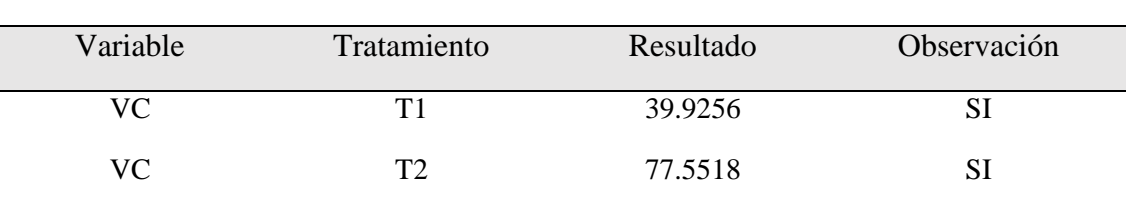

**Tabla 43:** Resultados de la prueba Dunnett de la manzana "Q".

FUENTE: Elaborado por el equipo de trabajo.

**INTERPRETACION 9:** En la Tabla 43 se indica los resultados de la Prueba Estadística Dunnett, donde se toma como variable de control el levantamiento Topográfico con Estación Total y se compara con el levantamiento Topográfico con Drone como también con las Imágenes Satelitales y se encuentra una diferencia significativa en la comparación de estos 03 métodos, como se observa los resultados del Tratamiento 1 (Levantamiento con Drone) es igual a 39.925m2 y los resultados del Tratamiento 2 (Imágenes Satelitales) es igual a 77.551m2, estos dos resultados son mayores al Valor Teórico del Estadístico de Prueba que es igual a 8.27m2, por lo cual se rechaza la hipótesis nula (Ho) a favor de la Hipótesis de Investigación (Ha), con un nivel de confianza del 95%.

## **4.2.4. Calculo estadístico de la manzana "R"**

- **Datos recolectados en campo**

**Tabla 44:** Datos de la manzana "R".

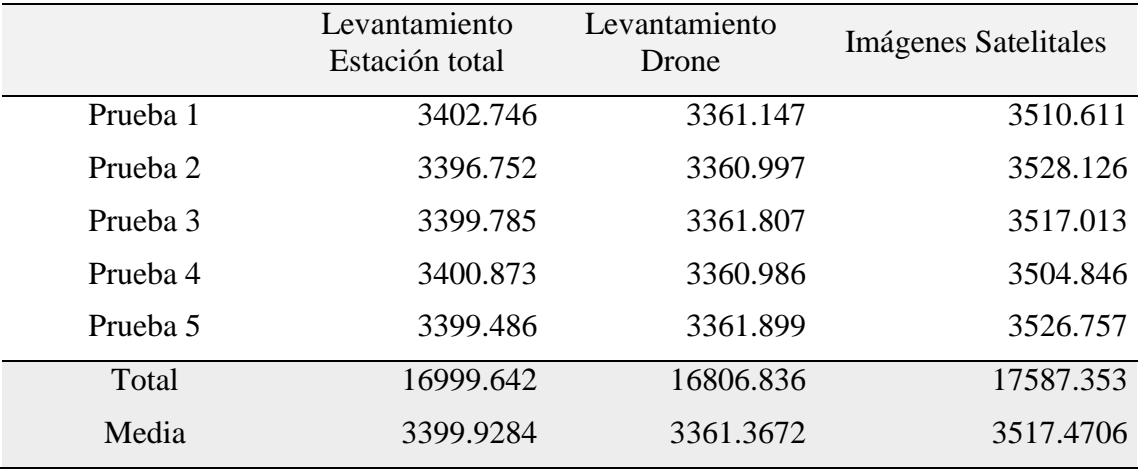

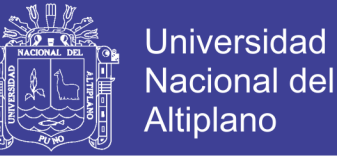

#### - **Calculo de análisis de varianza de un factor – ANOVA**

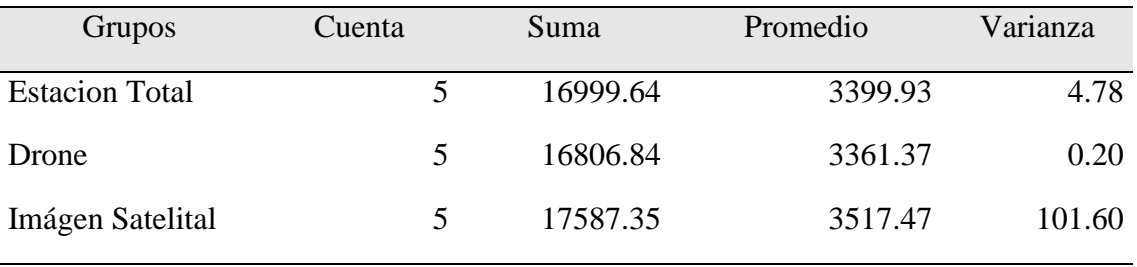

# **Tabla 45:** Resumen ANOVA.

FUENTE: Elaborado por el equipo de trabajo.

**Tabla 46:** Análisis de varianza de la manzana "R".

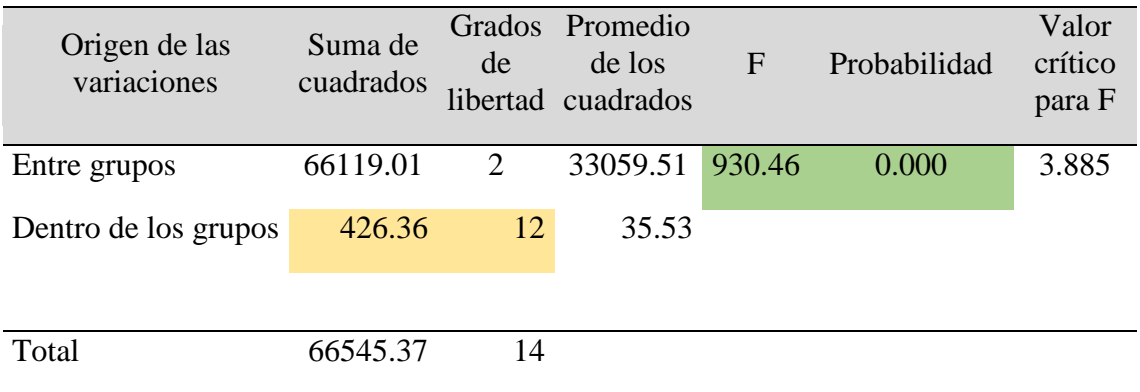

FUENTE: Elaborado por el equipo de trabajo.

**INTERPRETACION 10:** En la Tabla 46 se indica los resultados de la prueba de análisis de varianza de un factor (ANOVA) realizada en la manzana "R" considerando tres grupos de investigación las cuales son el levantamiento topográfico con estación total, levantamiento topográfico con drone y el procesamiento de datos con imágenes satelitales Sentinel 2A, cada una de ellas con 5 pruebas, realizando los cálculos de suma de cuadrados, grados de libertad, promedio de cuadrados se obtiene como resultados la F calculada que es igual a 930.46, P valor que es igual a 0.000, con estos resultados obtenidos se opta por rechazar la hipótesis nula (Ho) a favor de la hipótesis de investigación (Ha), ya que el P valor es menor al nivel de significancia ( $α = 0.05$ )

# - **Calculo de la prueba TUKEY**

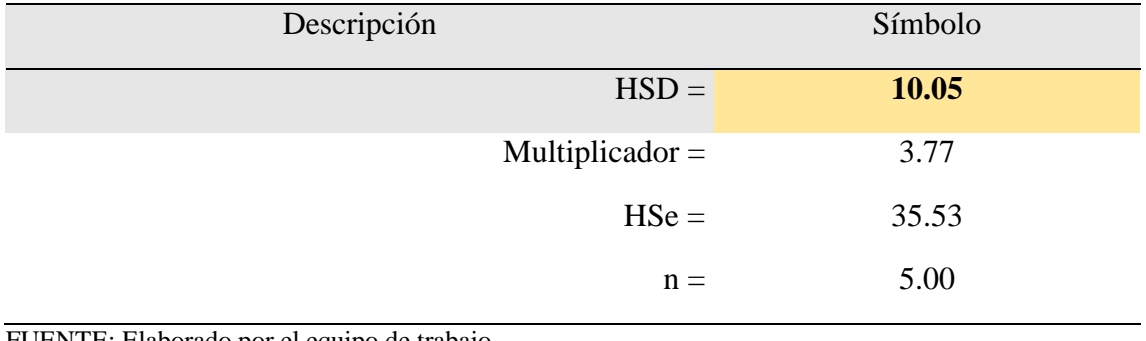

**Tabla 47:** Resumen de resultados Tukey de la manzana "R".

FUENTE: Elaborado por el equipo de trabajo.

**Tabla 48:** Calculo de prueba Tukey de la manzana "R".

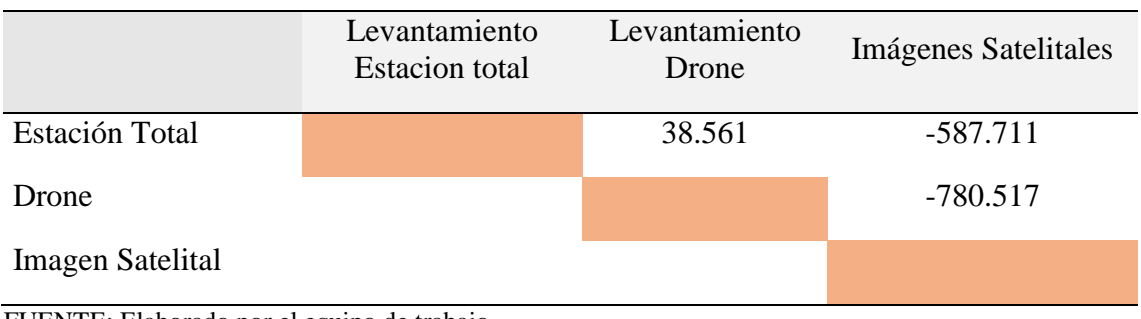

FUENTE: Elaborado por el equipo de trabajo.

**Tabla 49:** Resultados de la prueba Tukey de la manzana "O".

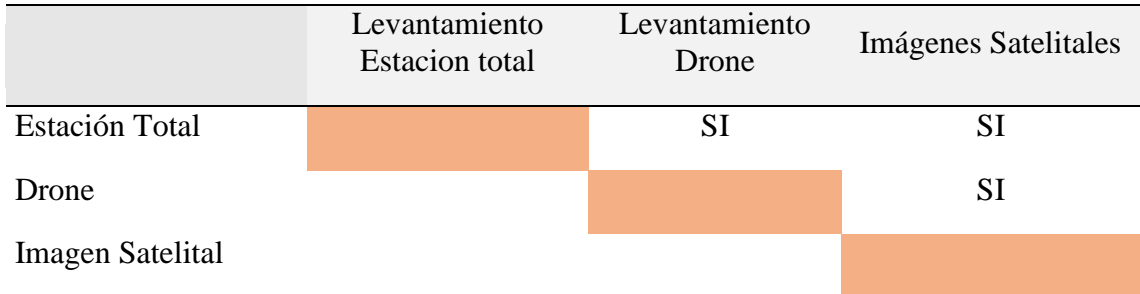

FUENTE: Elaborado por el equipo de trabajo.

**INTERPRETACION 11**: En la Tabla 48 y 49, se indica los resultados de la Prueba Estadística Tukey, donde se observa que si hay una diferencia significativa entre la comparación de áreas con los levantamientos topográficos realizados con Estación Total y el Levantamiento con Drone, dado que el Resultado obtenido de 38.561m2 es mayor al Resultado de HSD = 10.050m2, por otro lado en la prueba del levantamiento

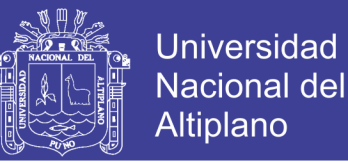

con Estación total y la Imágenes Satelitales también existe una diferencia significativa dado que el Resultado obtenido es de -587.711m2 es mayor al Resultado del HSD = 10.050m2, enseguida también se hizo la prueba del levantamiento con Drone y las Imágenes Satelitales también existe una diferencia significativa dado que el resultado obtenido es de -780.517m2 es mayor al resultado del HSD = 10.050m2, por cual se Rechaza la Hipótesis Nula y se toma como alternativa la Hipótesis de Investigación, con un nivel de confianza de un 95%.

# - **Calculo de la prueba DUNNETT**

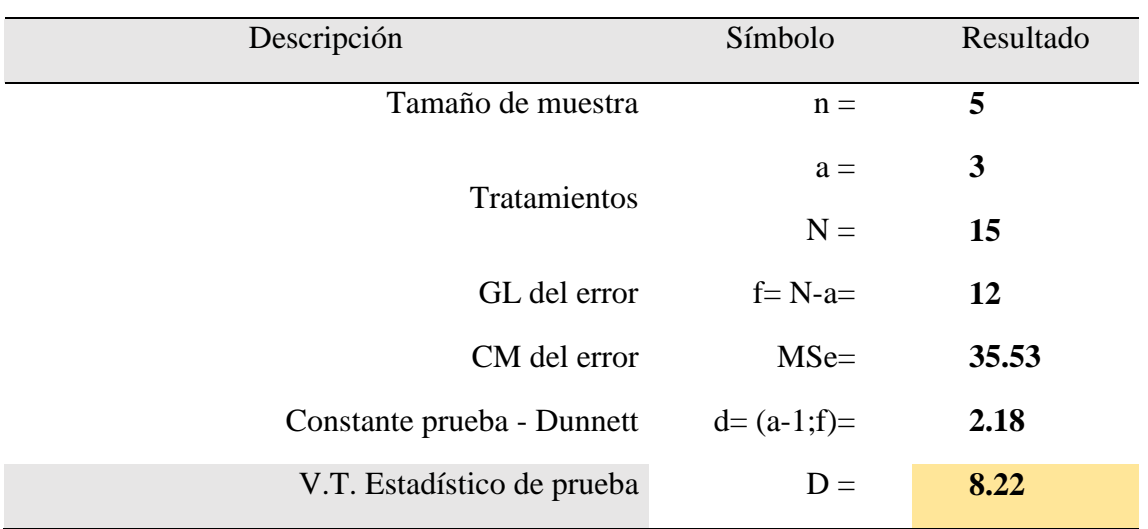

**Tabla 50:** Calculo de la prueba Dunnett de la manzana "R".

FUENTE: Elaborado por el equipo de trabajo.

**Tabla 51:** Calculo de medias de la manzana "R".

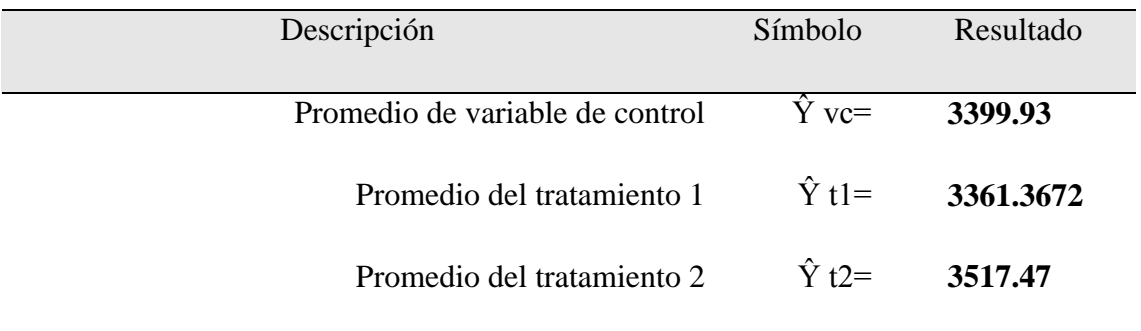

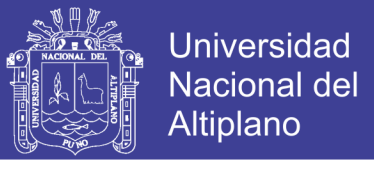

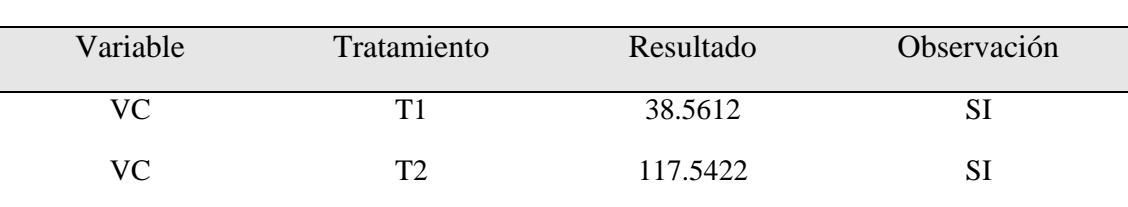

**Tabla 52:** Resultados de la prueba Dunnett de la manzana "R".

FUENTE: Elaborado por el equipo de trabajo.

**INTERPRETACION 12**: En la Tabla 52 se indica los resultados de la Prueba Estadística Dunnett, donde se toma como variable de control el levantamiento Topográfico con Estación Total y se compara con el levantamiento Topográfico con Drone como también con las Imágenes Satelitales y se encuentra una diferencia significativa en la comparación de estos 03 métodos, como se observa los resultados del Tratamiento 1 (Levantamiento con Drone) es igual a 38.561m2 y los resultados del Tratamiento 2 (Imágenes Satelitales) es igual a 117.542m2, estos dos resultados son mayores al Valor Teórico del Estadístico de Prueba que es igual a 8.22m2, por lo cual se rechaza la hipótesis nula (Ho) a favor de la Hipótesis de Investigación (Ha), con un nivel de confianza del 95%.

# **4.2.5. Calculo estadístico de la manzana "S"**

- **Datos recolectados en campo**

**Tabla 53:** Datos de la manzana "S".

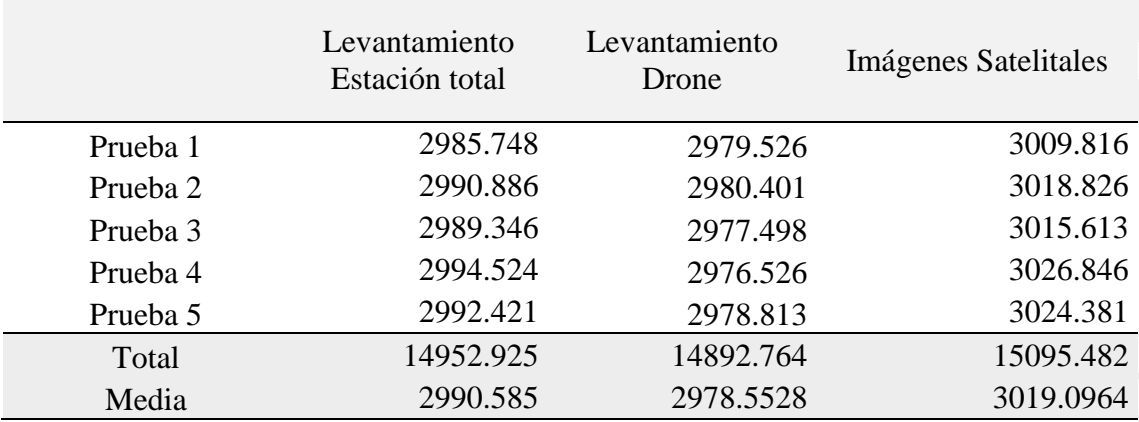

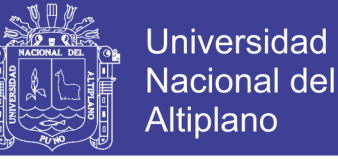

#### - **Calculo de análisis de varianza de un factor – ANOVA**

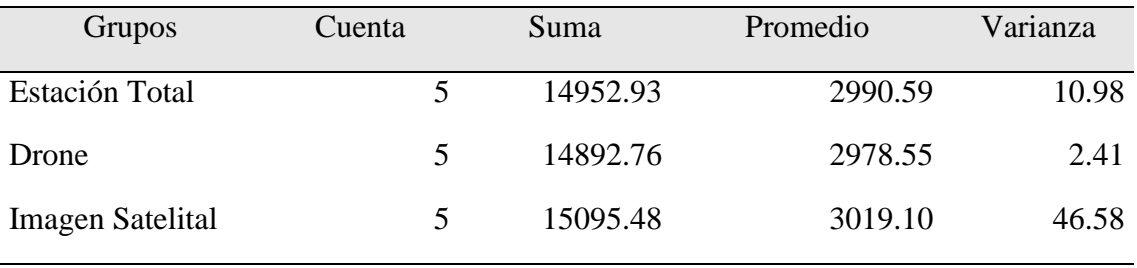

## **Tabla 54:** Resumen ANOVA.

FUENTE: Elaborado por el equipo de trabajo.

#### **Tabla 55:** Análisis de varianza de la manzana "S".

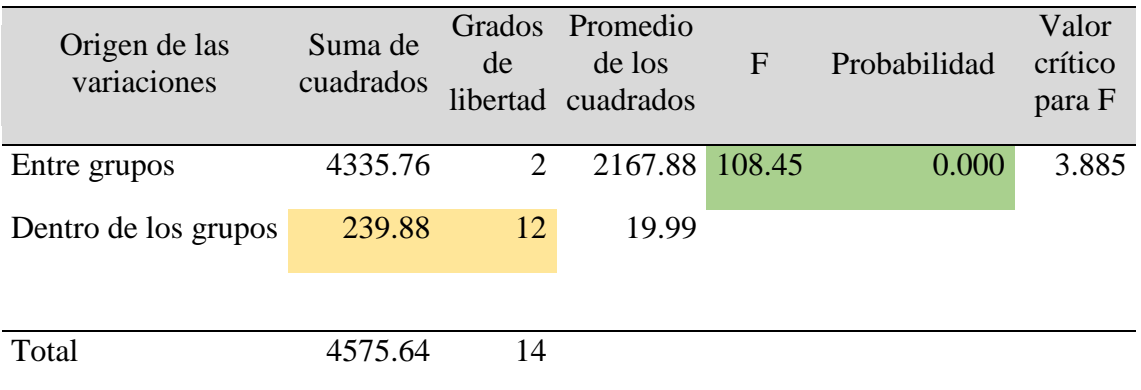

FUENTE: Elaborado por el equipo de trabajo.

**INTERPRETACION 13:** En la Tabla 55 se indica los resultados de la prueba de análisis de varianza de un factor (ANOVA) realizada en la manzana "S" considerando tres grupos de investigación las cuales son el levantamiento topográfico con estación total, levantamiento topográfico con drone y el procesamiento de datos con imágenes satelitales Sentinel 2A, cada una de ellas con 5 pruebas, realizando los cálculos de suma de cuadrados, grados de libertad, promedio de cuadrados se obtiene como resultados la F calculada que es igual a 108.45, P valor que es igual a 0.000, con estos resultados obtenidos se opta por rechazar la hipótesis nula (Ho) a favor de la hipótesis de investigación (Ha), ya que el P valor es menor al nivel de significancia ( $α = 0.05$ )

# - **Calculo de la prueba TUKEY**

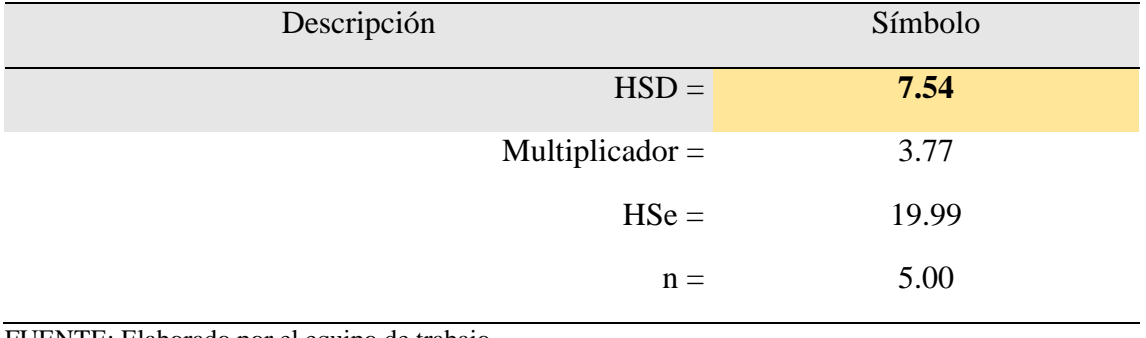

**Tabla 56:** Resumen de resultados Tukey de la manzana "S".

FUENTE: Elaborado por el equipo de trabajo.

**Tabla 57:** Calculo de la prueba Tukey de la manzana "S".

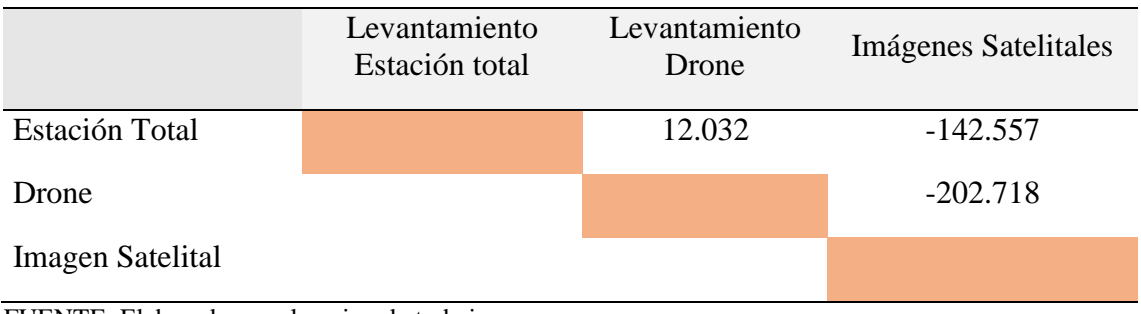

FUENTE: Elaborado por el equipo de trabajo.

**Tabla 58:** Resultados de la prueba Tukey de la manzana "S".

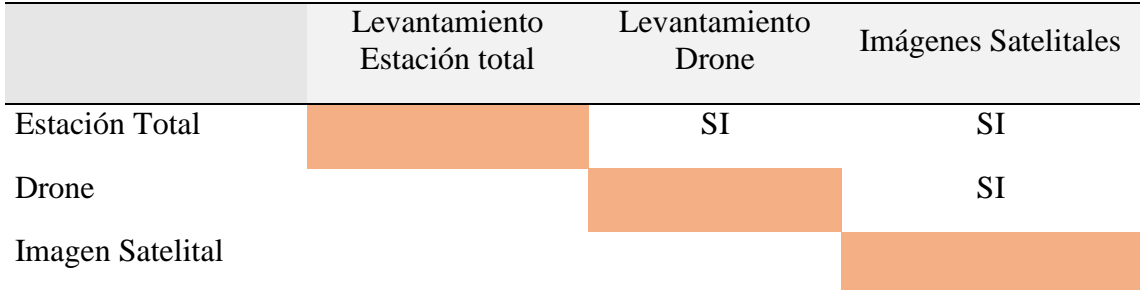

FUENTE: Elaborado por el equipo de trabajo.

**INTERPRETACION 14:** En la Tabla 57 y 58, se indica los resultados de la Prueba Estadística Tukey, donde se observa que si hay una diferencia significativa entre la comparación de áreas con los levantamientos topográficos realizados con Estación Total y el Levantamiento con Drone, dado que el Resultado obtenido de 10.032m2 es mayor al Resultado de HSD = 7.538m2, por otro lado en la prueba del levantamiento con

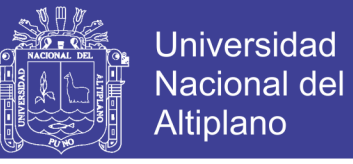

Estación total y la Imágenes Satelitales también existe una diferencia significativa dado que el Resultado obtenido es de 142.557m2 es mayor al Resultado del HSD = 7.538m2, enseguida también se hizo la prueba del levantamiento con Drone y las Imágenes Satelitales también existe una diferencia significativa dado que el resultado obtenido es de 202.718m2 es mayor al resultado del HSD = 7.538m2, por cual se Rechaza la Hipótesis Nula y se toma como alternativa la Hipótesis de Investigación, con un nivel de confianza de un 95%.

## - **Calculo de la prueba DUNNETT**

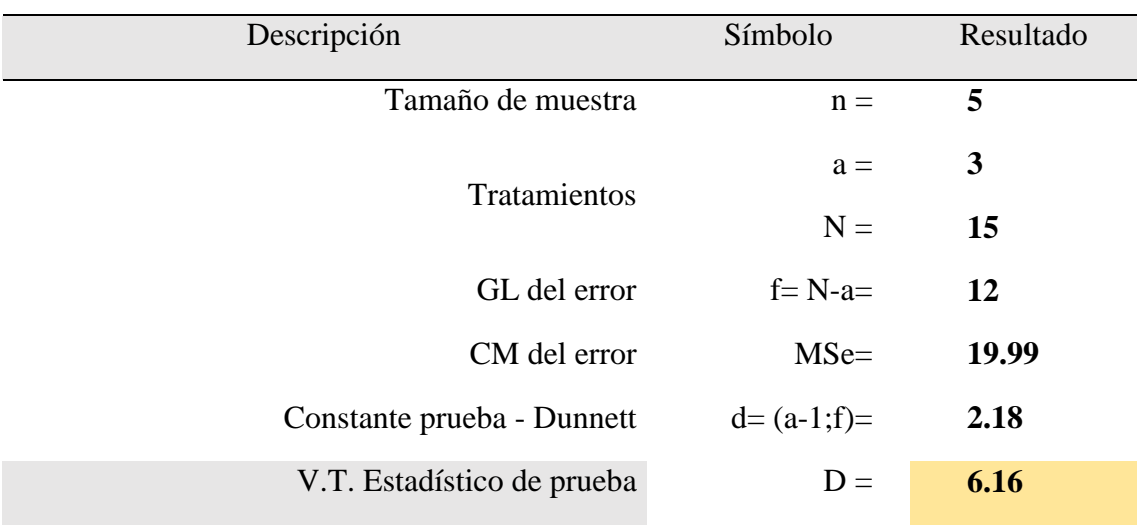

**Tabla 59:** Cálculos de la prueba Dunnett de la manzana "S".

FUENTE: Elaborado por el equipo de trabajo.

**Tabla 60:** Calculo de medias de la manzana "S".

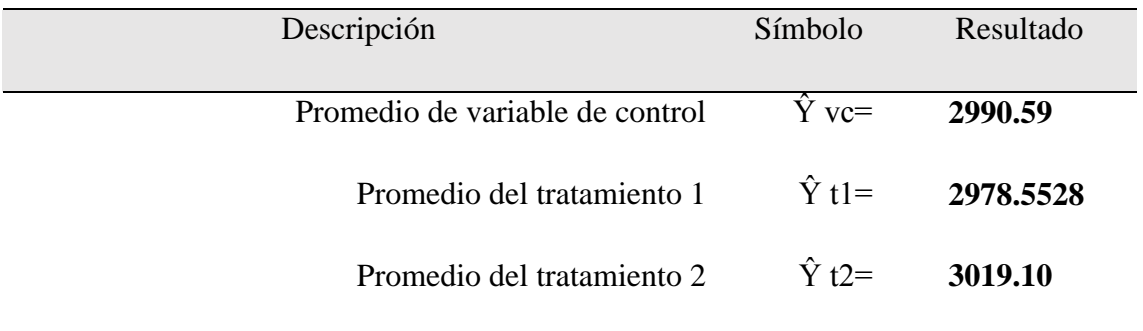

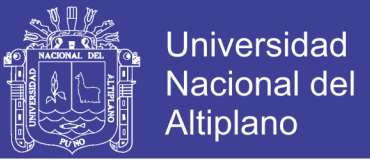

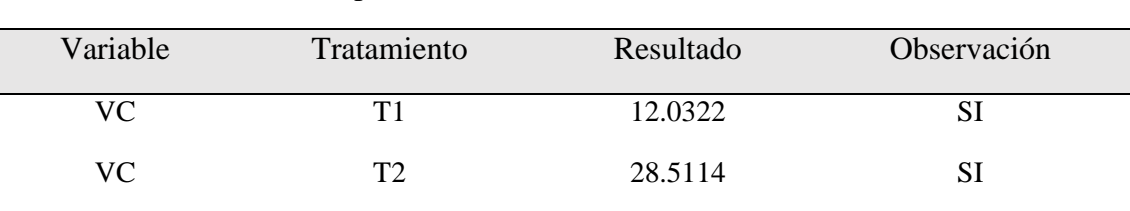

**Tabla 61:** Resultados de la prueba Dunnett de la manzana "S".

FUENTE: Elaborado por el equipo de trabajo.

**INTERPRETACION 15:** En la Tabla 61 se indica los resultados de la Prueba Estadística Dunnett, donde se toma como variable de control el levantamiento Topográfico con Estación Total y se compara con el levantamiento Topográfico con Drone como también con las Imágenes Satelitales y se encuentra una diferencia significativa en la comparación de estos 03 métodos, como se observa los resultados del Tratamiento 1 (Levantamiento con Drone) es igual a 12.032m2 y los resultados del Tratamiento 2 (Imágenes Satelitales) es igual a 28.511m2, estos dos resultados son mayores al Valor Teórico del Estadístico de Prueba que es igual a 6.16m2, por lo cual se rechaza la hipótesis nula (Ho) a favor de la Hipótesis de Investigación (Ha), con un nivel de confianza del 95%.

#### **4.2.6. Calculo estadístico de la manzana "S´"**

- **Datos recolectados en campo**

**Tabla 62:** Datos de la manzana "S´".

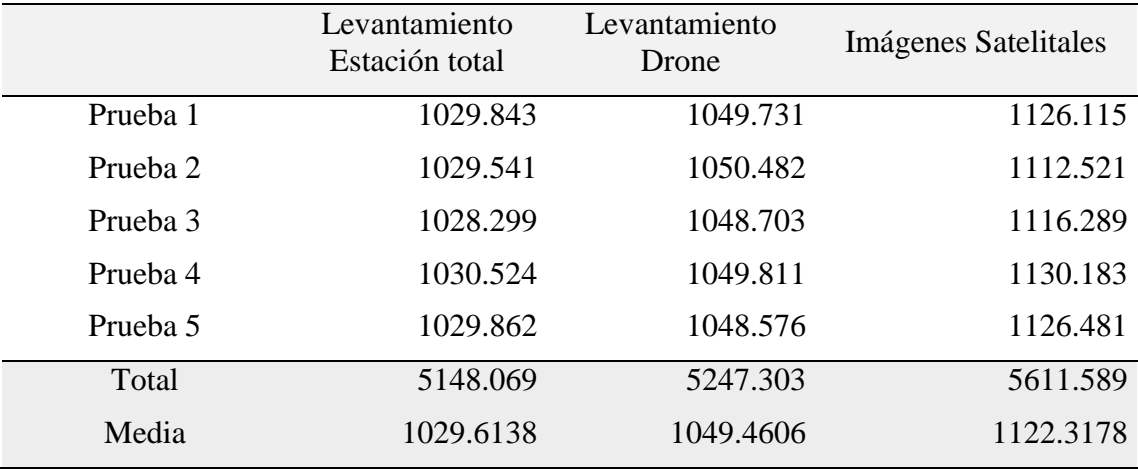
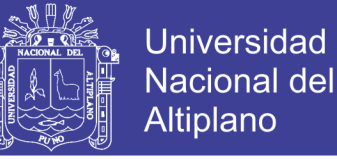

#### - **Calculo de análisis de varianza de un factor – ANOVA**

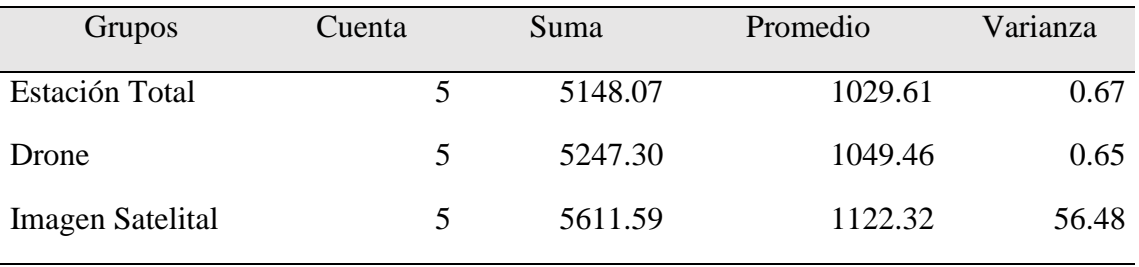

#### **Tabla 63:** Resumen ANOVA.

FUENTE: Elaborado por el equipo de trabajo.

#### **Tabla 64:** Análisis de varianza de la manzana "S´".

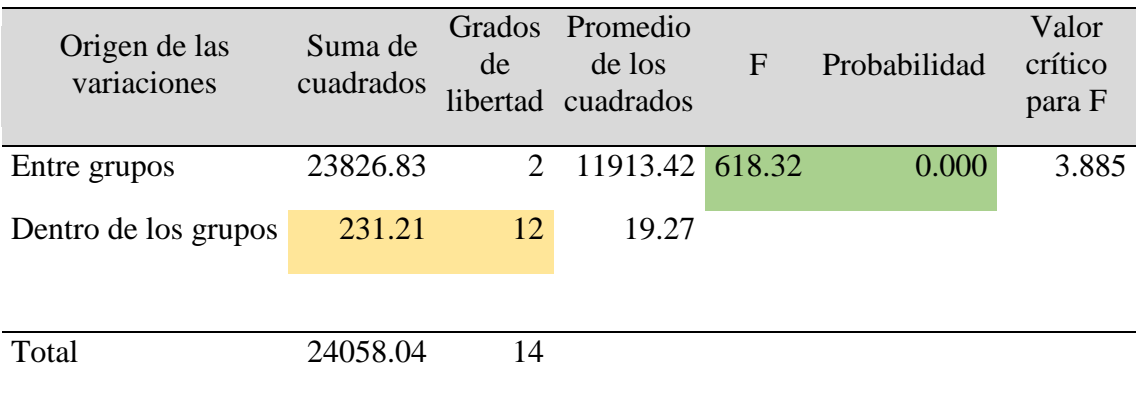

FUENTE: Elaborado por el equipo de trabajo.

**INTERPRETACION 16:** En la Tabla 64 se indica los resultados de la prueba de análisis de varianza de un factor (ANOVA) realizada en la manzana "S´" considerando tres grupos de investigación las cuales son el levantamiento topográfico con estación total, levantamiento topográfico con drone y el procesamiento de datos con imágenes satelitales Sentinel 2A, cada una de ellas con 5 pruebas, realizando los cálculos de suma de cuadrados, grados de libertad, promedio de cuadrados se obtiene como resultados la F calculada que es igual a 618.32, P valor que es igual a 0.000, con estos resultados obtenidos se opta por rechazar la hipótesis nula (Ho) a favor de la hipótesis de investigación (Ha), ya que el P valor es menor al nivel de significancia ( $α = 0.05$ )

#### - **Calculo de la prueba TUKEY**

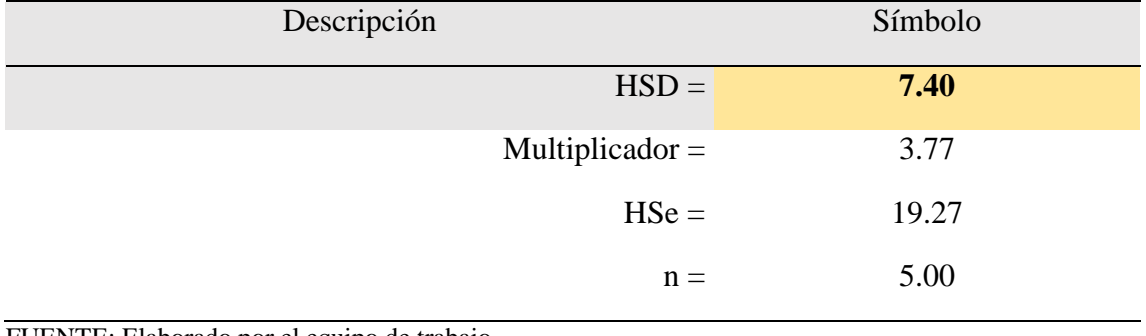

**Tabla 65:** Resumen de resultados Tukey de la manzana "S´".

FUENTE: Elaborado por el equipo de trabajo.

**Tabla 66:** Calculo de la prueba Tukey de la manzana "S´".

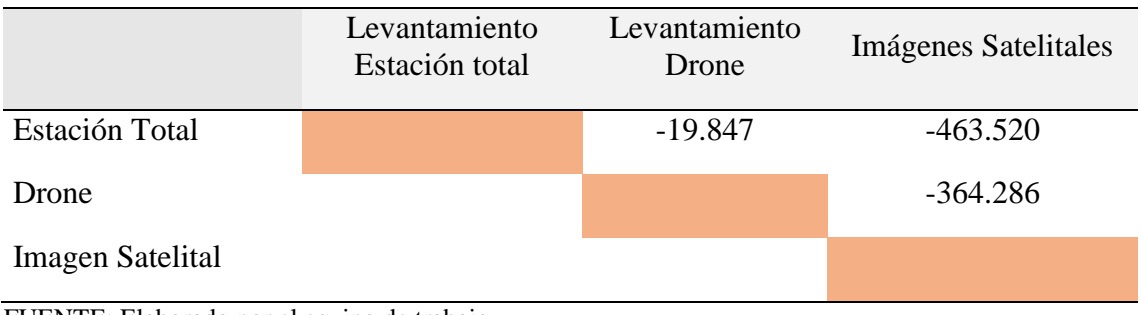

FUENTE: Elaborado por el equipo de trabajo.

**Tabla 67:** Resultados de la prueba Tukey de la manzana "S´".

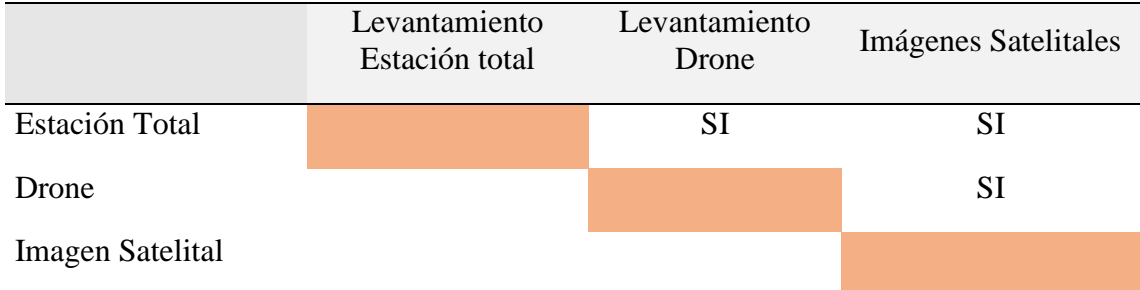

FUENTE: Elaborado por el equipo de trabajo.

**INTERPRETACION 17:** En la Tabla 66 y 67, se indica los resultados de la Prueba Estadística Tukey, donde se observa que si hay una diferencia significativa entre la comparación de áreas con los levantamientos topográficos realizados con Estación Total y el Levantamiento con Drone, dado que el Resultado obtenido de 19.847m2 es mayor al Resultado de HSD = 7.401m2, por otro lado en la prueba del levantamiento con

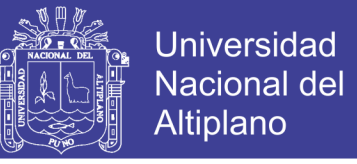

Estación total y la Imágenes Satelitales también existe una diferencia significativa dado que el Resultado obtenido es de 463.520m2 es mayor al Resultado del HSD = 7.401m2, enseguida también se hizo la prueba del levantamiento con Drone y las Imágenes Satelitales también existe una diferencia significativa dado que el resultado obtenido es de 364.286m2 es mayor al resultado del HSD = 7.401m2, por cual se Rechaza la Hipótesis Nula y se toma como alternativa la Hipótesis de Investigación, con un nivel de confianza de un 95%.

#### - **Calculo de la prueba DUNNETT**

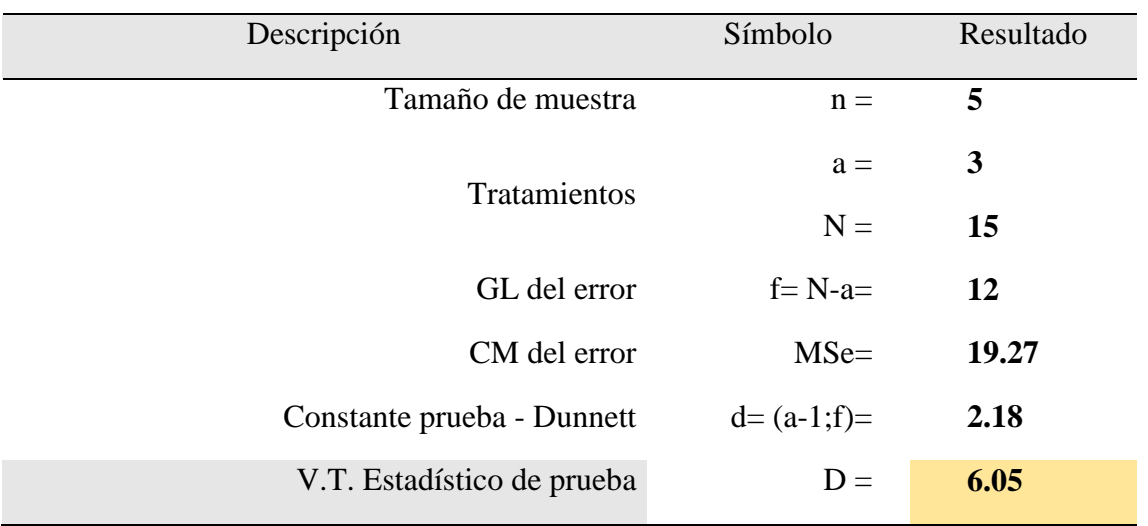

**Tabla 68:** Calculo de la prueba Dunnett de la manzana "S´".

FUENTE: Elaborado por el equipo de trabajo.

**Tabla 69:** Calculo de medias de la manzana "S´".

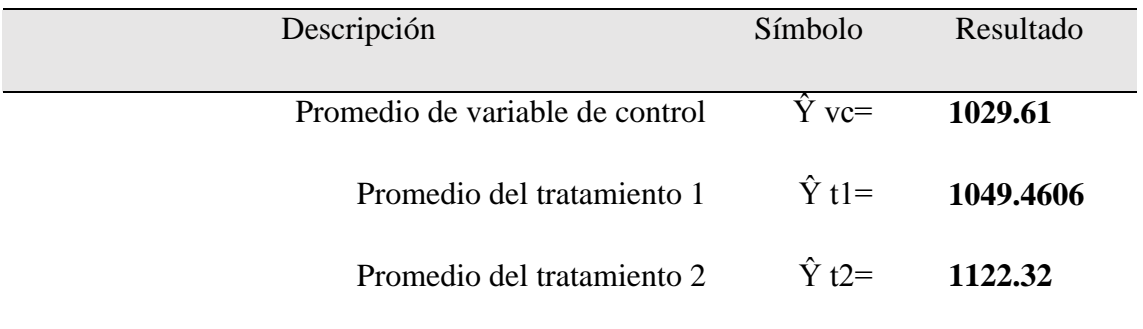

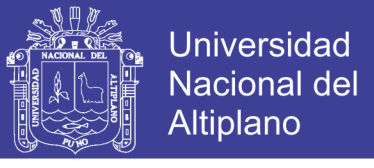

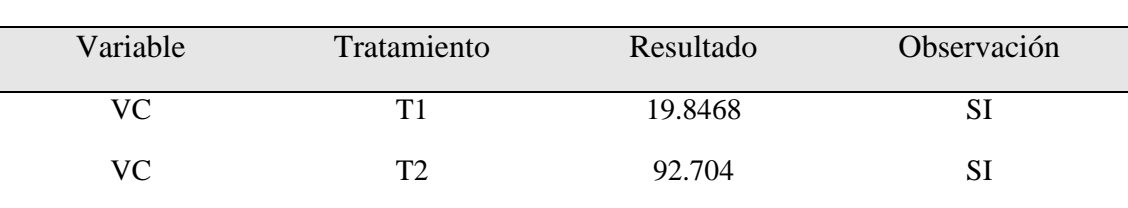

**Tabla 70:** Resultados de la prueba Dunnett de la manzana "S´".

FUENTE: Elaborado por el equipo de trabajo.

**INTERPRETACION 18:** En la Tabla 70 se indica los resultados de la Prueba Estadística Dunnett, donde se toma como variable de control el levantamiento Topográfico con Estación Total y se compara con el levantamiento Topográfico con Drone como también con las Imágenes Satelitales y se encuentra una diferencia significativa en la comparación de estos 03 métodos, como se observa los resultados del Tratamiento 1 (Levantamiento con Drone) es igual a 19.846m2 y los resultados del Tratamiento 2 (Imágenes Satelitales) es igual a 92.704m2, estos dos resultados son mayores al Valor Teórico del Estadístico de Prueba que es igual a 6.05m2, por lo cual se rechaza la hipótesis nula (Ho) a favor de la Hipótesis de Investigación (Ha), con un nivel de confianza del 95%.

#### **4.2.7. Calculo estadístico de la manzana "T"**

- **Datos recolectados en campo**

**Tabla 71:** Datos de la manzana "T".

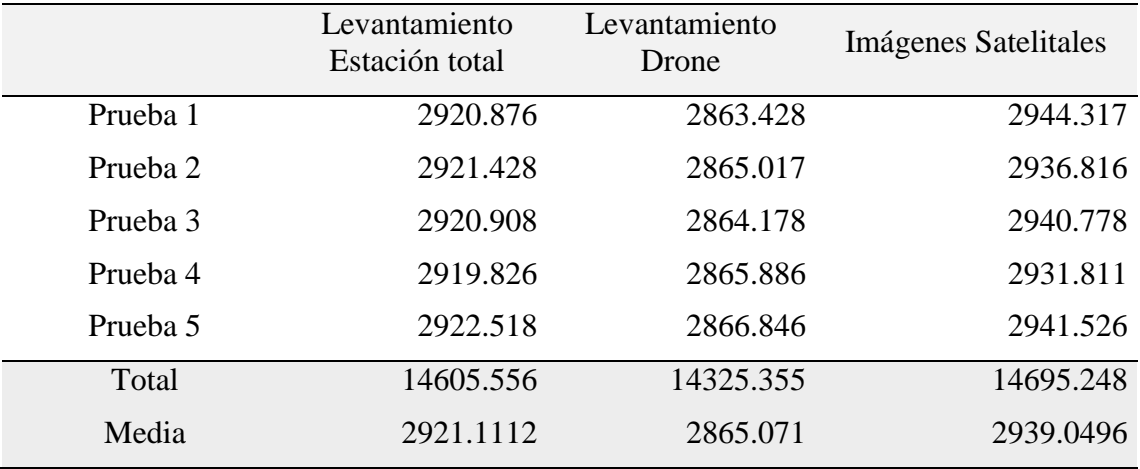

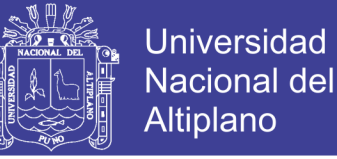

#### - **Calculo de análisis de varianza de un factor – ANOVA**

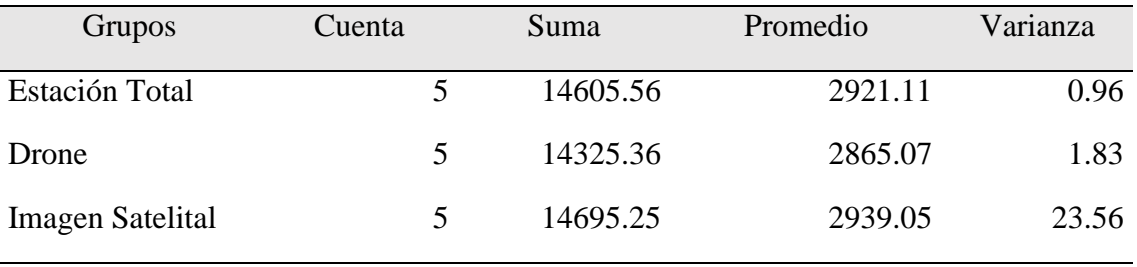

#### **Tabla 72:** Resumen ANOVA.

FUENTE: Elaborado por el equipo de trabajo.

**Tabla 73:** Análisis de varianza de la manzana "T".

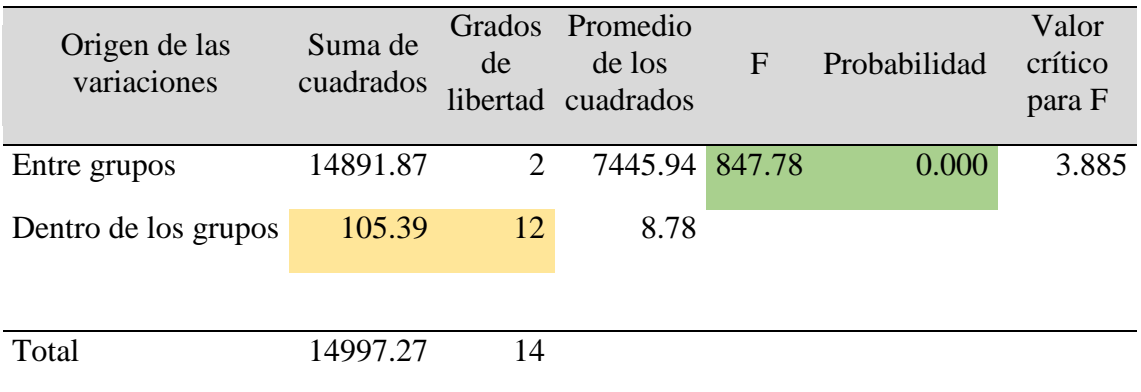

FUENTE: Elaborado por el equipo de trabajo.

**INTERPRETACION 19:** En la Tabla 73 se indica los resultados de la prueba de análisis de varianza de un factor (ANOVA) realizada en la manzana "T" considerando tres grupos de investigación las cuales son el levantamiento topográfico con estación total, levantamiento topográfico con drone y el procesamiento de datos con imágenes satelitales Sentinel 2A, cada una de ellas con 5 pruebas, realizando los cálculos de suma de cuadrados, grados de libertad, promedio de cuadrados se obtiene como resultados la F calculada que es igual a 847.78, P valor que es igual a 0.000, con estos resultados obtenidos se opta por rechazar la hipótesis nula (Ho) a favor de la hipótesis de investigación (Ha), ya que el P valor es menor al nivel de significancia ( $α = 0.05$ )

#### - **Calculo de la prueba TUKEY**

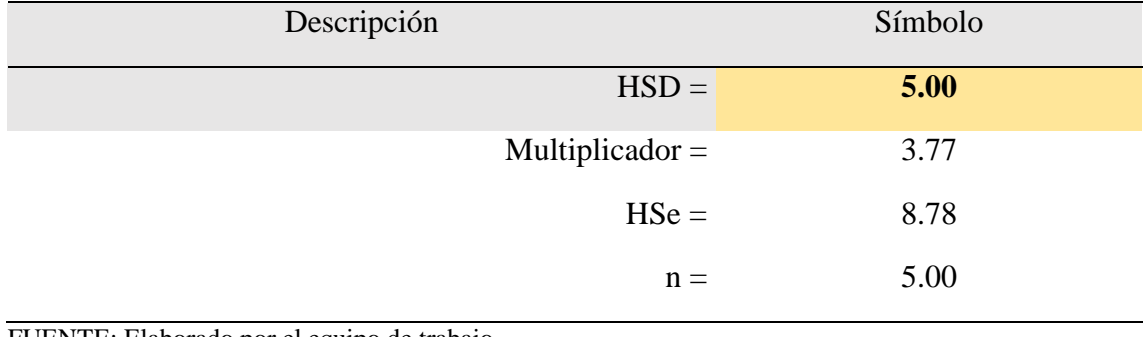

**Tabla 74:** Resumen de resultados Tukey de la manzana "T".

FUENTE: Elaborado por el equipo de trabajo.

**Tabla 75:** Calculo de la prueba Tukey de la manzana "T".

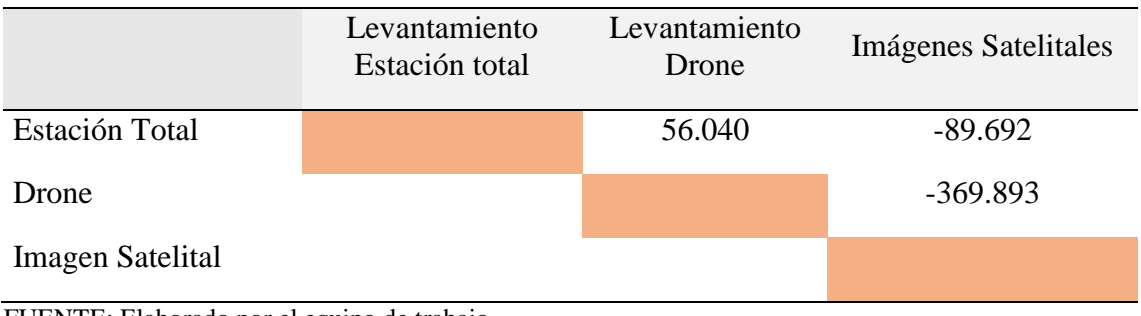

FUENTE: Elaborado por el equipo de trabajo.

**Tabla 76:** Resultados de la prueba Tukey de la manzana "T".

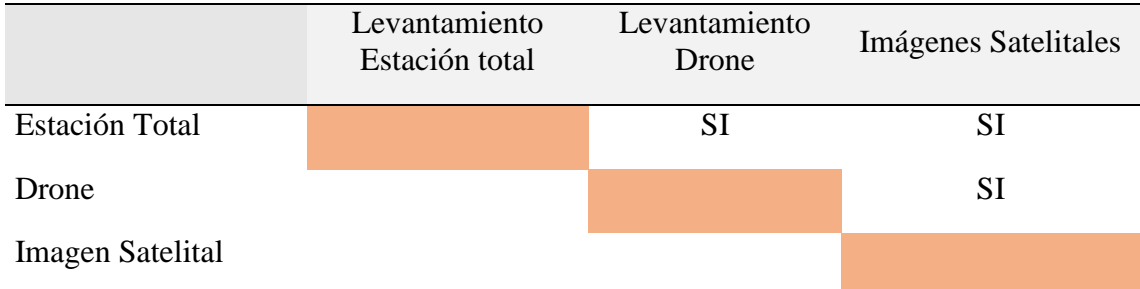

FUENTE: Elaborado por el equipo de trabajo.

**INTERPRETACION 20:** En la Tabla 75 y 76, se indica los resultados de la Prueba Estadística Tukey, donde se observa que si hay una diferencia significativa entre la comparación de áreas con los levantamientos topográficos realizados con Estación Total y el Levantamiento con Drone, dado que el Resultado obtenido de 56.040m2 es mayor al Resultado de HSD = 4.997m2, por otro lado en la prueba del levantamiento con

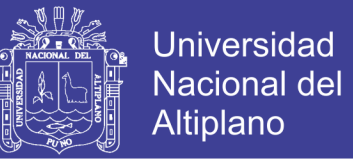

Estación total y la Imágenes Satelitales también existe una diferencia significativa dado que el Resultado obtenido es de 89.692m2 es mayor al Resultado del HSD = 4.997m2, enseguida también se hizo la prueba del levantamiento con Drone y las Imágenes Satelitales también existe una diferencia significativa dado que el resultado obtenido es de 369.893m2 es mayor al resultado del HSD = 4.997m2, por cual se Rechaza la Hipótesis Nula y se toma como alternativa la Hipótesis de Investigación, con un nivel de confianza de un 95%.

#### - **Calculo de la prueba DUNNETT**

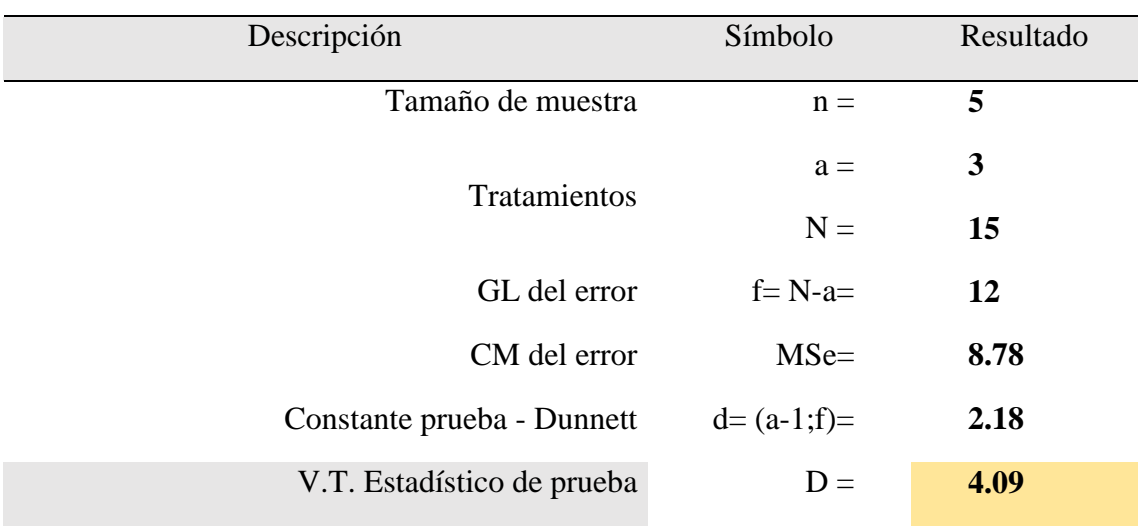

**Tabla 77:** Calculo de la prueba Dunnett de la manzana "T".

FUENTE: Elaborado por el equipo de trabajo.

**Tabla 78:** Calculo de medias de la manzana "T".

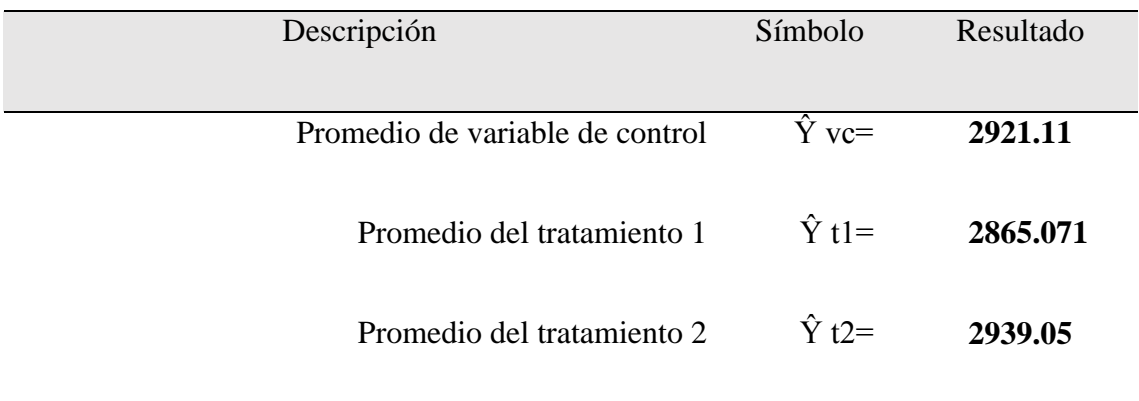

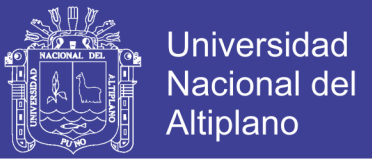

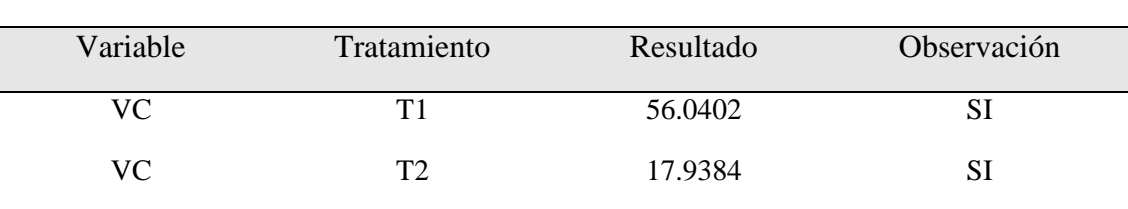

**Tabla 79:** Resultados de la prueba Dunnett de la manzana "T".

FUENTE: Elaborado por el equipo de trabajo.

**INTERPRETACION 21:** En la Tabla 79 se indica los resultados de la Prueba Estadística Dunnett, donde se toma como variable de control el levantamiento Topográfico con Estación Total y se compara con el levantamiento Topográfico con Drone como también con las Imágenes Satelitales y se encuentra una diferencia significativa en la comparación de estos 03 métodos, como se observa los resultados del Tratamiento 1 (Levantamiento con Drone) es igual a 56.040m2 y los resultados del Tratamiento 2 (Imágenes Satelitales) es igual a 17.938m2, estos dos resultados son mayores al Valor Teórico del Estadístico de Prueba que es igual a 4.090m2, por lo cual se rechaza la hipótesis nula (Ho) a favor de la Hipótesis de Investigación (Ha), con un nivel de confianza del 95%.

#### **4.2.8. Calculo estadístico de la manzana "U"**

- **Datos recolectados en campo**

**Tabla 80:** Datos de la manzana "U".

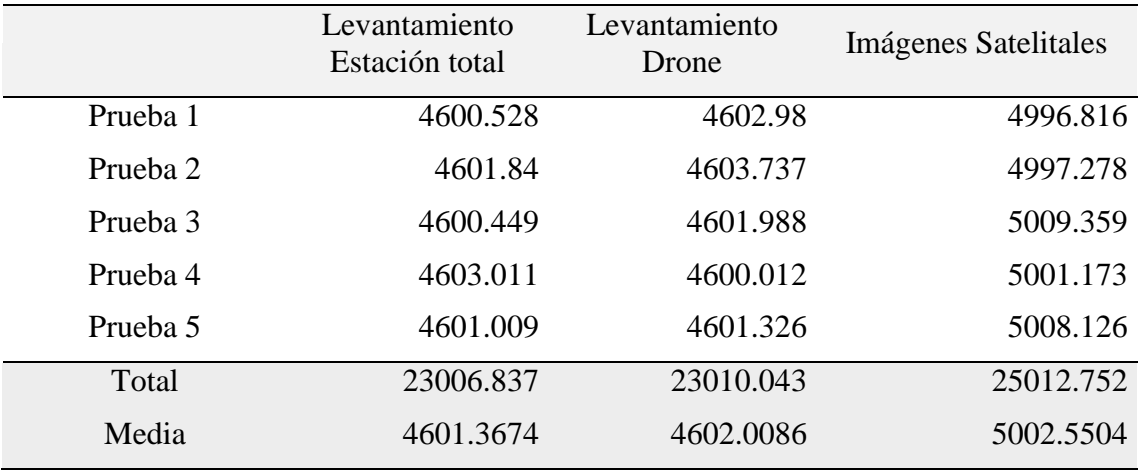

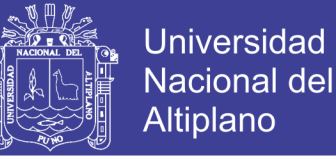

#### - **Calculo de análisis de varianza de un factor – ANOVA**

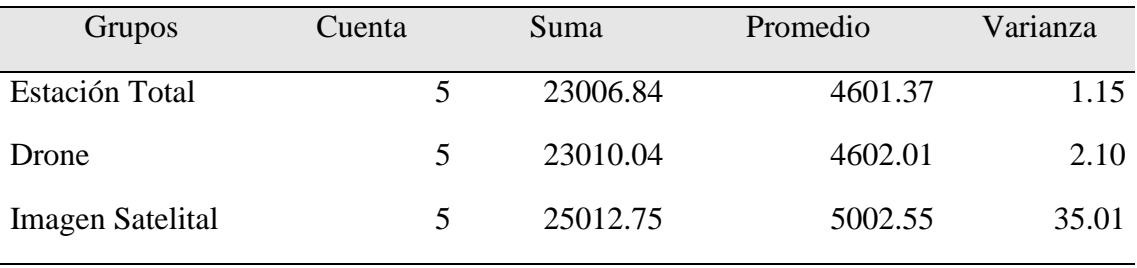

#### **Tabla 81:** Resumen ANOVA.

FUENTE: Elaborado por el equipo de trabajo.

**Tabla 82:** Análisis de varianza de la manzana "U".

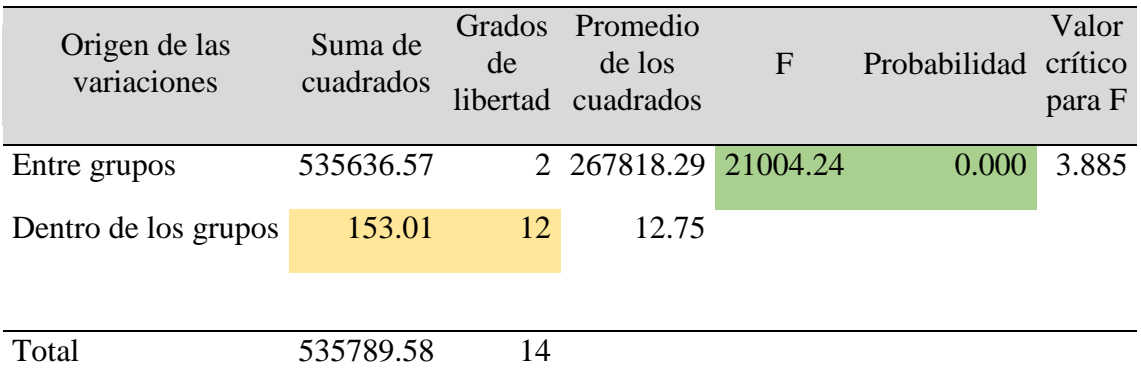

FUENTE: Elaborado por el equipo de trabajo.

**INTERPRETACION 22:** En la Tabla 82 se indica los resultados de la prueba de análisis de varianza de un factor (ANOVA) realizada en la manzana "U" considerando tres grupos de investigación las cuales son el levantamiento topográfico con estación total, levantamiento topográfico con drone y el procesamiento de datos con imágenes satelitales Sentinel 2A, cada una de ellas con 5 pruebas, realizando los cálculos de suma de cuadrados, grados de libertad, promedio de cuadrados se obtiene como resultados la F calculada que es igual a 21004.24, P valor que es igual a 0.000, con estos resultados obtenidos se opta por rechazar la hipótesis nula (Ho) a favor de la hipótesis de investigación (Ha), ya que el P valor es menor al nivel de significancia ( $α = 0.05$ )

## - **Calculo de la prueba TUKEY**

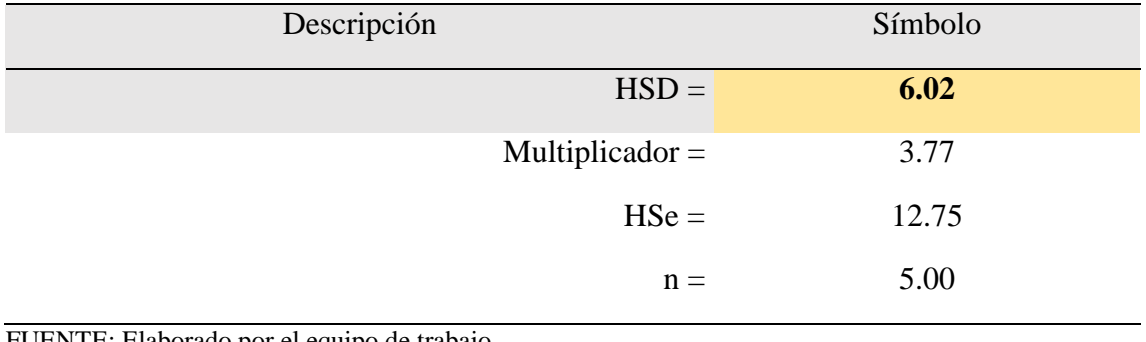

**Tabla 83:** Resumen de resultados Tukey de la manzana "U".

FUENTE: Elaborado por el equipo de trabajo.

**Tabla 84:** Calculo de la prueba Tukey de la manzana "U".

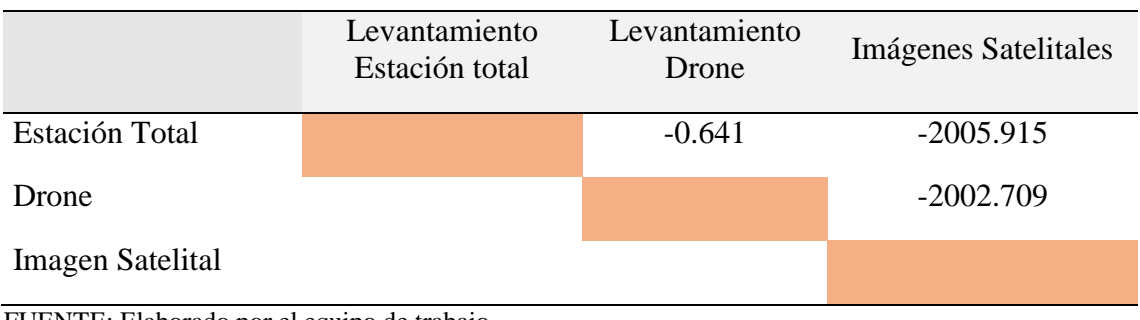

FUENTE: Elaborado por el equipo de trabajo.

**Tabla 85:** Resultados de la prueba Tukey de la manzana "U".

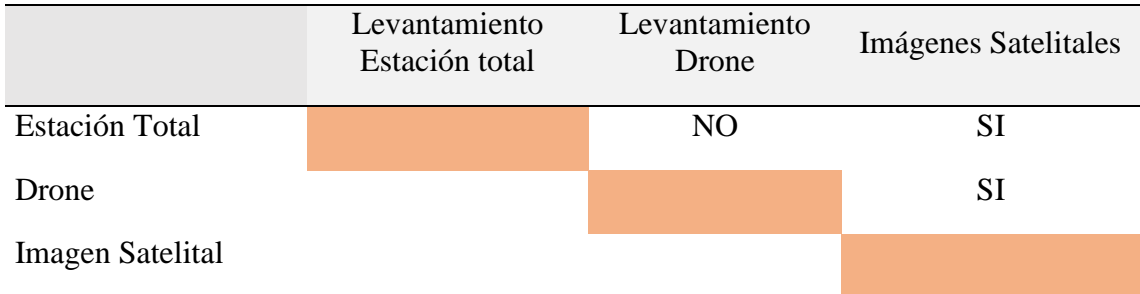

FUENTE: Elaborado por el equipo de trabajo.

**INTERPRETACION 23:** En la Tabla 84 y 85, se indica los resultados de la Prueba Estadística Tukey, donde se observa que no hay una diferencia significativa entre la comparación de áreas con los levantamientos topográficos realizados con Estación Total y el Levantamiento con Drone, dado que el Resultado obtenido de -0.641m2 es menor al Resultado de HSD = 6.020m2, por otro lado en la prueba del levantamiento con

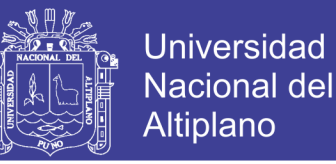

Estación total y la Imágenes Satelitales si existe una diferencia significativa dado que el Resultado obtenido es de 2005.915m2 es mayor al Resultado del HSD = 6.020m2, enseguida también se hizo la prueba del levantamiento con Drone y las Imágenes Satelitales también existe una diferencia significativa dado que el resultado obtenido es de 2002.709m2 es mayor al resultado del HSD = 6.020m2, por cual se Rechaza la Hipótesis Nula y se toma como alternativa la Hipótesis de Investigación, con un nivel de confianza de un 95%.

#### - **Calculo de la prueba DUNNETT**

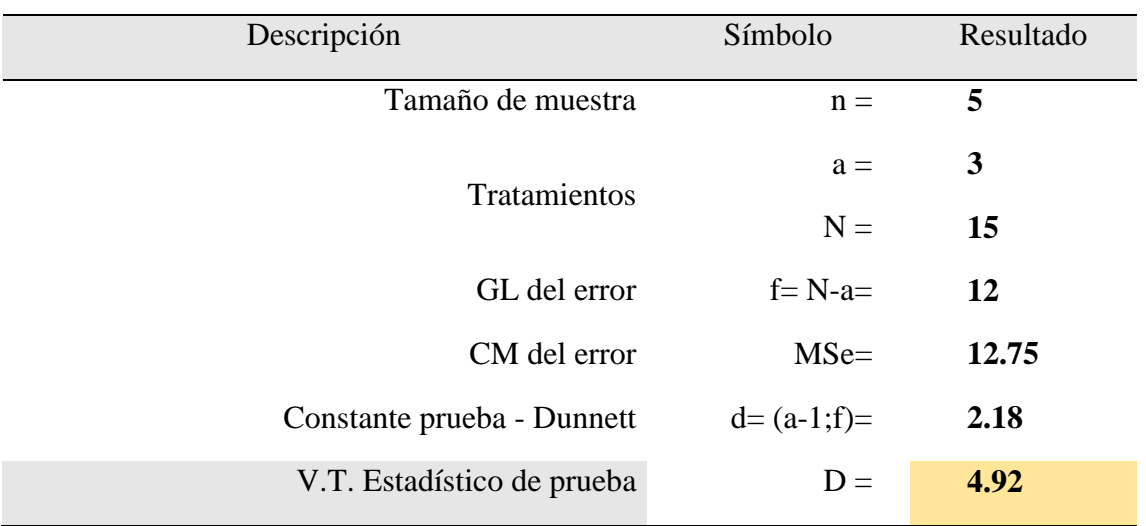

**Tabla 86:** Calculo de la prueba Dunnett de la manzana "U".

FUENTE: Elaborado por el equipo de trabajo.

**Tabla 87:** Calculo de medias de la manzana "U".

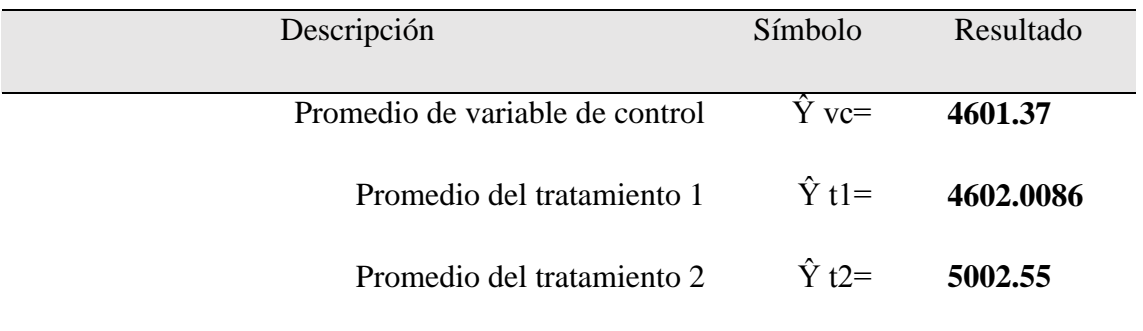

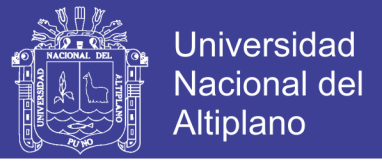

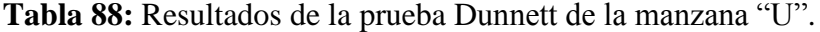

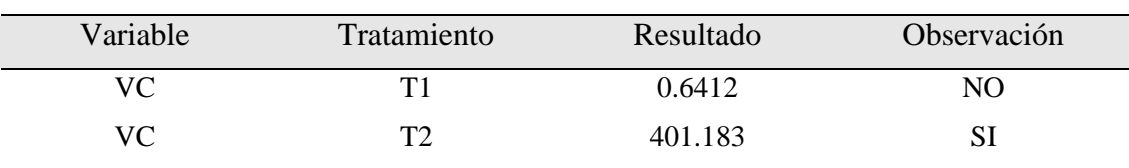

FUENTE: Elaborado por el equipo de trabajo.

**INTERPRETACION 24:** En la Tabla 88 se indica los resultados de la Prueba Estadística Dunnett, donde se toma como variable de control el levantamiento Topográfico con Estación Total y se compara con el levantamiento Topográfico con Drone como también con las Imágenes Satelitales, en la Comparación de la variable de control(Estación Total) con el Tratamiento 1(Drone) no se encuentra una diferencia significativa, en la siguiente comparación de la variable de control(Estación Total) con el Tratamiento 2(imágenes satelitales) si se encuentra una diferencia significativa, como se observa los resultados del Tratamiento 1 (Levantamiento con Drone) es igual a 0.641m2 y los resultados del Tratamiento 2 (Imágenes Satelitales) es igual a 401.183m2, por lo cual se obtiene que no hay evidencia suficiente para rechazar la Hipótesis nula en la Primera comparación pero en la segunda comparación si se rechaza la Hipótesis Nula a favor de la Hipótesis de Investigación con un nivel de confianza del 95%.

#### **4.2.9. Calculo estadístico de la manzana "V"**

#### - **Datos recolectados en campo**

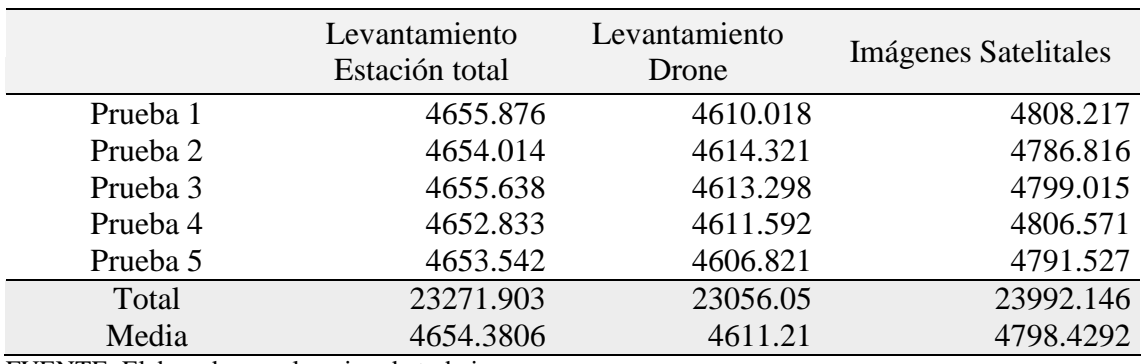

**Tabla** 89: Datos de la manzana "V".

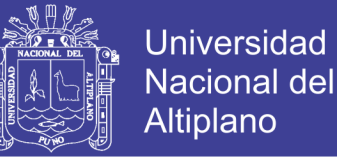

#### - **Calculo de análisis de varianza de un factor – ANOVA**

#### **Tabla 90:** Resumen ANOVA.

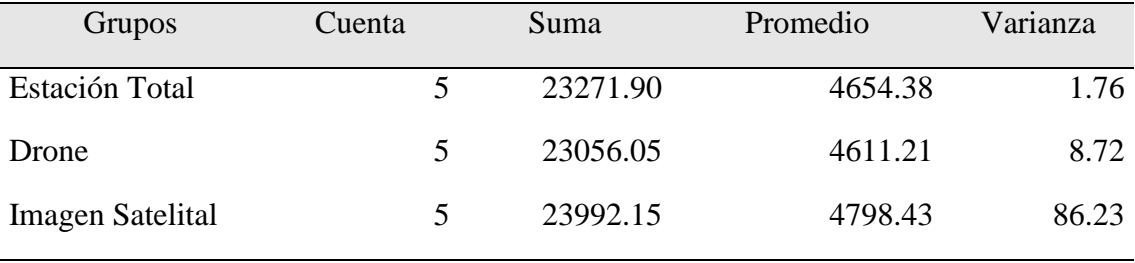

FUENTE: Elaborado por el equipo de trabajo.

**Tabla 91:** Análisis de varianza de la manzana "V".

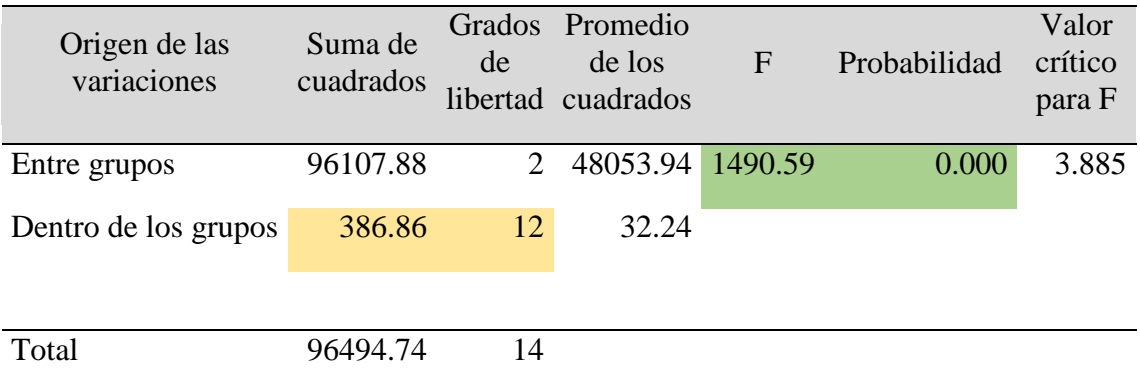

FUENTE: Elaborado por el equipo de trabajo.

**INTERPRETACION 25:** En la Tabla 91 se indica los resultados de la prueba de análisis de varianza de un factor (ANOVA) realizada en la manzana "V" considerando tres grupos de investigación las cuales son el levantamiento topográfico con estación total, levantamiento topográfico con drone y el procesamiento de datos con imágenes satelitales Sentinel 2A, cada una de ellas con 5 pruebas, realizando los cálculos de suma de cuadrados, grados de libertad, promedio de cuadrados se obtiene como resultados la F calculada que es igual a 1490.94, P valor que es igual a 0.000 con estos resultados obtenidos se opta por rechazar la hipótesis nula (Ho) a favor de la hipótesis de investigación (Ha), ya que el P valor es menor al nivel de significancia ( $α = 0.05$ )

#### - **Calculo de la prueba de TUKEY**

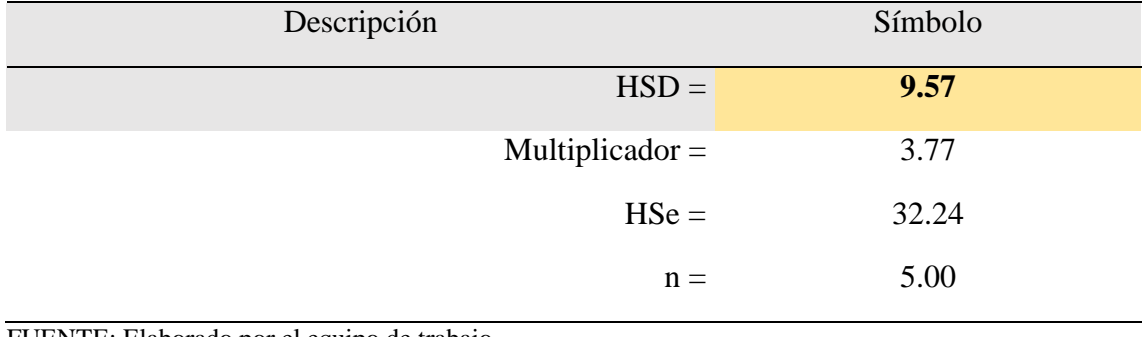

**Tabla 92:** Resumen de resultados Tukey de la manzana "V".

FUENTE: Elaborado por el equipo de trabajo.

**Tabla 93:** Calculo de la prueba Tukey de la manzana "V".

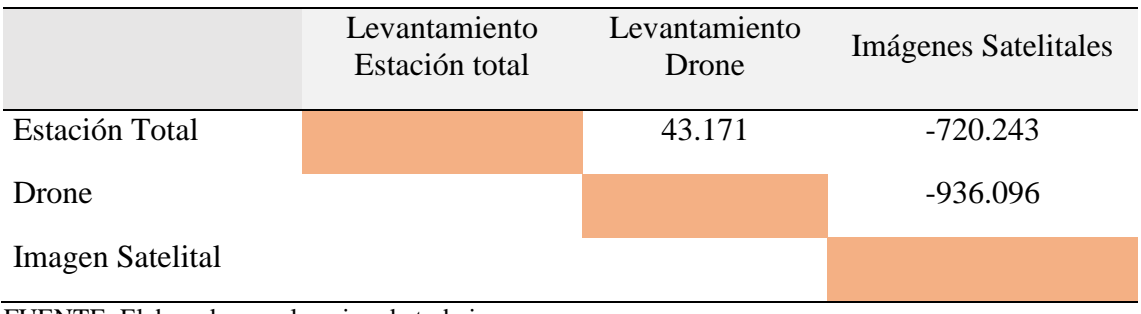

FUENTE: Elaborado por el equipo de trabajo.

**Tabla 94:** Resultados de la prueba Tukey de la manzana "V".

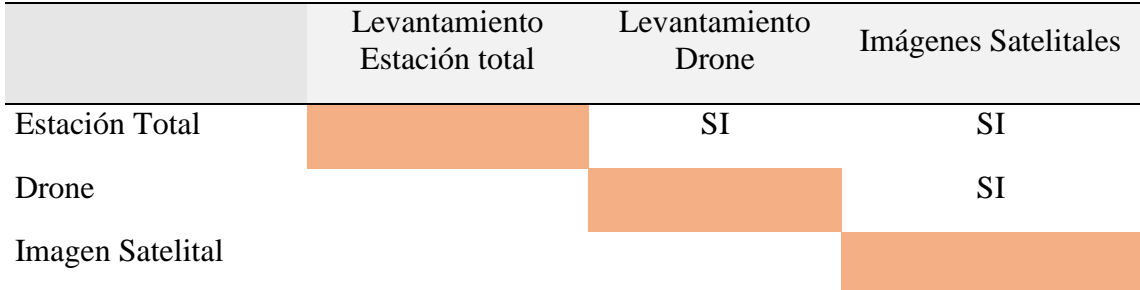

FUENTE: Elaborado por el equipo de trabajo.

**INTERPRETACION 26:** En la Tabla 93 y 94, se indica los resultados de la Prueba Estadística Tukey, donde se observa que si hay una diferencia significativa entre la comparación de áreas con los levantamientos topográficos realizados con Estación Total y el Levantamiento con Drone, dado que el Resultado obtenido de 43.171m2 es mayor al Resultado de HSD = 9.573m2, por otro lado en la prueba del levantamiento con

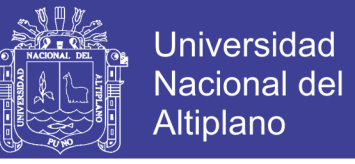

Estación total y la Imágenes Satelitales también existe una diferencia significativa dado que el Resultado obtenido es de 720.243m2 es mayor al Resultado del HSD = 9.573m2, enseguida también se hizo la prueba del levantamiento con Drone y las Imágenes Satelitales también existe una diferencia significativa dado que el resultado obtenido es de 936.096m2 es mayor al resultado del HSD = 9.573m2, por cual se Rechaza la Hipótesis Nula y se toma como alternativa la Hipótesis de Investigación, con un nivel de confianza de un 95%.

#### - **Calculo de la prueba DUNNETT**

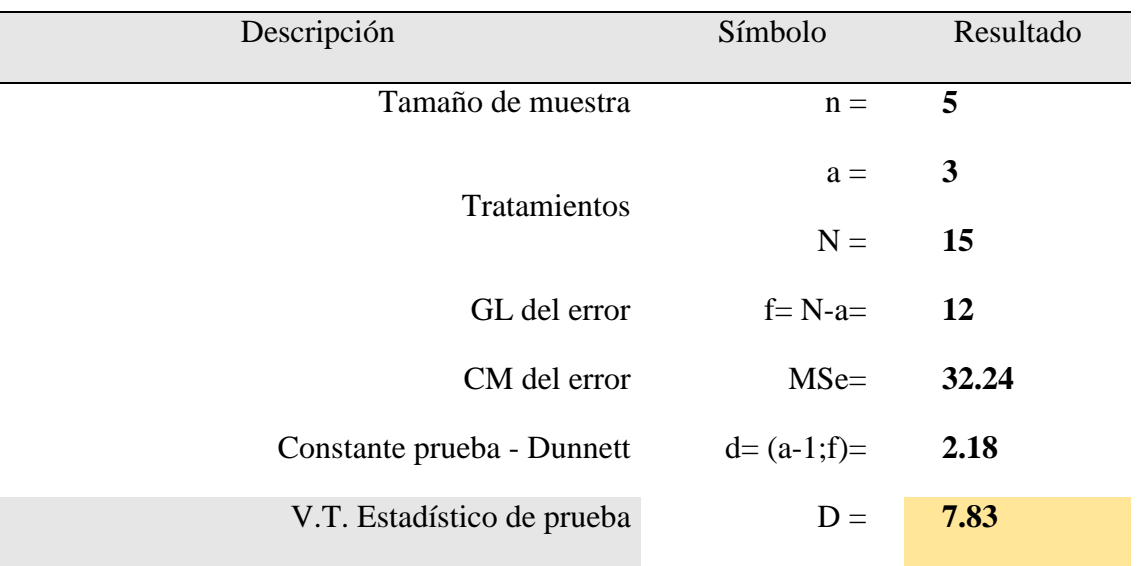

**Tabla 95:** Calculo de la prueba Dunnett de la manzana "V".

FUENTE: Elaborado por el equipo de trabajo.

#### **Tabla 96:** Calculo de medias de la manzana "V".

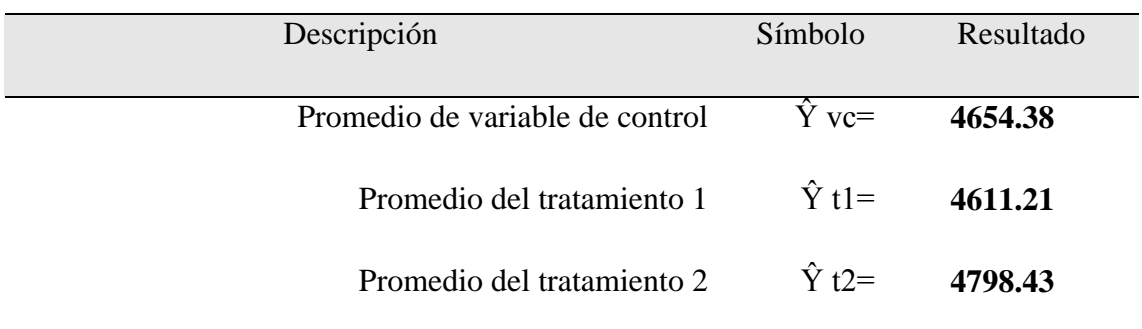

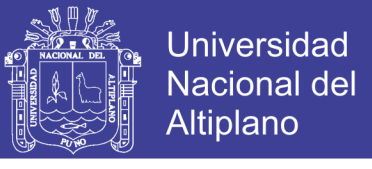

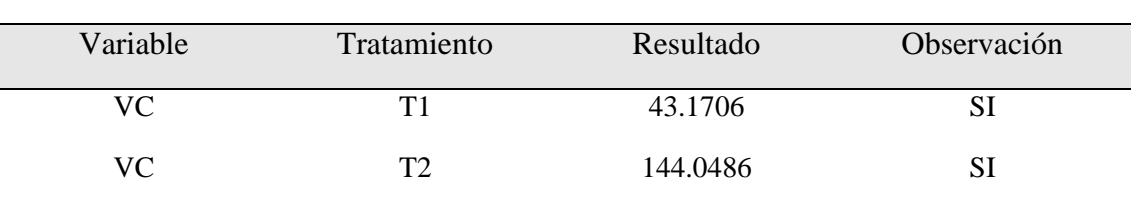

**Tabla 97:** Resultados de la prueba Dunnett de la manzana "V".

FUENTE: Elaborado por el equipo de trabajo.

**INTERPRETACION 27:** En la Tabla 97 se indica los resultados de la Prueba Estadística Dunnett, donde se toma como variable de control el levantamiento Topográfico con Estación Total y se compara con el levantamiento Topográfico con Drone como también con las Imágenes Satelitales y se encuentra una diferencia significativa en la comparación de estos 03 métodos, como se observa los resultados del Tratamiento 1 (Levantamiento con Drone) es igual a 27.425m y los resultados del Tratamiento 2 (Imágenes Satelitales) es igual a 227.543, estos dos resultados son mayores al Valor Teórico del Estadístico de Prueba que es igual a 7.83m2, por lo cual se rechaza la hipótesis nula (Ho) a favor de la Hipótesis de Investigación (Ha), con un nivel de confianza del 95%.

#### **4.2.10. Calculo estadístico de la manzana "W"**

#### - **Datos recolectados en campo**

**Tabla 98:** Datos de la manzana "W".

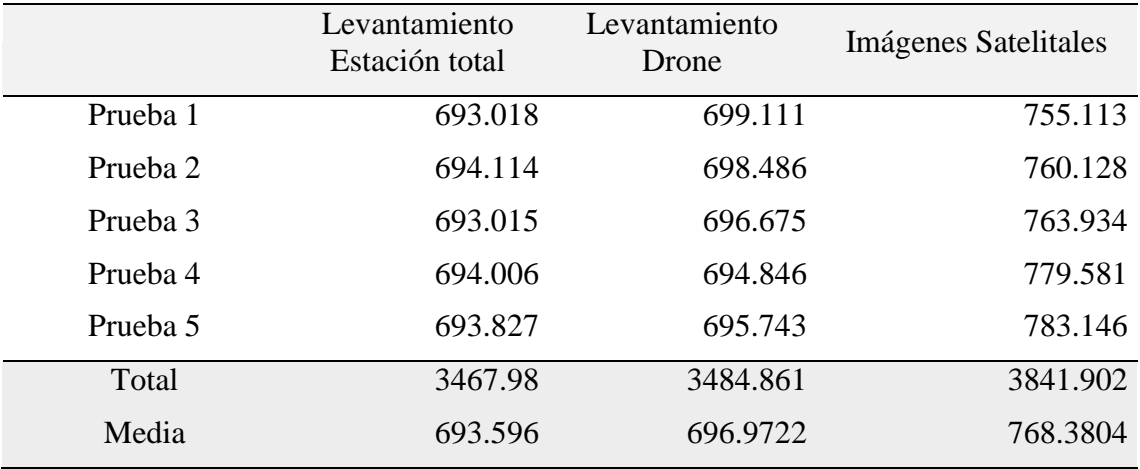

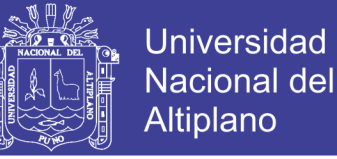

#### - **Calculo de análisis de varianza de un factor – ANOVA**

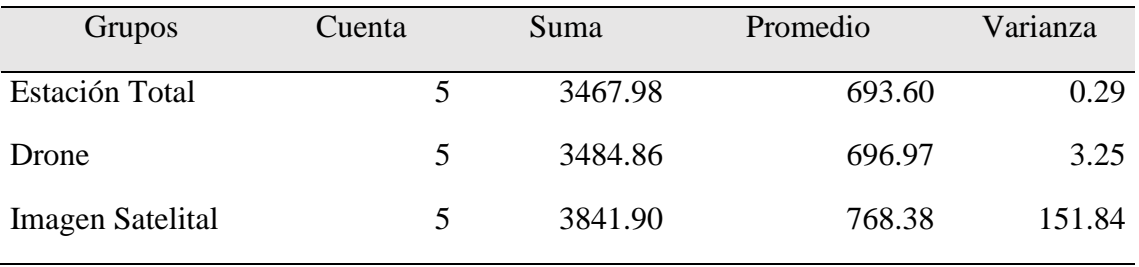

#### **Tabla 99:** Resumen ANOVA.

FUENTE: Elaborado por el equipo de trabajo.

#### **Tabla 100:** Análisis de varianza de la manzana "W".

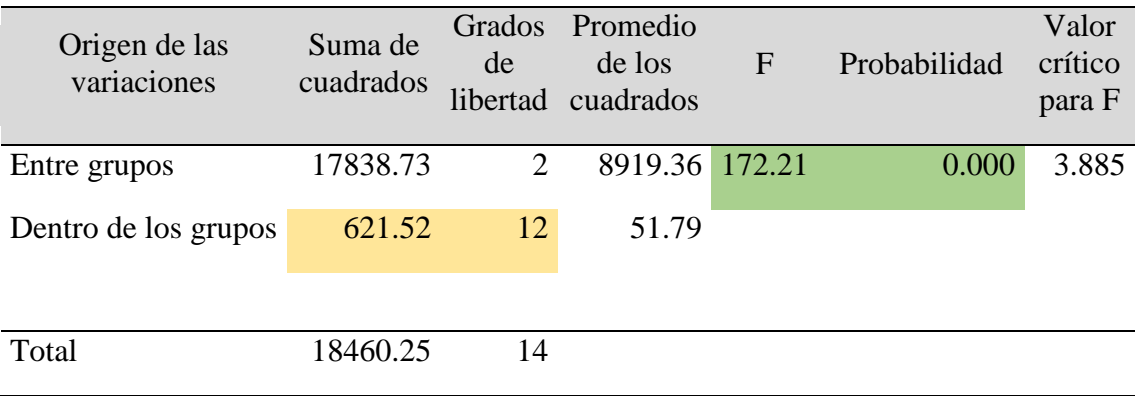

FUENTE: Elaborado por el equipo de trabajo.

**INTERPRETACION 28:** En la Tabla 100 se indica los resultados de la prueba de análisis de varianza de un factor (ANOVA) realizada en la manzana "W" considerando tres grupos de investigación las cuales son el levantamiento topográfico con estación total, levantamiento topográfico con drone y el procesamiento de datos con imágenes satelitales Sentinel 2A, cada una de ellas con 5 pruebas, realizando los cálculos de suma de cuadrados, grados de libertad, promedio de cuadrados se obtiene como resultados la F calculada que es igual a 172.21, P valor que es igual a 0.000, con estos resultados obtenidos se opta por rechazar la hipótesis nula (Ho) a favor de la hipótesis de investigación (Ha), ya que el P valor es menor al nivel de significancia ( $α = 0.05$ )

## - **Calculo de la prueba TUKEY**

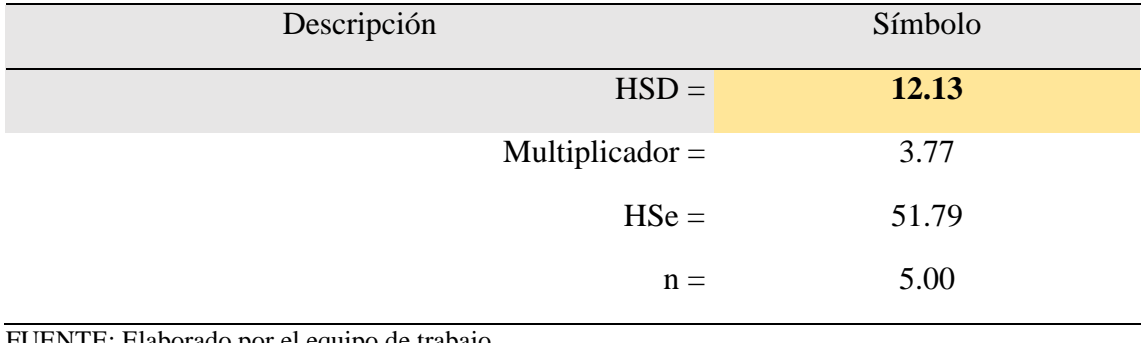

**Tabla 101:** Resumen de resultados Tukey de la manzana "W".

FUENTE: Elaborado por el equipo de trabajo.

**Tabla 102.** Calculo de la prueba Tukey de la manzana "W".

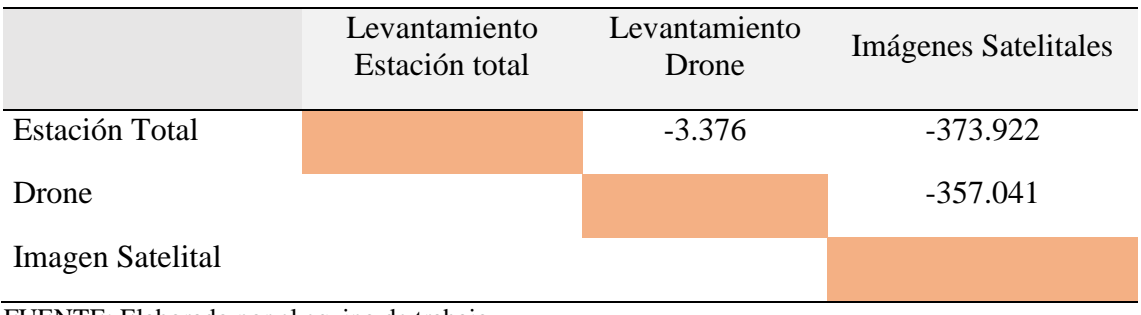

FUENTE: Elaborado por el equipo de trabajo.

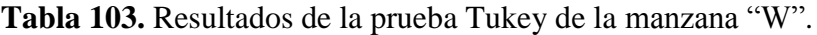

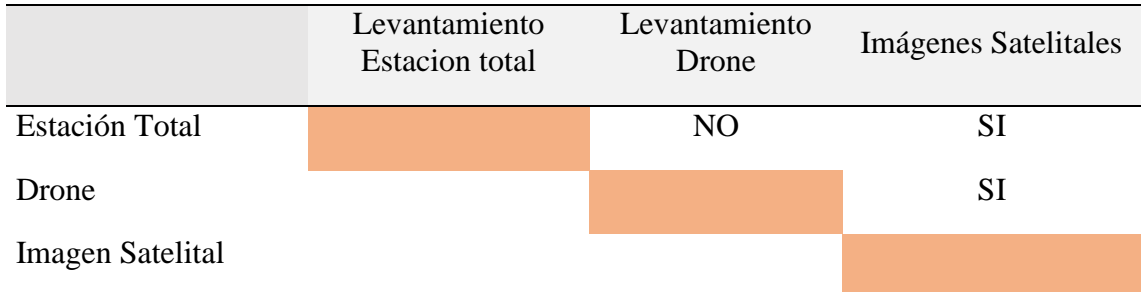

FUENTE: Elaborado por el equipo de trabajo.

**INTERPRETACION 29:** En la Tabla 102 y 103, se indica los resultados de la Prueba Estadística Tukey, donde se observa que no hay una diferencia significativa entre la comparación de áreas con los levantamientos topográficos realizados con Estación Total y el Levantamiento con Drone, dado que el Resultado obtenido de 3.376m2 es menor al Resultado de HSD = 12.134m2, por otro lado en la prueba del levantamiento

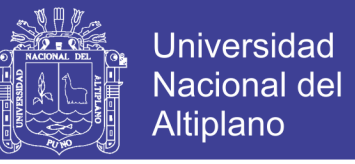

con Estación total y la Imágenes Satelitales si existe una diferencia significativa dado que el Resultado obtenido es de 373.922m2 es mayor al Resultado del HSD = 12.134m2, enseguida también se hizo la prueba del levantamiento con Drone y las Imágenes Satelitales también existe una diferencia significativa dado que el resultado obtenido es de 357.041m2 es mayor al resultado del HSD = 12.134m2, por cual se Rechaza la Hipótesis Nula y se toma como alternativa la Hipótesis de Investigación, con un nivel de confianza de un 95%.

#### - **Calculo de la prueba DUNNETT**

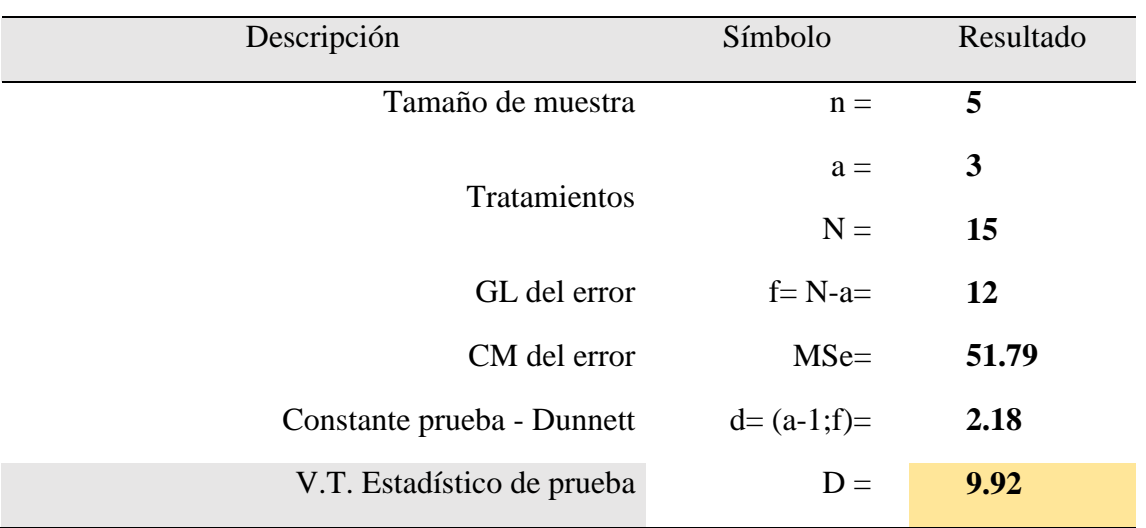

**Tabla 104:** Calculo de la prueba Dunnett de la manzana "W".

FUENTE: Elaborado por el equipo de trabajo.

**Tabla 105.** Calculo de medias de la manzana "W".

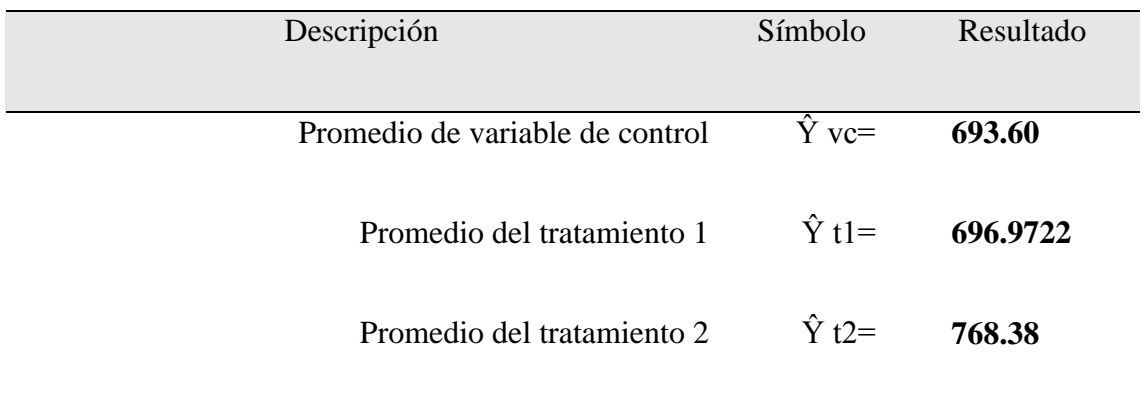

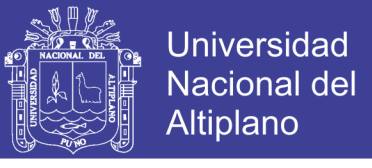

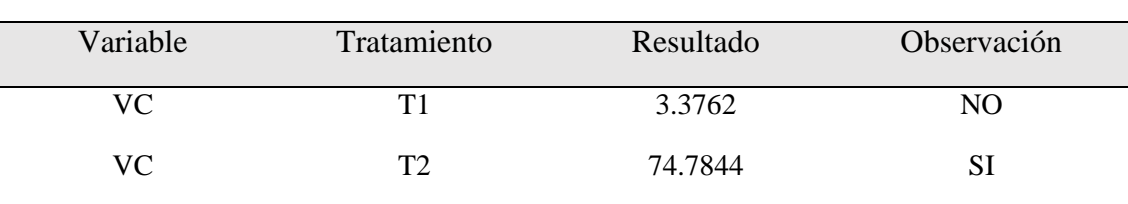

**Tabla 106:** Resultados de la prueba Dunnett de la manzana "W".

FUENTE: Elaborado por el equipo de trabajo.

**INTERPRETACION 30:** En la Tabla 106 se indica los resultados de la Prueba Estadística Dunnett, donde se toma como variable de control el levantamiento Topográfico con Estación Total y se compara con el levantamiento Topográfico con Drone como también con las Imágenes Satelitales, en la Comparación de la variable de control(Estación Total) con el Tratamiento 1(Drone) no se encuentra una diferencia significativa, en la siguiente comparación de la variable de control(Estación Total) con el Tratamiento 2(imágenes satelitales) si se encuentra una diferencia significativa, como se observa los resultados del Tratamiento 1 (Levantamiento con Drone) es igual a 3.3762m2 y los resultados del Tratamiento 2 (Imágenes Satelitales) es igual a 34.928m2, por lo cual se obtiene que no hay evidencia suficiente para rechazar la Hipótesis nula en la Primera comparación pero en la segunda comparación si se rechaza la Hipótesis Nula a favor de la Hipótesis de Investigación con un nivel de confianza del 95%.

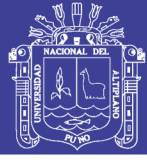

#### **V. CONCLUSIONES**

Del trabajo de investigación realizado se llegó a las siguientes conclusiones:

**PRIMERA:** Al comparar la diferencia de áreas de los predios catastrales con los métodos de medición denominado levantamiento topográfico catastral con drone Phanton 4 y el levantamiento topográfico catastral con estación total, se determinó que existe diferencia significativa, en una prueba realizada en 10 manzanas, al realizar las pruebas estadísticas de comparación Tukey y Dunnett se concluye que si existe diferencia significativa en 7 manzanas y en 3 manzanas no existe diferencia significativa.

**SEGUNDA:** Al comparar la diferencia de áreas de los predios catastrales con los métodos de medición denominado levantamiento topográfico catastral con Estación total y la recolección de datos en imágenes satelitales Sentinel 2A, se determina que si existe diferencia significativa, en una prueba realizada en 10 manzanas, al realizar las pruebas estadísticas de comparación Tukey y Dunnett se concluye que si existe diferencia significativa en 10 manzanas.

**TERCERA:** Al comparar la diferencia de áreas de los predios catastrales con los métodos de medición denominado levantamiento topográfico catastral con drone Phanton 4 y la recolección de datos en imágenes satelitales Sentinel 2A, se determina que si existe diferencia significativa, en una prueba realizada en 10 manzanas, al realizar las pruebas estadísticas de comparación Tukey y Dunnett se concluye que si existe diferencia significativa en 10 manzanas.

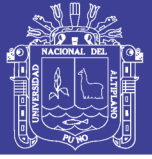

### **VI. RECOMENDACIONES**

Con el presente trabajo de investigación podemos dar las siguientes recomendaciones:

**PRIMERA:** Con la experiencia lograda con la utilización de una estación total y drone se recomienda hacer un trabajo de precisión, donde mejor se desempeña la Estación Total, teniendo en cuenta los puntos georreferenciados.

**SEGUNDA:** Se recomienda hacer un trabajo previo de planeamiento y reconocimiento de campo para realizar un trabajo de calidad, teniendo los puntos georreferenciados bien ubicados y monumentados correctamente.

**TERCERA:** Al realizar levantamientos con Drone se recomienda tener en cuenta la infraestructura, forestación, y pendientes pronunciadas para estimar la altura de vuelo y no tener problemas con el sobrevuelo en la zona de estudio.

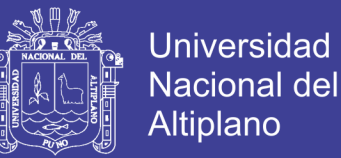

## **VII. REFERENCIAS BIBLIOGRÁFICAS**

Alfaro, J. (2002). *El Catastro y el Planeamiento en el Peru.* Perú: INICAM.

- Arce, R. R. (2006). *Estudio y normalizacion de georreferenciacion y aplicacion en un SIG.* Peru.
- Camargo, S. J. (2011). *Estudio y diseño de metodologia con tecnicas GPS para la actualizacion de la cartografia catastral del municipio Palavecino* (Venezuela) . Valencia : Universidad Politecnica de Valencia.
- Devore, J. L. (2008). *Probabilidad y Estadística para Ingeniería y Ciencias.* México, D.F.: Cengage Learning Editores, S.A. de C.V.
- Fernández, R. M. (2010). *Producción de productos cartográficos: MDT y ortofoto a partir de imágenes Capturadas por un vehículo UAV.* Master en Geo-tecnologías Cartográficas en Ingeniería y Arquitectura Curso 2009-2010.
- Fernandez, W. D. (2008). Calidad de datos en levantamientos topograficos. *Revista de Topografia Azimut* , 5-17.
- Garcia, J. L., Ariza, F. J., Ureña, M. A. & Alcázar, M. G. (2010). *Componentes de la información geográfica catrastral y su perspectiva desde la calidad. CÍCUM*, 14.
- Sani, J., Morillo, A. y Tierra, A. (2014). *Seminario de: Vehículos aéreos no tripulados – uav para la elaboración de cartografía escalas grandes referidas al marco de referencia* SIRGAS-ECUADOR.
- Mancebo, S. Q. (2008). *Aprendienco a manejar los SIG en la gestion ambiental* (Primera ed.). España.

Mata, C. & Hernández, C. (2010). *Referencia catastral y sistema de referencia.* Cicum.

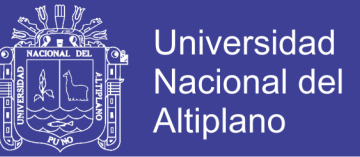

Miñano, D. A. I., Fernández, M. F., Casaban, B. O. I. (2012). Principios de fotogrametria.

Pinilla, C. (2010). *Actualizaciones Catastrales mediante teledeteccion*. 1 - 4 . Cicum.

Resolucion Ministerial N°155-2006-VIVIENDA. (2006). *Ministerio de Vivienda Construccion y Saneamiento. Direccion Nacional de Urbanismo. Normas tecnicas de Gestion Reguladoras del Catastro Urbano Municipal. Res. Min. N° 155-2006-VIVIENDA.* Lima Peru: Centro de Publicaciones.

- Spiegel, M. R., & Stephens, L. J. (2009). *Estadística* (4ta ed.). D.F., México: McGRAW-HILL/Interamericana Editores, S.A. de C.V.
- Ureña, M. A., Ariza, F. J. & Garcia, J. L. (2010). A*nálisis de los modelos catastrales "Cadastral data content standard" y "Core cadastral domain model"*. 1-12. Cicum.
- Ventura, A. (2006). *Apuntes curso catastro I.* Puno: Universidad Nacional del Altiplano-Puno.
- Walpole, R. E., Myers, R. H., Myers, S. L., & Ye, K. (2012). *Probabilidad y estadística para ingeniería y ciencias.* México: Pearson Educación.
- Webster, A. L. (2000). *Estadística aplicada a los negocios y la economía.* Santa Fe de Bogotá, Colombia: McGRAW-HILL LNTERAMERICANA, S.A.

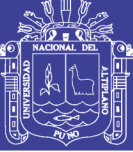

## **ANEXOS**

# **PANEL FOTOGRÁFICO**

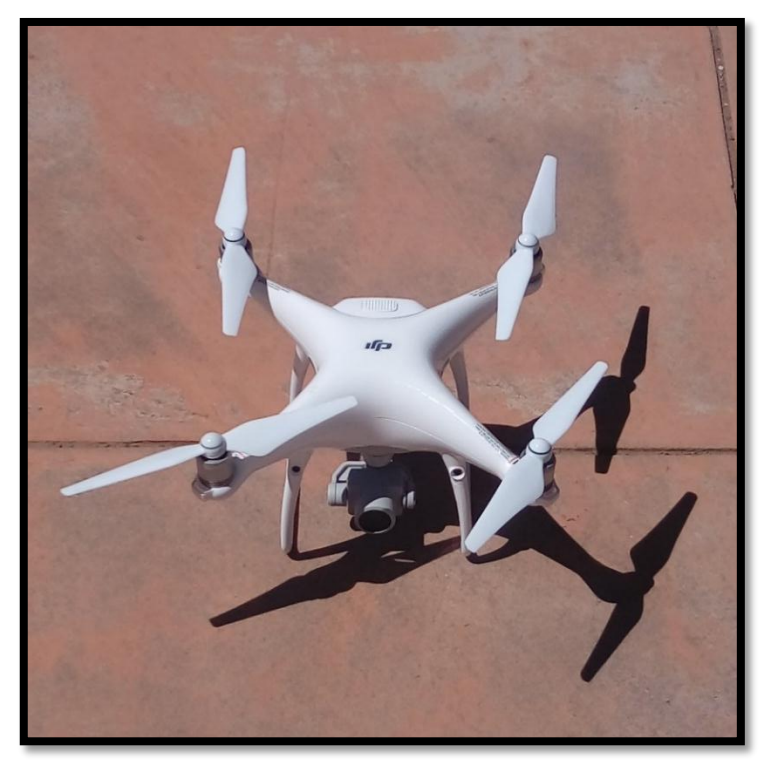

 **Figura 14:** Vista de Drone.

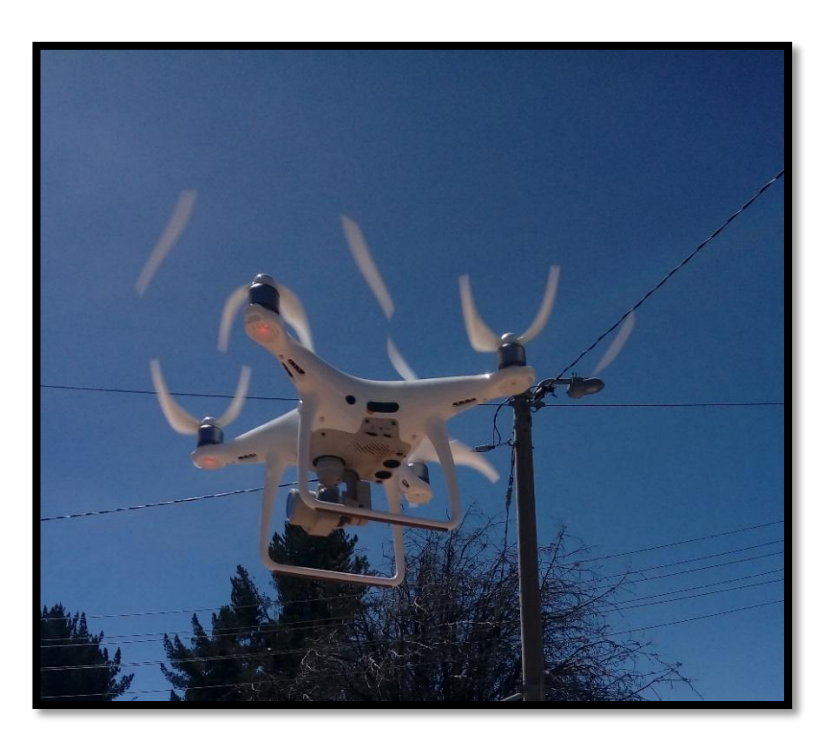

**Figura 15:** Sobrevuelo con Drone.

Repositorio Institucional UNA-PUNO

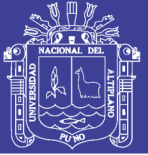

Universidad Nacional del Altiplano

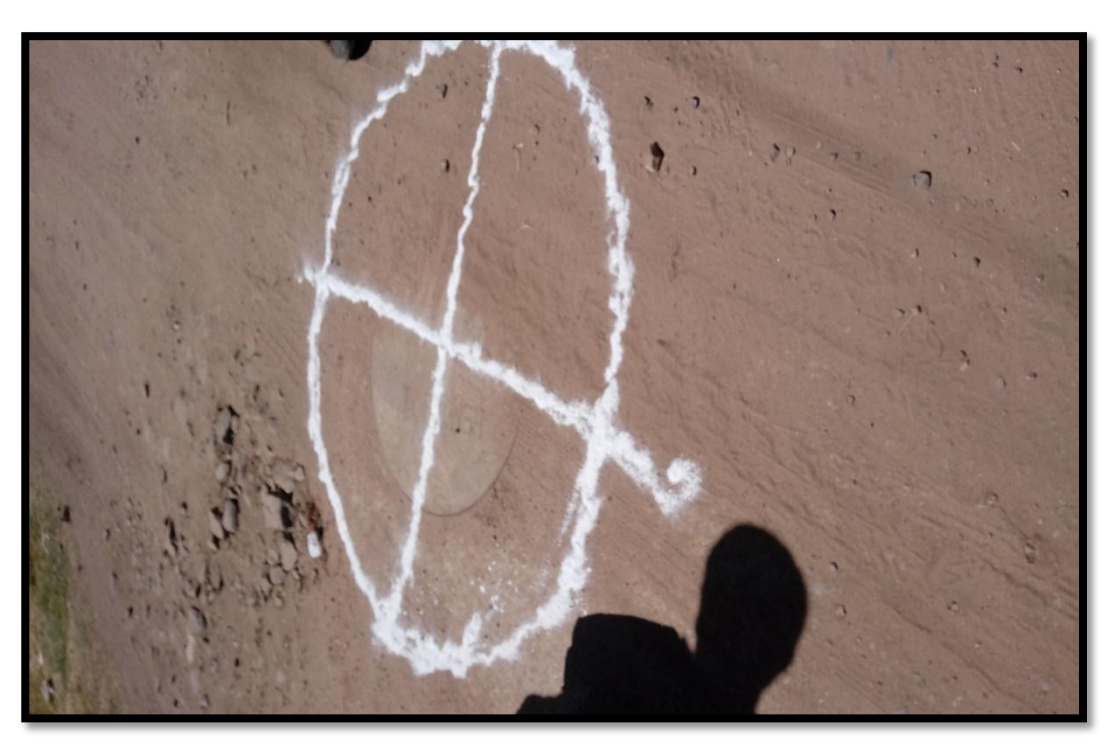

**Figura 16:** Ubicación de puntos de apoyo.

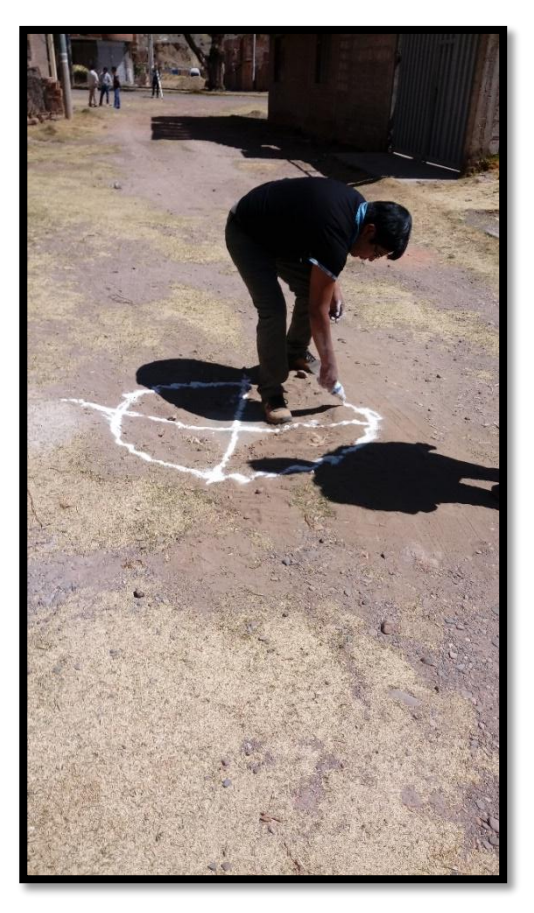

**Figura 17:** Marcado de puntos de apoyo.

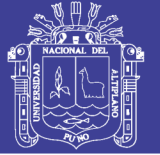

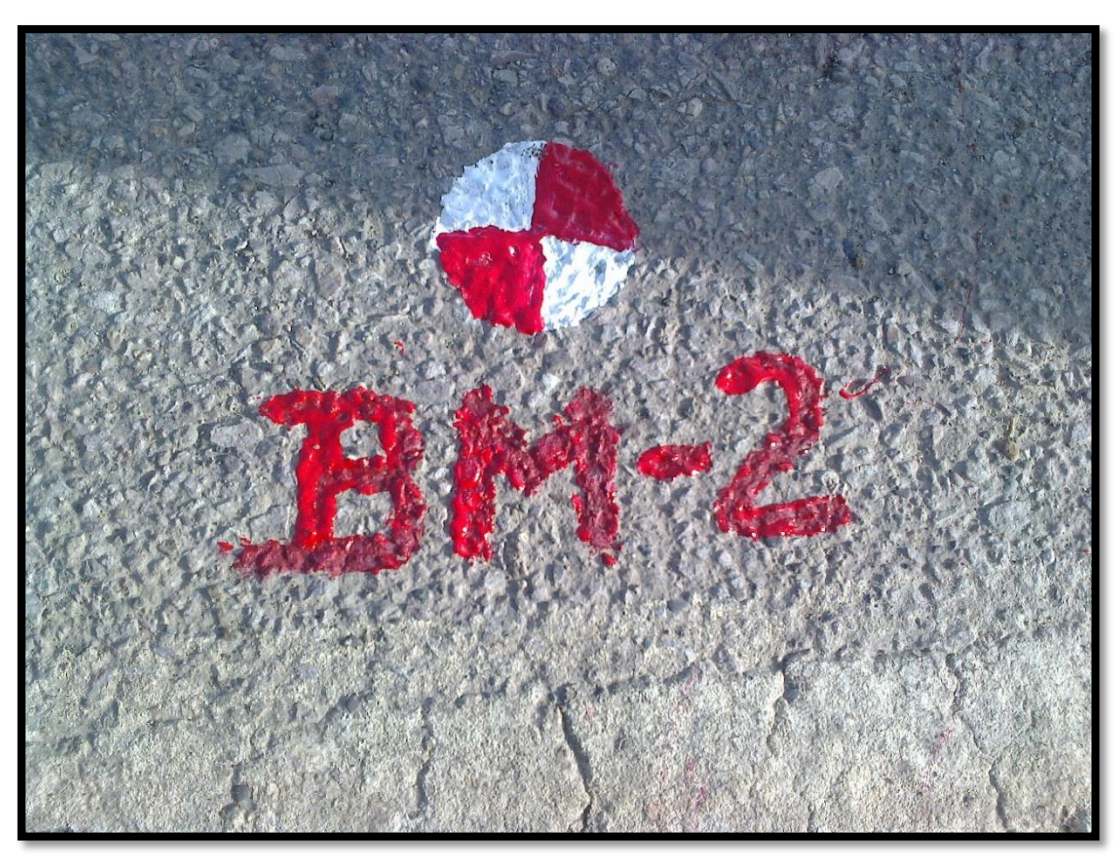

**Figura 18:** Vista y marcado de BMs.

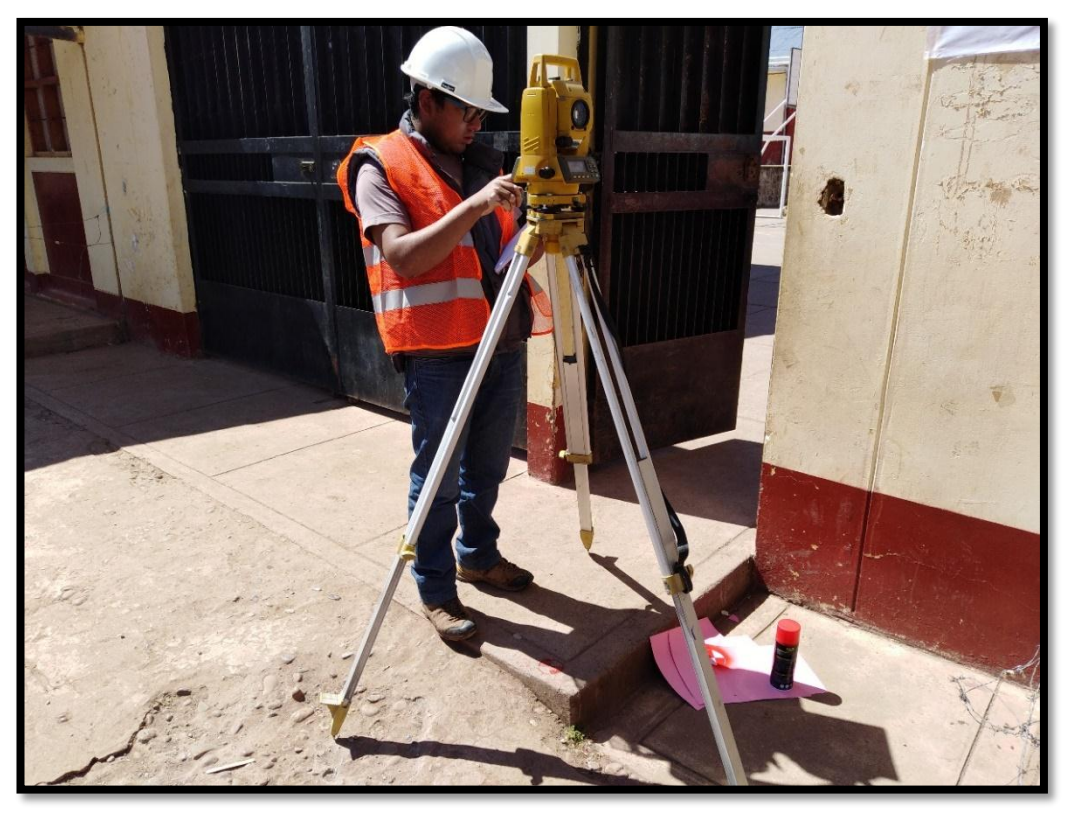

**Figura 19:** Trabajos con Estación Total.

Repositorio Institucional UNA-PUNO

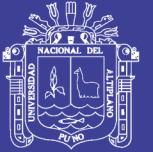

Universidad Nacional del Altiplano

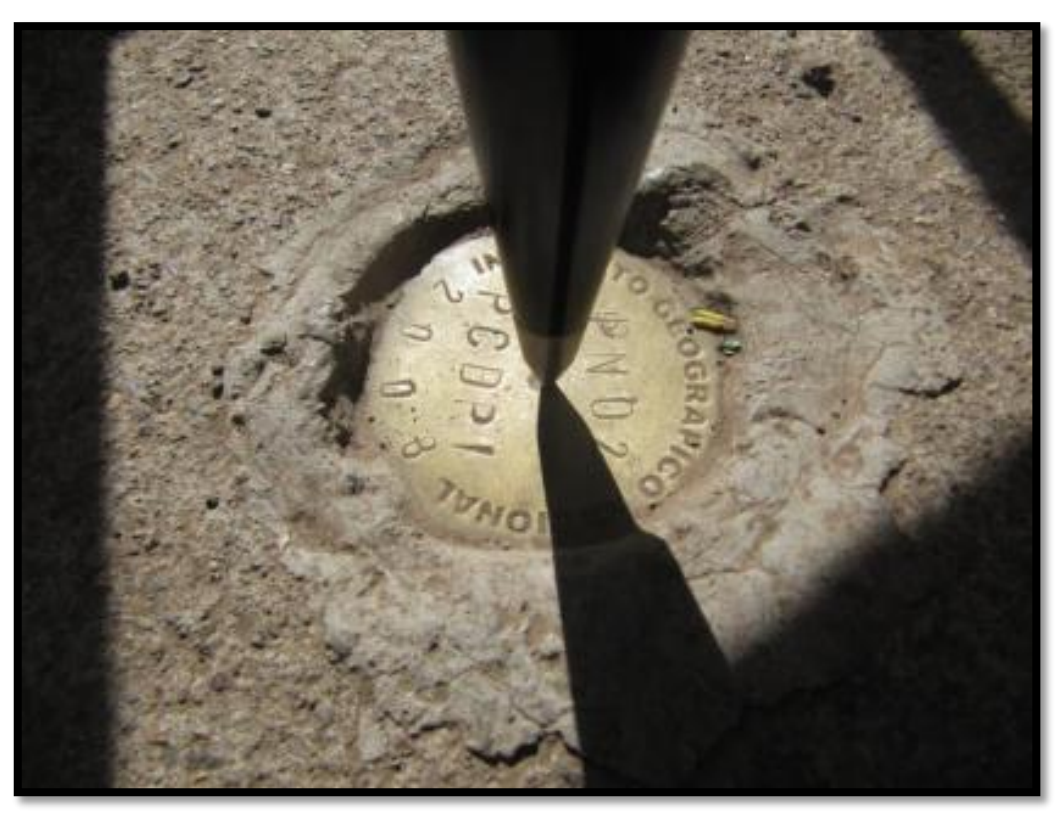

 **Figura 20:** Ubicación de punto geodésico con placa de bronce.

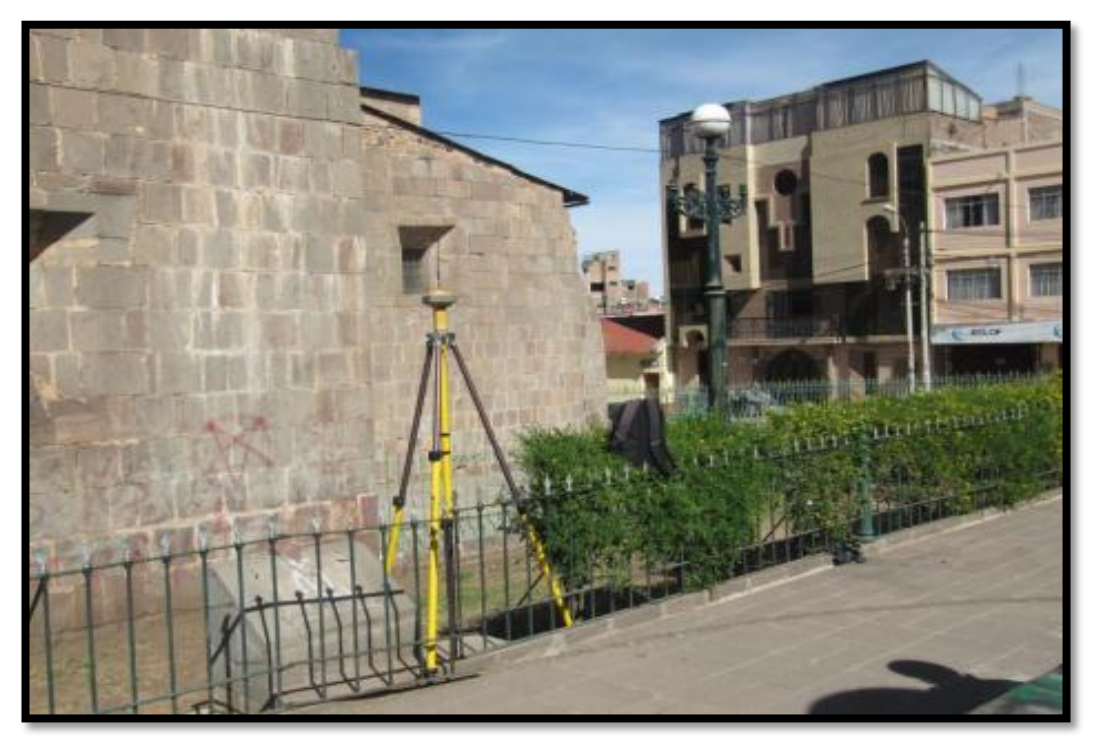

 **Figura 21:** GPS Diferencial R8 ROBER en el parque San Román Puno.